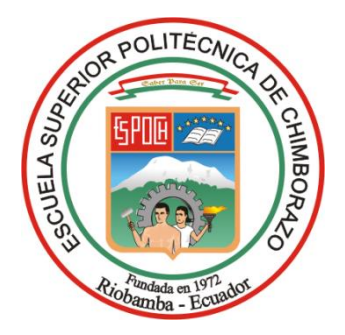

# **ESCUELA SUPERIOR POLITÉCNICA DE CHIMBORAZO FACULTAD DE MECÁNICA CARRERA INGENIERÍA INDUSTRIAL**

# **IMPLEMENTACIÓN DE UN MODELO DE ESTACIÓN DE CLASIFICACIÓN Y PALETIZADO PARA CAJAS DE CARTÓN BASADO EN UN SISTEMA ROBÓTICO CARTESIANO Y VISIÓN ARTIFICIAL**

**Trabajo de Integración Curricular**

**Tipo:** Propuesta Tecnológica

Presentado para optar al grado académico de:

**INGENIERO INDUSTRIAL** 

**AUTORES:**  LUIS ESTALIN ROSERO VARGAS GUILLERMO ALEXANDER RAMOS GARCÍA

> Riobamba – Ecuador 2023

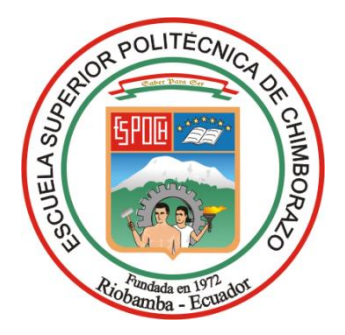

# **ESCUELA SUPERIOR POLITÉCNICA DE CHIMBORAZO FACULTAD DE MECÁNICA CARRERA INGENIERÍA INDUSTRIAL**

# **IMPLEMENTACIÓN DE UN MODELO DE ESTACIÓN DE CLASIFICACIÓN Y PALETIZADO PARA CAJAS DE CARTÓN BASADO EN UN SISTEMA ROBÓTICO CARTESIANO Y VISIÓN ARTIFICIAL**

**Trabajo de Integración Curricular**

**Tipo:** Propuesta Tecnológica

Presentado para optar al grado académico de:

# **INGENIERO INDUSTRIAL**

# **AUTORES:** LUIS ESTALIN ROSERO VARGAS GUILLERMO ALEXANDER RAMOS GARCÍA **DIRECTOR**: Ing. EDUARDO FRANCISCO GARCÍA CABEZAS

Riobamba – Ecuador

## **©2023, Luis Estalin Rosero Vargas & Guillermo Alexander Ramos García**

Se autoriza la reproducción total o parcial, con fines académicos, por cualquier medio o procedimiento, incluyendo la cita bibliográfica del documento, siempre y cuando se reconozca el Derecho de Autor.

Nosotros, Luis Estalin Rosero Vargas y Guillermo Alexander Ramos García, declaramos que el presente Trabajo de Integración Curricular es de nuestra autoría y los resultados del mismo son auténticos. Los textos en el documento que provienen de otras fuentes están debidamente citados y referenciados.

Como autores asumimos la responsabilidad legal y académica de los contenidos de este Trabajo de Integración Curricular; el patrimonio intelectual pertenece a la Escuela Superior Politécnica de Chimborazo.

\_\_\_\_\_\_\_\_\_\_\_\_\_\_\_\_\_\_\_\_\_\_\_\_\_ \_\_\_\_\_\_\_\_\_\_\_\_\_\_\_\_\_\_\_\_\_\_\_\_\_\_\_\_\_\_\_\_

Riobamba, 28 de Agosto de 2023.

**Luis Estalin Rosero Vargas Guillermo Alexander Ramos García C.I. 180480126-2 C.I. 180451097-0**

# **ESCUELA SUPERIOR POLITÉCNICA DE CHIMBORAZO FACULTAD DE MECÁNICA CARRERA INGENIERÍA INDUSTRIAL**

El Tribunal del Trabajo de Integración Curricular certifica que: El Trabajo de Integración Curricular, Tipo: Propuesta Tecnológica, **IMPLEMENTACIÓN DE UN MODELO DE ESTACIÓN DE CLASIFICACIÓN Y PALETIZADO PARA CAJAS DE CARTÓN BASADO EN UN SISTEMA ROBÓTICO CARTESIANO Y VISIÓN ARTIFICIAL,**  realizado por los señores: **LUIS ESTALIN ROSERO VARGAS** y **GUILLERMO ALEXANDER RAMOS GARCÍA**, ha sido minuciosamente revisado por los Miembros del Tribunal de Integración Curricular, el mismo que cumple con los requisitos científicos, técnicos, legales, en tal virtud el Tribunal Autoriza su presentación.

 **FIRMA FECHA**

Ing. Miguel Ángel Pérez Bayas 2023-08-28 **PRESIDENTE DEL TRIBUNAL** 

Ing. Eduardo Francisco García Cabezas 2023-08-28 **DIRECTOR DEL TRABAJO DE INTEGRACIÓN CURRICULAR** 

Ing. Julio César Moyano Alulema, Mg. 2023-08-28 **ASESOR DEL TRABAJO DE INTEGRACIÓN CURRICULAR** 

### **DEDICATORIA**

El esfuerzo de este trabajo lo dedico:

A mis hijas Paula y Mia, por ser el pilar fundamental en mi vida y la motivación de ella.

A mi madre a mi tío y a mis hermanas por brindarme el apoyo incondicional en los momentos más difíciles.

A Dios y a esposa Joselyn Barreno. Por ser la inspiración más significativa en la ejecución de mis proyectos, ya que desde el cielo siempre me guía.

Estalin

El presente Trabajo de Integración Curricular se lo dedico a mis padres, pero especialmente a mi tío Julio Ramos y su esposa Carmen Díaz, por siempre acompañarme y creer en mí, este logro es para mi familia que en mis años de estudio hicieron un esfuerzo grande al apoyarme económicamente, que con su amor incondicional me han enseñado que el mejor conocimiento que se puede tener es la honradez y la responsabilidad. Por nunca dejarme solo en este proceso y a pesar de las dificultades estar siempre a mi lado, anhelando siempre que sea una persona exitosa en la vida; a todos mis amigos y profesores que con su conocimiento aportaron para culminar mi formación académica.

Guillermo

#### **AGRADECIMIENTO**

Quiero expresar mi más sincero agradecimiento a Dios y a las personas que me han apoyado durante este proceso, en especial a mi madre, mi tío, y una persona que ya no está, pero fue el pilar fundamental para alcanzar este logro Joselyn Barreno.

Un afectuoso agradecimiento a la Facultad de Mecánica - Escuela de Ingeniería Industrial de la ESPOCH, por los conocimientos impartidos a través de su personal de docencia, en especial a quien fue parte de este proceso, Ingeniero Eduardo García, por su tiempo y conocimientos brindados.

Estalin

En esta oportunidad, agradezco primero a Dios por la fuerza y valor que me otorgo para continuar con lo adverso y permitirme tener una gran experiencia en la Escuela Superior Politécnica de Chimborazo. También doy gracias a mi familia con especial esmero a mi tío Julio Ramos y su esposa Carmen Diaz, por siempre estar conmigo, apoyarme y ser un pilar fundamental en mi educación.

De igual forma agradezco al Ingeniero Eduardo Francisco García Cabezas Director de tesis y Julio Cesar Moyano Alulema Asesor de tesis, por la guía, enseñanza y ayuda que proporcionaron; quienes con paciencia, humildad y entrega aportaron con conocimiento para que nuestro proyecto se desarrolle de manera óptima.

Gracias a todas las personas que formaron parte de mi vida dentro del transcurso de mi carrera.

Guillermo

# ÍNDICE DE CONTENIDO

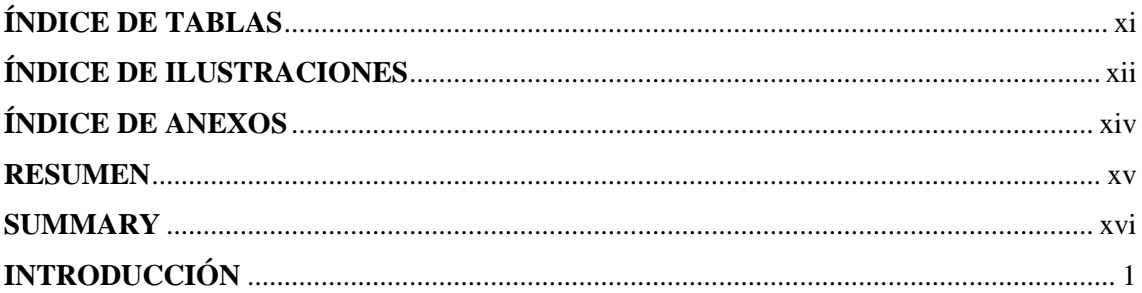

# **CAPÍTULO I**

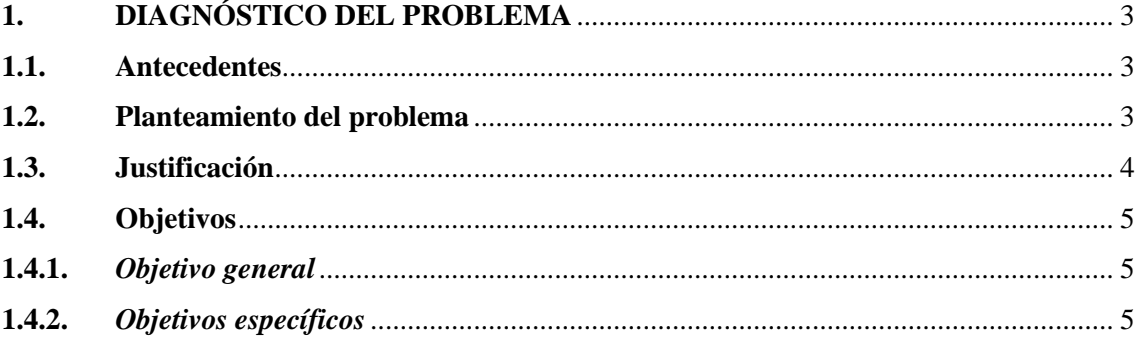

# **CAPÍTULO II**

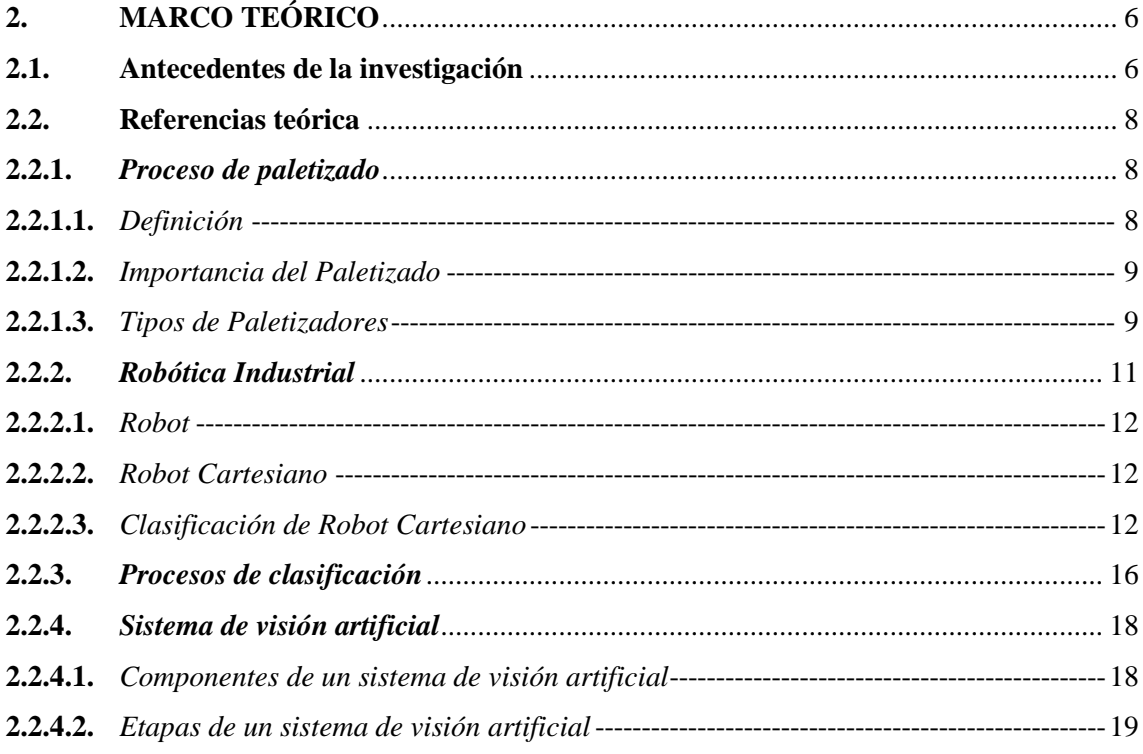

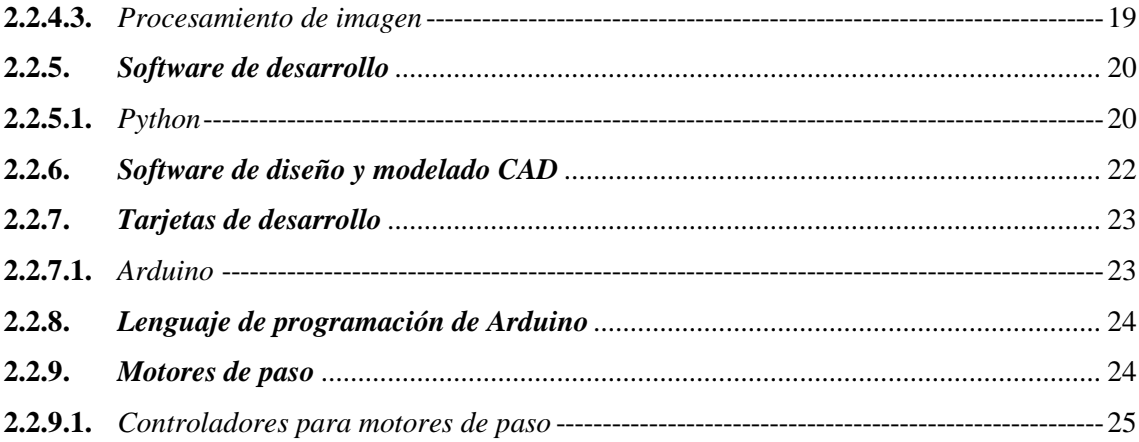

# **CAPÍTULO III**

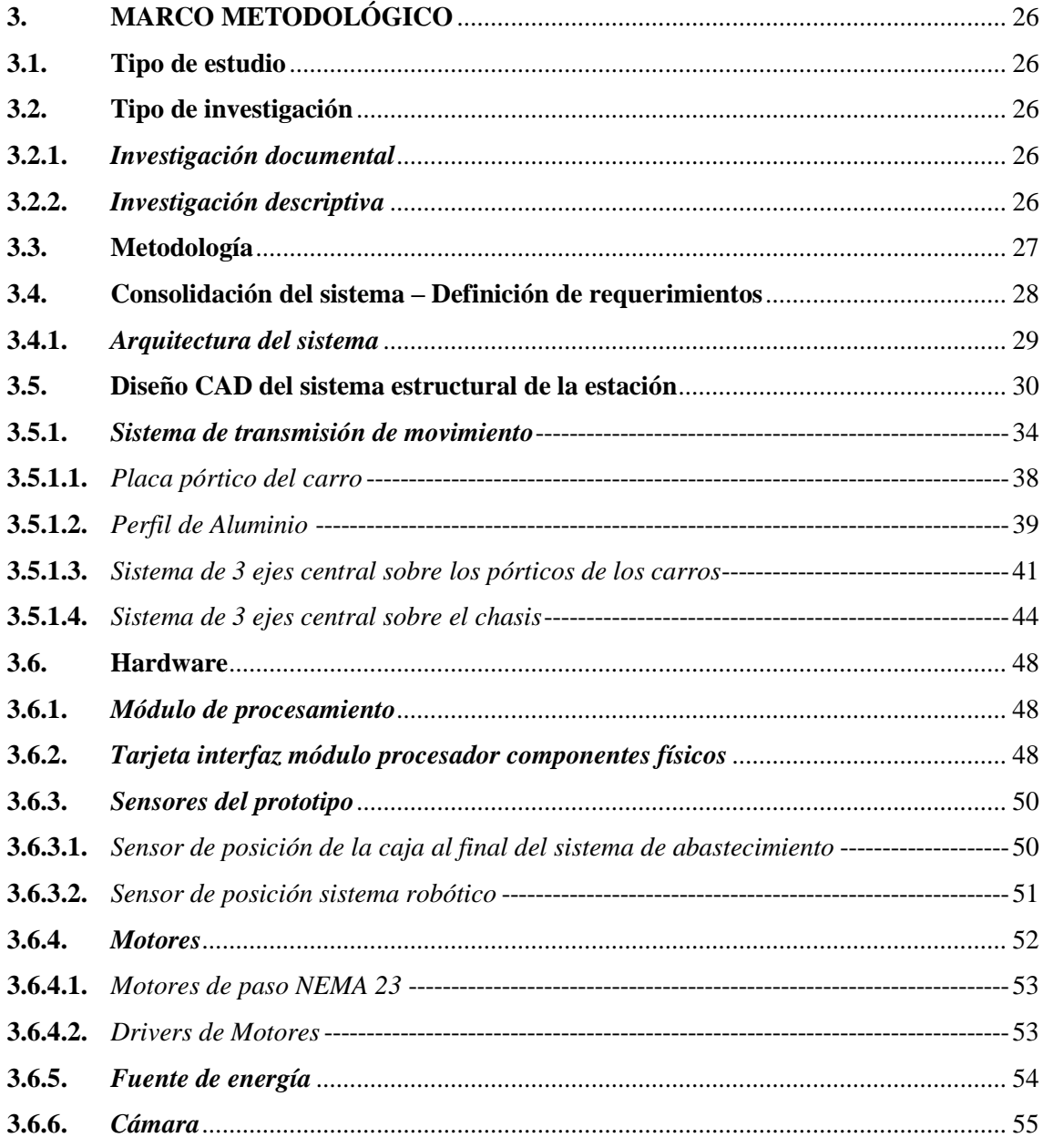

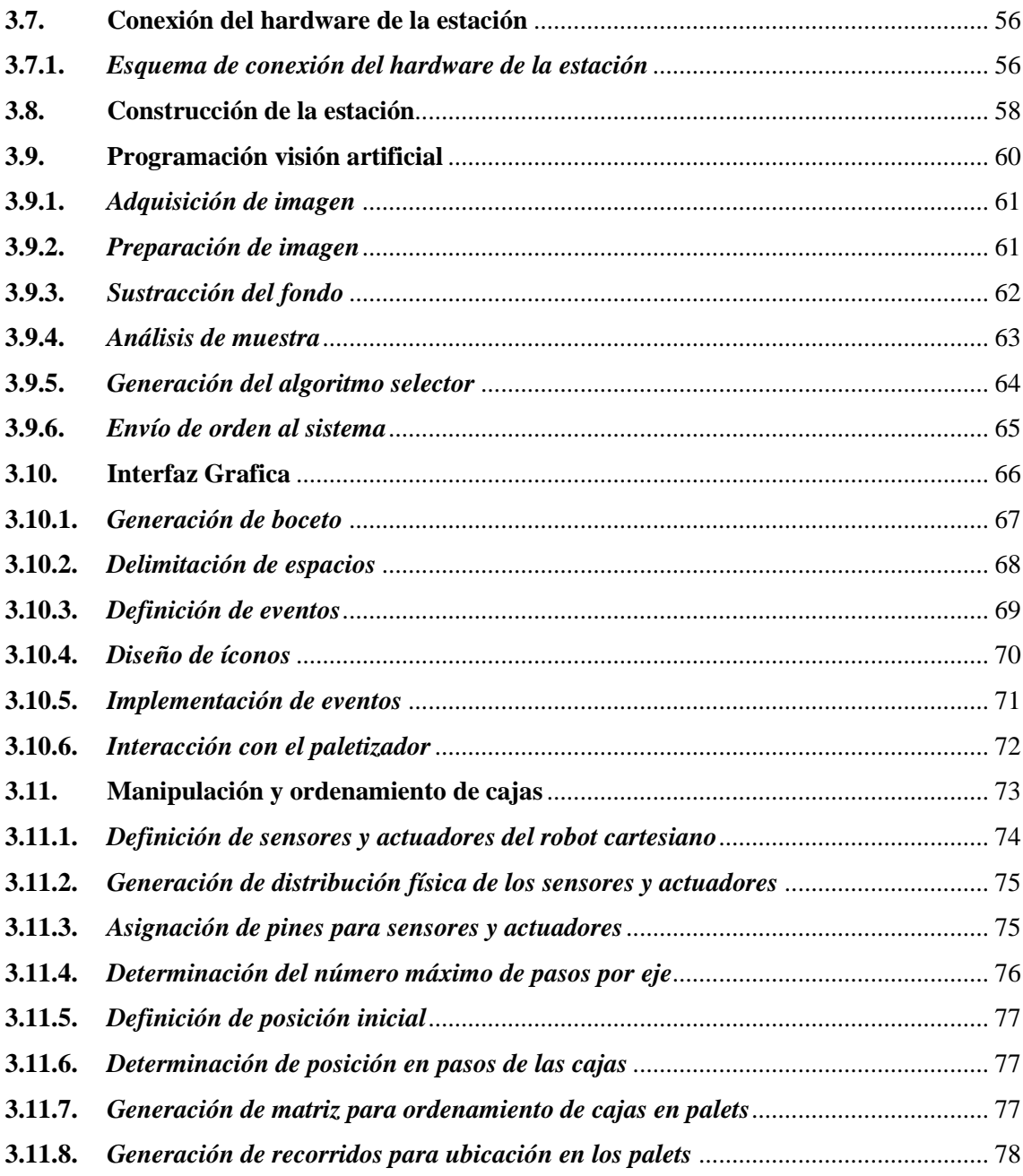

# **[CAPÍTULO IV](#page-95-0)**

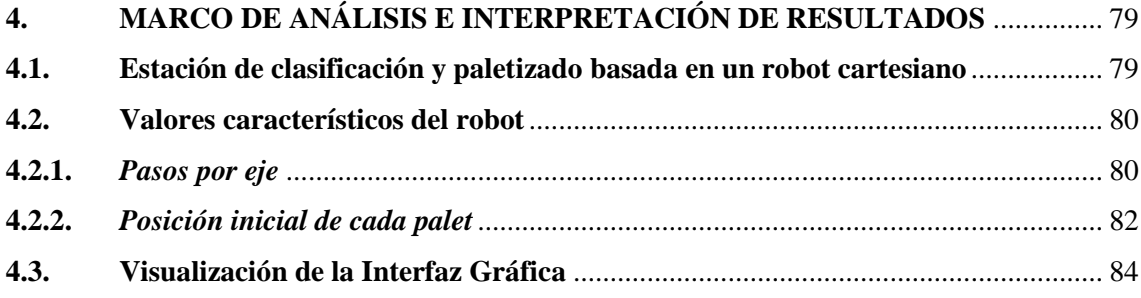

# **CAPÍTULO V**

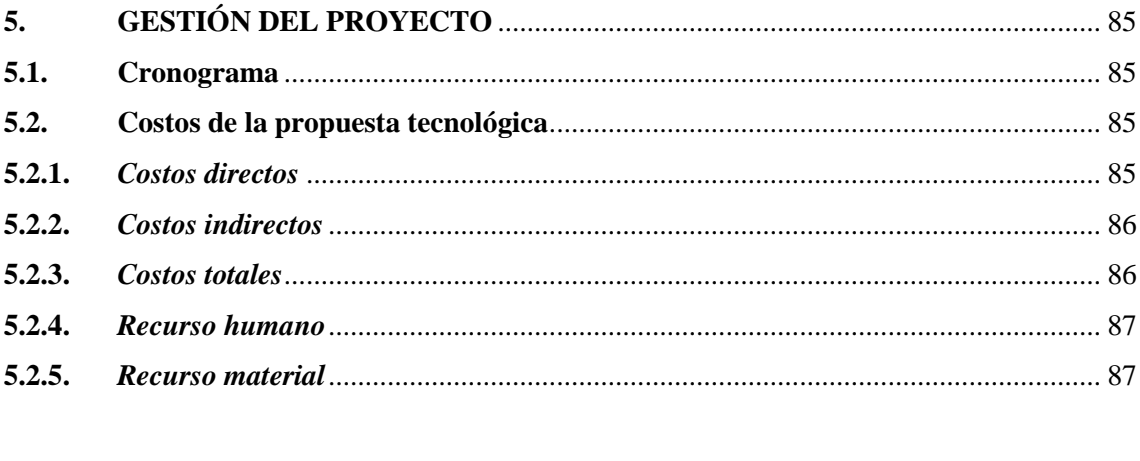

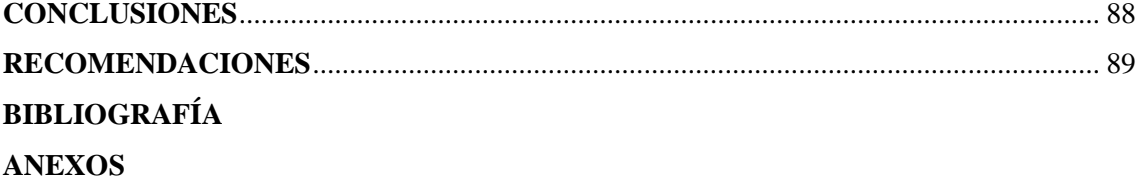

# <span id="page-11-0"></span>**ÍNDICE DE TABLAS**

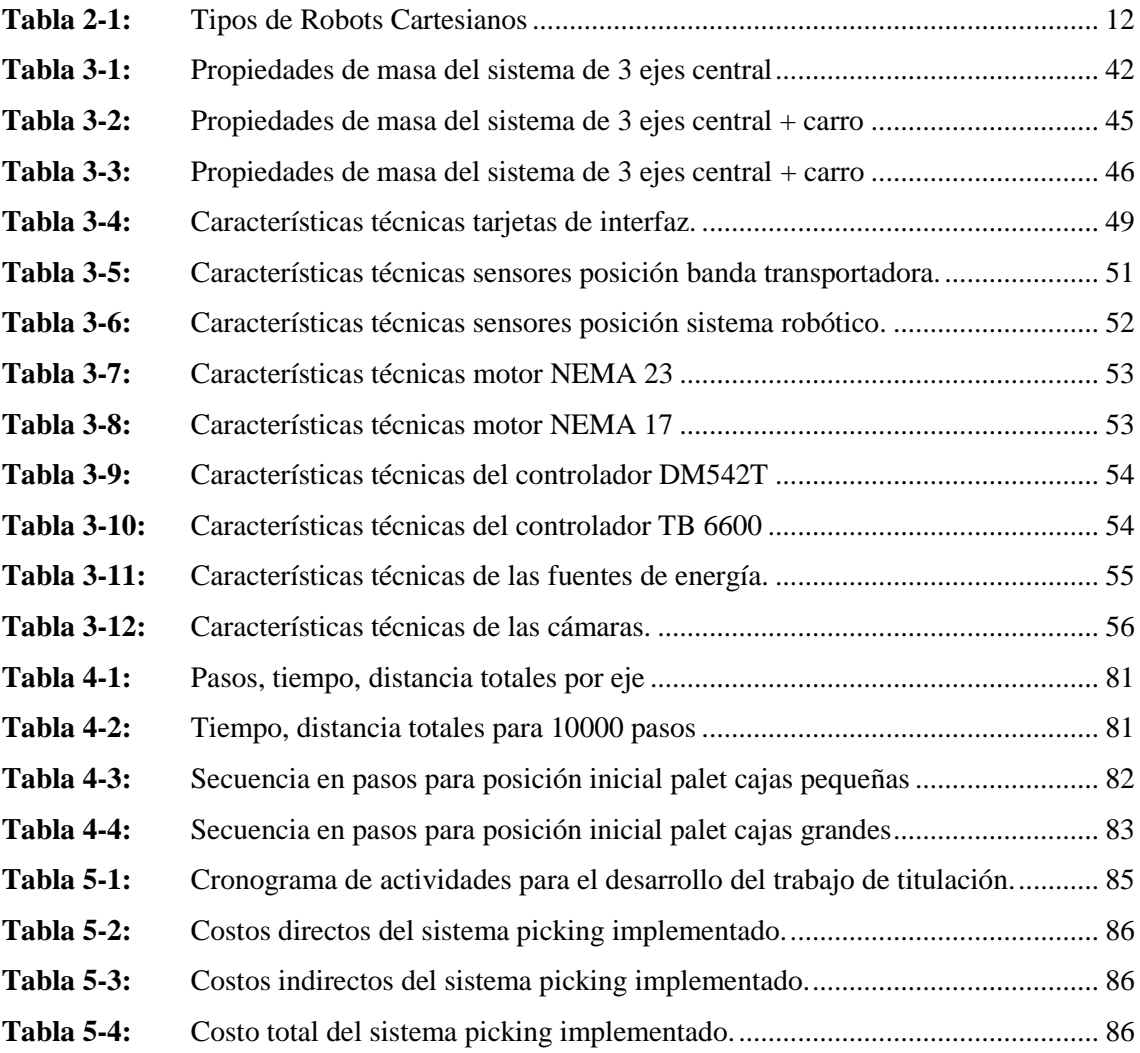

# <span id="page-12-0"></span>**ÍNDICE DE ILUSTRACIONES**

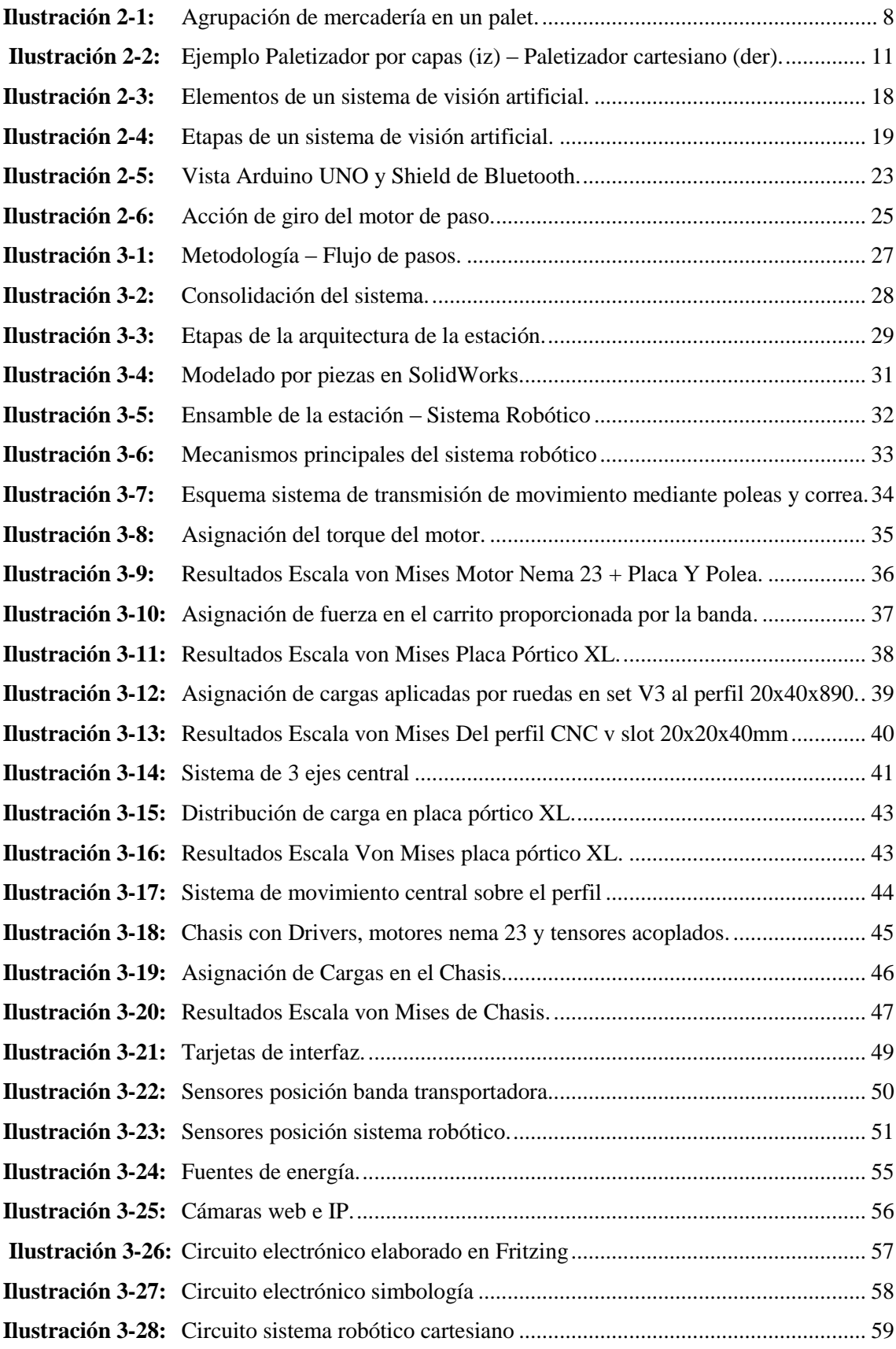

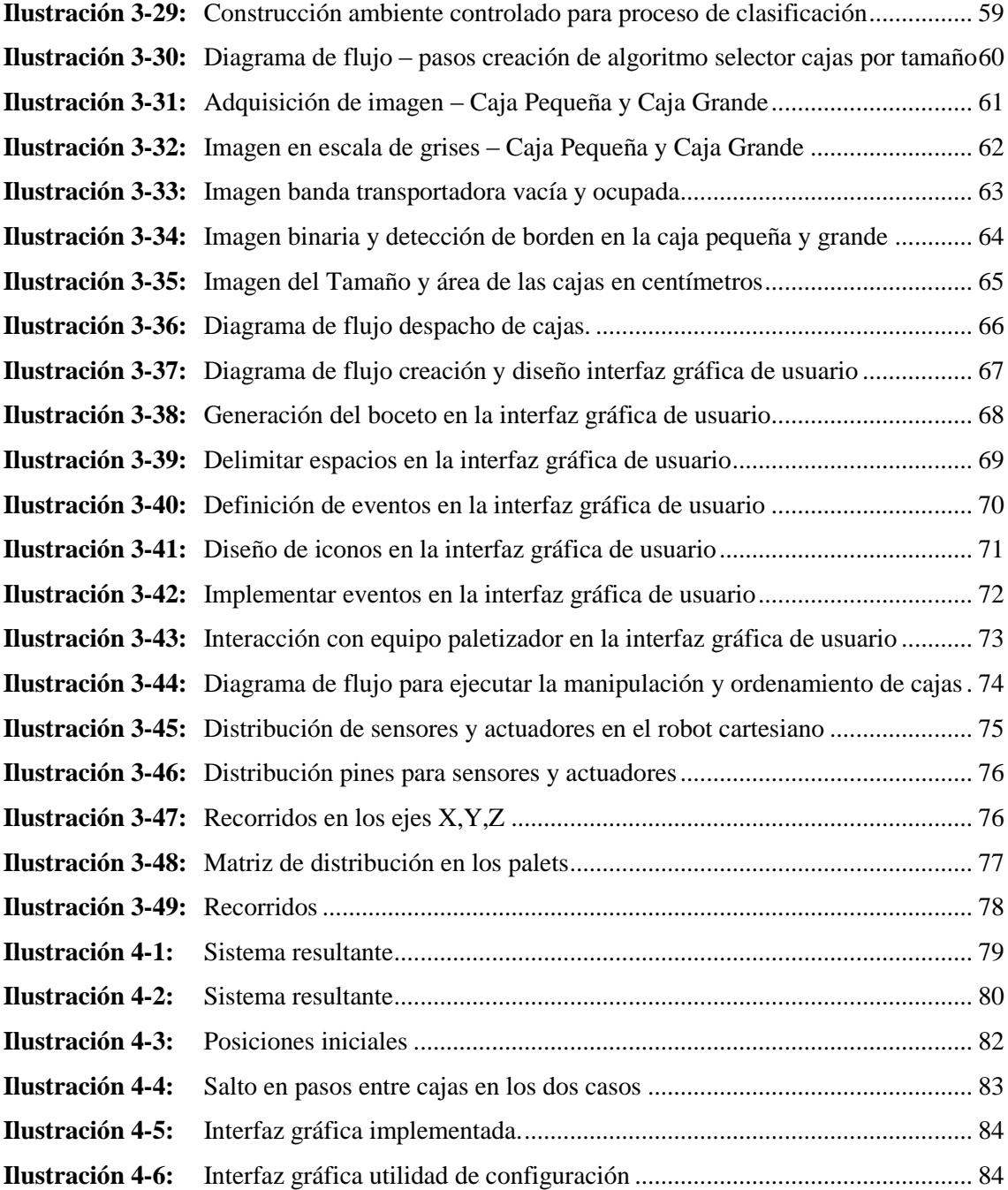

## <span id="page-14-0"></span>**ÍNDICE DE ANEXOS**

- **ANEXO A:** PLANOS DEL PROTOTIPO.
- **ANEXO B:** CÓDIGO MICROCONTROLADOR.
- **ANEXO C:** PLACA ELECTRÓNICA DEL PROTOTIPO.
- **ANEXO D:** PLANO ELECTRÓNICO DE ACCESORIOS DESDE LA VISTA FRONTAL

#### <span id="page-15-0"></span>**RESUMEN**

El presente trabajo tuvo como objetivo implementar un modelo de estación de clasificación y paletizado para cajas de cartón basado en un sistema robótico cartesiano y visión artificial. Utilizando una metodología que se centró en una iniciativa tecnológica que involucró una revisión exhaustiva de la literatura y un análisis detallado de componentes electromecánicos esenciales. Estos componentes fueron de vital importancia para la implementación de una estación destinada a mejorar la eficiencia del robot cartesiano. Donde se realizó un diseño de la estación haciendo uso de SolidWorks y de igual manera se lo validó por un análisis estático de fuerzas, consiguiendo obtener un modelo robusto con capacidad de absorción de deformaciones del robot, lo que garantizó su idoneidad para la tarea de paletización. Se construyó el robot cartesiano, capaz de paletizar cajas de cartón en dos tamaños diferentes. Este robot logra el movimiento en tres ejes gracias a motores de paso NEMA 23 en los ejes X e Y, y un motor NEMA 17 en el eje Z. Obteniendo como resultado una eficiencia del 100% en las pruebas, gracias a un ambiente controlado con iluminación constante, estandarizando las acciones del robot mediante la lectura de pasos en sus ejes, también se generó una interfaz gráfica de usuario intuitiva que permite configurar el tipo de arreglo deseado en el palet, con opciones que van desde una matriz de 5x5 con tres niveles de altura como máximo, hasta un arreglo de 2x2 con un solo nivel. Concluyendo que el robot cartesiano para el paletizado presenta una buena capacidad de resistencia y absorción de deformaciones, lo que lo hace adecuado para el trabajo. Recomendando a futuros estudiantes que tengan interés en el proyecto y estén trabajando en la misma área de investigación, incluyendo este proceso para montar líneas completas de producción.

**Palabras clave:** <MODELO DE ESTACIÓN>, <CAJAS DE CARTÓN>, <CLASIFICADO Y PALETIZADO>; <ROBOT CARTESIANO>; <VISIÓN ARTIFICIAL>, <PROCESAMIENTO DE IMÁGENES>.

 $\sqrt{1+\sqrt{2}}$ 

12-10-2023 1820-DBRA-UPT-2023

#### <span id="page-16-0"></span>**SUMMARY**

The present work aimed to implement a model of a sorting and palletizing station for cardboard boxes based on a Cartesian robotic system and artificial vision using a methodology that focused on a technological initiative involving an exhaustive literature review and a detailed analysis of essential electromechanical components. These elements were essential to the installation of a station designed to increase the Cartesian robot's efficiency. The station's design was created in SolidWorks and subsequently verified by a static analysis of forces, yielding a resilient model that could accommodate the robot's deformations, ensuring its appropriateness for the palletizing task. The Cartesian robot was built, capable of palletizing cardboard boxes in two different sizes. This robot moves in three axes thanks to NEMA 23 stepper motors in the X and Y axes, and a NEMA 17 motor in the Z axis. As a result, 100% efficiency was obtained in the tests, thanks to a controlled environment with constant lighting, standardizing the robot's actions by reading the steps on its axes. An intuitive graphical user interface was also generated that allows configuring the desired type of arrangement on the pallet, with options ranging from a 5x5 matrix with a maximum of three levels of height to a 2x2 arrangement with a single level. It is concluded that the palletizing Cartesian robot is a good fit for the task because of its strong resistance and capacity to absorb deformation. Future students interested in the project and working in the same field of study should be advised to check out this technique of putting together entire manufacturing lines.

**Keywords:** <STATION MODEL>, <CARDBOARD BOXES>, <SCRAPING AND PALLETIZING>; <CARTESIAN ROBOT>; <ARTIFICIAL VISION>, <IMAGE PROCESSING>.

**Lic. Angela Cecibel Moreno Novillo C.I: 0602603938**

## <span id="page-17-0"></span>**INTRODUCCIÓN**

Los procesos de paletizado actualmente tienen gran importancia en cualquier industria, es gracias a este proceso que se puede trasladar grandes cantidades en volumen de producto en un corto tiempo, el uso de estos sistemas permiten el aumento de la productividad de la planta o empresa para cubrir una mayor demanda del mercado (Rangel Yousduar 2019).

En el proceso de paletizado intervienen varios elementos, siendo el principal el pallet o también conocido como paleta que es una plataforma construida principalmente de madera, existiendo también pallet de plástico y de metal, inclusive en ciertas industrias utilizan pallet de cartón, este material dependerá del producto además de la distancia en que se traslade. Otra característica de su construcción es el diseño que de igual manera depende del tipo de trabajo que se vaya a realizar.(Alfonso 2017). Además las medidas de los pallets y material de elaboración se rigen bajo una normativa de cada país, uno de los más utilizados es el europalet con un a medida de 1.2x0.8 m los cuales posee un gran ventaja para su transporte (Mecalux 2023).

En cuanto al producto o elemento a paletizar y almacenar este puede ser manejable o poco manejable además que su peso puede ser de cierta manera excesiva, estos productos se deben acoplar de una manera correcta o uniforme al pallet por ejemplo las cajas, las cuales pueden ser elementos pesados y demasiados voluminosos, pero son muy manejables es decir por su forma se pueden acoplar una debajo de otra de forma ordenada haciendo que el pallet se pueda trasladar relativamente fácil y además de agrupar un conjunto de pallets ordenadamente (Rangel Yousduar 2019).

El presente documento describe el proceso para la implementación de un modelo de estación de clasificación y paletizado para cajas de cartón basado en un sistema robótico cartesiano y visión artificial, realizado con la finalidad de representar a escala uno de los procesos más comunes dentro del campo industrial empleado para la optimización de tiempos y recursos en una empresa. Además este trabajo está orientado al uso de recursos tecnológicos orientados a encaminar el proceso a una aplicación de la industria 4.0.

El trabajo tiene una estructura desarrollada en cuatro capítulos. En su primer capítulo presenta antecedentes, el diagnóstico del problema, justificación, así como los objetivos planteados.

El segundo capítulo presenta el marco teórico con los conceptos necesarios para entender el proceso de paletizado, los sistemas robóticos cartesianos, la visión artificial y hardware de desarrollo.

En el tercer capítulo se registra la metodología empleada en el desarrollo del trabajo, partiendo de la definición de requerimientos, la consolidación y arquitectura del sistema esperado, selección y configuración de hardware, codificación del algoritmo de visión artificial y diseño de la interfaz gráfica en la plataforma software de desarrollo.

En el cuarto capítulo se detalla los aspectos de implementación Finalmente, se termina con el capítulo de conclusiones y recomendaciones procedentes del trabajo realizado.

## **CAPÍTULO I**

### <span id="page-19-1"></span><span id="page-19-0"></span>**1. DIAGNÓSTICO DEL PROBLEMA**

#### <span id="page-19-2"></span>**1.1.Antecedentes**

En la fabricación de productos, las operaciones de manipulación y transporte están presentes en diferentes etapas del proceso, resulta necesaria una buena planificación para alcanzar un mejor desempeño y por ende enfocarse a una mejor eficiencia generando un ahorro de recursos y tiempos para una organización o empresa. En la década de los 90 aproximadamente se empezó a hacer el uso de robots para la parte de manipulación de los productos, teniendo un efecto positivo permitiendo que la producción aumente en su volumen proporcionalmente, considerando que los robots pueden cubrir jornadas completas sin descanso en algunas ocasiones, posee una mayor flexibilidad a cualquier ambiente de trabajo y con la continua actualización de la tecnología estos evolucionan de cierta manera que pueden ser empleados en diferentes ambientes (Kováč et al. 2020)

El desarrollo tecnológico fue de impacto también en el proceso de paletizado, refiriendo la integración de un robot para la automatización del proceso. En la industria se puede encontrar un sin número de robots, los más utilizados son el robot articulado o mejor denominados brazos robóticos y los robots cartesianos. Una de las principales características de estos robots es su efector final o herramienta que puede ir desde una ventosa simple hasta un sistema complejo con pinzas y otros elementos, estos dispositivos como se dijo anteriormente dependerá del tipo de trabajo o tipo de producto que se esté transportando (Nicolescu, Pupaza 2019).

#### <span id="page-19-3"></span>**1.2.Planteamiento del problema**

El retraso tecnológico que enfrenta la industria ecuatoriana ha reducido la competitividad para la exportación de sus productos, la falta de solvencia económica o la resistencia en muchas de las ocasiones argumentada en tabúes, son impedimentos que se han presentado para que las empresas no realicen la inversión en la inserción de recursos para la automatización de los procesos, considerando que representa una fuerte inversión inicial y los retornos son tardíos. Sin embargo, hay que considerar que una industria que incluye automatización en sus líneas de producción se encamina al desarrollo, optimizando recursos y tiempos en sus procesos productivos garantizando una producción de calidad y generando un entorno seguro para sus trabajadores, de esta manera la fábrica o empresa se convierte en un ente competitivo.

La falta de tecnificación de los procesos no solo impacta con la limitación al desarrollo empresarial si no también se ve involucrado el bienestar del personal operativo. La ejecución de procesos manuales, sobre todo de aquellos que involucran levantamiento de cargas y actividades repetitivas generan daño ergonómico a lo largo del tiempo en el personal operativo, e incluso a corto plazo en el tiempo de la jornada laboral diaria los operarios sufren desgaste y no existe un rendimiento uniforme, es decir, no se tiene el mismo rendimiento al iniciar la jornada que al terminarla. Muchas de las veces la situación es identificada pero no se plantean acciones de corrección y operarios terminan con enfermedades profesionales ocasionadas por la ejecución de las actividades mencionadas.

Este trabajo presenta la implementación de un modelo de estación de clasificación y paletizado para cajas de cartón a la que se vinculan recursos tecnológicos tales como un sistema robótico cartesiano y visión artificial, representado una opción a replicar a la escala requerida para ser insertada en un proceso productivo, brindando soporte para la automatización en el manejo, almacenamiento y ordenamiento de productos, optimizando tiempos brindando un rendimiento constante y garantizando un entorno seguro de trabajo para el operario donde él ya no tenga que realizar esfuerzo físico.

#### <span id="page-20-0"></span>**1.3. Justificación**

La incorporación de maquinaria con tecnología de punta en las industrias de producción en serie de países desarrollados, ha evidenciado aumento en la capacidad productiva de las empresas excluyendo o disminuyendo tiempos de descanso en los procesos, a fin de garantizar una producción continua. El Plan de creación de oportunidades menciona el "Fomentar la productividad y competitividad en los sectores agrícola, industrial, acuícola y pesquero, bajo el enfoque de la economía circular".

La implementación del modelo de estación de clasificación y paletizado automatizada mediante un robot cartesiano y visión procesamiento de imágenes extiende la visión de un crucial desarrollo industrial de Ecuador con la vinculación de recursos tecnológicos, mejorando la productividad, reduciendo costos, aumentando la calidad de los productos y proporcionando beneficios tanto para las empresas como para los trabajadores. Además, esta modernización fortalecerá la competitividad del país en el mercado global y fomentará la inversión y el crecimiento económico.

## <span id="page-21-0"></span>**1.4.Objetivos**

### <span id="page-21-1"></span>*1.4.1. Objetivo general*

Implementar un modelo de estación de clasificación y paletizado para cajas de cartón basado en un sistema robótico cartesiano y visión artificial.

### <span id="page-21-2"></span>*1.4.2. Objetivos específicos*

- Indagar sobre los diferentes tipos robots cartesianos existentes en el mercado para la determinación de requerimientos en el diseño del prototipo.
- Implementar el robot cartesiano para la manipulación y ordenamiento de las cajas de cartón en los pallets
- Codificar un algoritmo de visión artificial para gestionar la clasificación y paletizado de las cajas.
- Realizar ensayos en la estación de clasificación y paletizado de cajas para verificar la funcionalidad de sus procesos.

## **CAPÍTULO II**

## <span id="page-22-1"></span><span id="page-22-0"></span>**2. MARCO TEÓRICO**

#### <span id="page-22-2"></span>**2.1.Antecedentes de la investigación**

Según diversos estudios consultados, existe un consenso en que la automatización de procesos impulsa el progreso en la industria. En este contexto, la clasificación y el paletizado emergen como elementos cruciales para la organización y almacenamiento eficiente de productos. A continuación, se presentan algunos trabajos relacionados con la temática de esta propuesta, con el propósito de establecer puntos de partida para nuestro proyecto de investigación:

De acuerdo al trabajo realizado por (Elivar, 2009) Titulado "Diseño de un robot cartesiano para ordenar elementos electrónicos (circuitos integrados)"

Los avances tecnológicos han permitido diseñar un autómata para realizar tareas precisas y en el menor tiempo posible, motivo por el cual el diseño del androide a más de realizar labores repetitivas y baratas evitará que existan accidentes.

Según el trabajo realizado por (Pinzón, 2016) Titulado "Diseño de un sistema robotizado que permita paletizar el embalaje de jugos en presentación de cajas tetra pack de 200ml, en la empresa de Productos Alimenticios Alpina Cauca", la elección de un sistema robótico en una empresa está basada principalmente en un mejoramiento de la productividad y seguridad industrial. En la actualidad, las compañías industriales que no tienen la capacidad económica para adquirir un robot, realizan el proceso de paletizar con recursos humanos. Este proceso manual, requiere suficiente personal para tener la misma velocidad con la que el producto sale de la máquina, implicando un alto desgaste físico para el personal y un gasto elevado para la empresa. Hoy en día se requiere ser competitivo y eficiente para ofrecer productos de calidad y que compitan con otros mercados del medio, por lo que no es la excepción integrar Sistemas Automatizados a procesos que requieren mayor producción y menor tiempo de entrega para cubrir todas las necesidades del cliente final.

Según el trabajo realizado por (Castillo, 2019) Titulado "Diseño de un proceso de paletizado mediante procesamiento de imágenes manipulado por el robot industrial kuka, en la empresa Abiexsa, Puente Piedra, año 2019", realiza la convergencia de procesamiento de imágenes, robótica industrial y comunicación industrial para el paletizado de cajas en una planta industrial. Se utiliza el procesamiento de imágenes para la adquisición de imágenes, el tratamiento de imágenes, para al final poder discriminar la imagen respecto al área de la caja. Luego, mediante

comunicación máquina-robot, se designa hacía que palé se trasladará la caja, para esto el robot debe tener puntos predefinidos guardados en el controlador del robot industrial. También se realiza el diseño del efector final para las dimensiones de las cajas, se escoge una pinza neumática por su eficiencia en industria. El proyecto utiliza tecnología que hoy genera un gran impacto en cualquier empresa que se implemente dicho sistema de automatización. Por ende, el mayor beneficiado es la empresa que invierte en mayor desarrollo tecnológico para mejoras de automatización de procesos, poniendo en vanguardia a la empresa en su sector.

Según (Herrera, 2011) en su trabajo titulado "Diseño y construcción de un prototipo robótico con arquitectura cartesiana dotado de visión artificial para el paletizado de cajas", la historia de la robótica ha estado unida a la construcción de "artefactos", que trataban de materializar el deseo humano de crear seres a su semejanza que lo descargasen del trabajo. Los griegos tenían una palabra específica para denominar a estas máquinas: autómatas. De esta palabra deriva la actual autómata: máquina que imita la figura y movimientos de un ser animado. Programar un robot consiste en indicar paso por paso las diferentes acciones (moverse a un punto, abrir o cerrar la pinza, etc.) que éste deberá realizar durante su funcionamiento, la flexibilidad en la aplicación del robot y, por lo tanto, su utilidad va a depender en gran parte de las características de su sistema de programación. Actualmente no existe normalización en relación a los procedimientos de programación de robots, cada fabricante desarrolla su método particular, el cual es válido solamente para sus propios robots.

(Cosme, 2011) en su trabajo titulado "Implementación de un sistema de paletizado para acoplar a la línea de envasado de líquidos del laboratorio de automatización industrial utilizando plc twido para su programación", para la implementación del Sistema de Paletizado utilizamos: sensores magnéticos, Óptico e inductivos los cuales envían señales eléctricas al PLC y este a su vez procesa y envía señales de respuesta de salida que activan el motor y cilindros respectivos, con ello conseguimos que el proceso de envasado de líquidos pueda completarse en su totalidad. El lenguaje de programación utilizado es por contactos (LADER), ya que es de uso universal para la elaboración de programas utilizando el PLC TWIDO.

### <span id="page-24-0"></span>**2.2.Referencias teórica**

### <span id="page-24-1"></span>*2.2.1. Proceso de paletizado*

#### <span id="page-24-2"></span>*2.2.1.1. Definición*

O también llamado estibar es la acción de agrupar y ordenar productos en un pallet o paleta, estos productos que por lo general son muy pesados y voluminosos o también pueden ser objetos muy manejables, pero en cantidades enormes y requieren la necesidad de trasladarse de una manera sencilla y ocupando el menor tiempo posible, con el fin de llevar un proceso de almacenamiento eficiente y ordenado ocupando el mínimo esfuerzo posible (GS1 COSTARICA 2003).

Otro concepto de paletización da a conocer que es una forma de unificación de carga es decir el empaquetamiento de varios volúmenes de material que forman un volumen mayor y necesitan trasladarse y almacenarse de tal manera que se automatiza la operación de transporte de los productos (Tavares, Andrade, Almeida 2013).

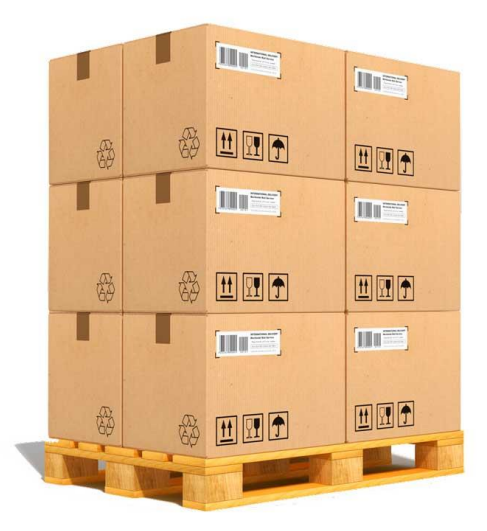

 **Ilustración 2-1:** Agrupación de mercadería en un palet.  **Fuente:** Paletizado, 2022.

<span id="page-24-3"></span>Un palet es un dispositivo móvil con similitudes a un muelle de carga, diseñado específicamente para facilitar el desplazamiento de conjuntos de mercancías mediante el uso de carretillas elevadoras o montacargas. Estos palets se construyen típicamente de madera, aunque también se pueden encontrar modelos fabricados con materiales como cartón, metal o plástico. Para reforzar la carga y garantizar su estabilidad, suelen contar con un borde metálico o de plástico, o bien están envueltos con una película retráctil o estirable que se adhiere firmemente a su base.

Con el transcurso de los años, los palets han experimentado una notable evolución, diversificando sus características, materiales y dimensiones para adaptarse a una variedad de procesos logísticos y a diferentes tipos de productos. Existen diversos tipos de palets, algunos con un piso de madera sobre el cual se montan patas o soportes, mientras que otros constan de dos niveles de madera sostenidos por listones o clavos. El espacio entre los niveles o entre el piso y el suelo puede contener dos o cuatro rodillos, los cuales son elevados por las horquillas de la carretilla elevadora. Estas tarimas son ampliamente utilizadas tanto para el transporte interno como para la exportación, ya que su empleo permite la formación de unidades de carga con dimensiones y pesos específicos. Esto, a su vez, simplifica las operaciones de carga y descarga, reduciendo la cantidad de bultos necesarios durante un viaje de transporte. Además de la eficiencia logística, el uso de palets también contribuye significativamente a mitigar riesgos relacionados con el robo y la pérdida de mercancía (Tavares, Andrade, Almeida 2013).

#### <span id="page-25-0"></span>*2.2.1.2. Importancia del Paletizado*

Las empresas constantemente manipulan los producto de una manera repetitiva ya que el proceso de almacenamiento y transporte se repite una y otra vez durante todo un día laborable, por ejemplo, debido a esto la paletización es una herramienta dentro de los procesos logísticos que permite una mejor eficiencia cuando se habla de carga y descarga de material o producto ya que es mucho más barato mover una sola vez la mayor cantidad de producto posible que mover o trasladar varias veces un mismo producto, no solamente representa una deducción en el ámbito económico sino representa un aumento en el desempeño laboral ya que se optimiza el tiempo de carga y descarga (GS1 COSTARICA 2003).

Otras de las principales ventajas es la optimización adecuada del lugar de almacenamiento ya que el producto se guarda en racks o estantes aprovechando el espacio aéreo que existe para guardar los pallets con los productos. Otra ventaja en la parte logística se da a nivel de la realización de los inventarios ya que tener el producto ordenado permite que el proceso de inventario sea una tarea más rápida de realizar, enfocándose en el área de transporte el tener un espacio ordenado facilita el embarque de los pallets para su distribución (Rangel Yousduar 2019).

#### <span id="page-25-1"></span>*2.2.1.3. Tipos de Paletizadores*

Los paletizadores son máquinas utilizadas en la industria para automatizar el proceso de apilamiento de productos en palets de manera eficiente y precisa. Hay varios tipos de paletizadores, cada uno diseñado para satisfacer necesidades específicas en términos de velocidad, tamaño de carga y complejidad del patrón de apilamiento. A continuación, se describen algunos de los tipos más comunes de paletizadores (Kawasaki Robotics 2020):

*Paletizadores de capa completa:* Estos paletizadores son utilizados para retirar capas completas de productos de un palet. Son comunes en la industria de alimentos y bebidas, donde los productos se apilan en capas uniformes, como cajas de cartón.

*Paletizadores de capa por capa:* A diferencia de los paletizadores de capa completa, estos dispositivos colocan capa por capa los productos en el palet. Son ideales para situaciones en las que es necesario variar la disposición de los productos en el palet.

*Paletizadores robóticos:* Utilizan brazos robóticos para recoger productos de una cinta transportadora y apilarlos en un palet. Son versátiles y pueden adaptarse fácilmente a diferentes tipos de productos y patrones de apilamiento.

*Paletizadores de sacos:* Están diseñados específicamente para el apilamiento de sacos, como sacos de harina, cemento o productos químicos. Suelen ser capaces de manejar sacos de gran peso.

*Paletizadores de cajas:* Estos paletizadores se utilizan para apilar cajas de diferentes tamaños y formas en palets. Son comunes en almacenes y centros de distribución.

*Paletizadores de botellas:* Están diseñados para apilar botellas de vidrio o plástico en palets. Suelen ser utilizados en la industria de bebidas y envasado.

*Paletizadores por gravedad:* Utilizan la gravedad para desplazar los productos hacia una cinta transportadora inclinada que los transporta hacia el palet. Son simples y económicos, pero generalmente solo se utilizan para productos que no son frágiles.

*Paletizadores por acumulación*: Acumulan productos en una plataforma antes de transferirlos al palet en una sola operación. Esto permite un mayor control sobre el proceso de paletización.

*Paletizadores de alta velocidad:* Están diseñados para aplicaciones de alta producción, donde se requiere una velocidad de paletización muy rápida. Suelen estar equipados con múltiples cabezales o brazos para lograr altas tasas de apilamiento.

La elección del tipo de paletizador depende de factores como el tipo de producto, el patrón de apilamiento deseado, la velocidad de producción y el espacio disponible en la planta. Cada tipo

de paletizador tiene sus propias ventajas y limitaciones, por lo que es importante seleccionar el que mejor se adapte a las necesidades específicas de la empresa. La ilustración 2-2 cita dos de los tipos de paletizadores, por capas y cartesiano.

<span id="page-27-1"></span>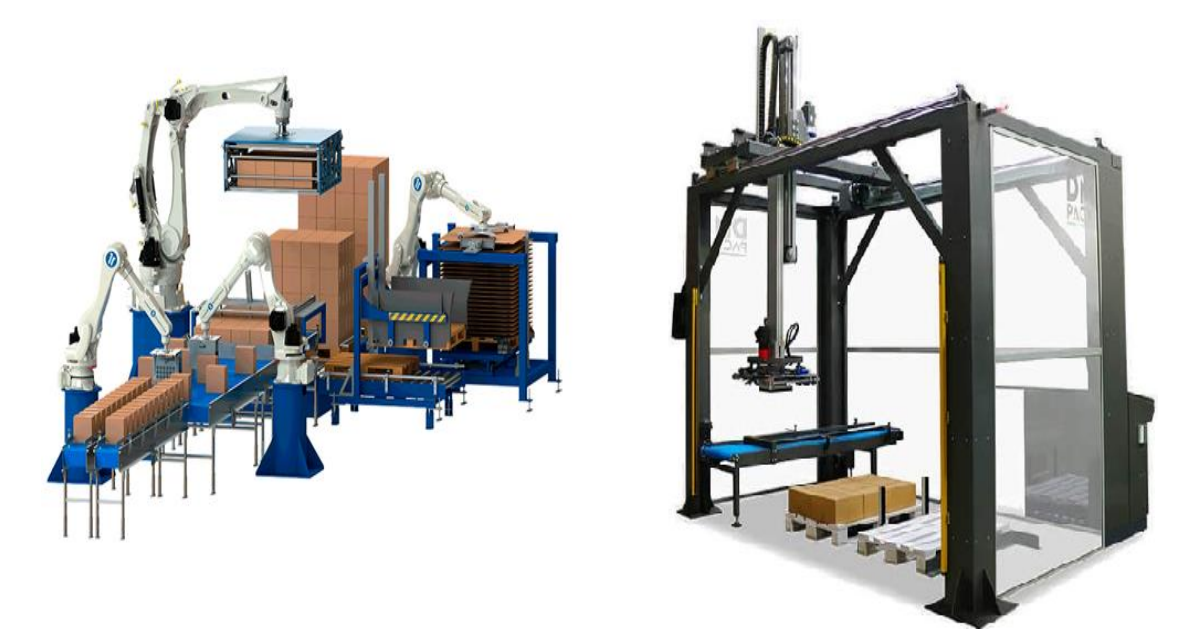

**Ilustración 2-2:** Ejemplo Paletizador por capas (iz) – Paletizador cartesiano (der). **Fuente:** Paletizado, 2022. **Realizado por:** Rosero L., Ramos G., 2023.

### <span id="page-27-0"></span>*2.2.2. Robótica Industrial*

La revolución industrial del siglo XXI o Industria 4.0 combina nuevas técnicas de producción y operación con tecnologías inteligentes lo que influye directamente en el día a día de las empresas. La robótica industrial es un campo de la ingeniería que se ocupa de la definición, diseño, desarrollo y fabricación de robots industriales que automatizan el trabajo de las personas, es decir, ejecutan sus movimientos en una cadena de fabricación o producción industrial y realizan sus tareas de manera más rápida, precisa, sin descanso y evitando el peligro para las personas.

Los robots realizan tareas repetitivas y peligrosas con mucha mayor precisión de lo que lo harían las personas, consiguiendo mayor calidad en la fabricación o producción. Al tratarse de máquinas que trabajan sin descanso producen en mayor cantidad y con menos coste, por lo que el aumento de la productividad es exponencial (Unir, 2021).

<span id="page-28-0"></span>Se conoce como máquina inteligente idónea para llevar a cabo acciones complejas, es capaz de tomar decisiones, actúa de forma coherente, se la manipula a través de algoritmos programables y cuenta con equipamiento constituido por sensores haciéndolo capaz de realizar varias actividades, un robot es mucho más que una simple herramienta mecánica. Es un producto que tiene su propia estructura conectada, que a su vez está compuesta por otras subconexiones que le permiten realizar el trabajo y las acciones que previamente ha programado. El robot realiza muy bien la tarea que se le asigna, pero al mismo tiempo puede modificar su forma de trabajar de forma aún más eficiente, adquiriendo una especie de inteligencia que le permite procesar una gran cantidad de datos finales (Innovación , 2022).

#### <span id="page-28-1"></span>*2.2.2.2. Robot cartesiano*

Un robot cartesiano, también conocido como robot de coordenadas cartesianas o robot rectilíneo, es un tipo de robot industrial que se caracteriza por su movimiento en un sistema de coordenadas cartesianas tridimensionales. Este tipo de robot se mueve en líneas rectas a lo largo de ejes perpendiculares, generalmente en los ejes X, Y y Z, lo que permite un control preciso de su posición y orientación en el espacio (Innovación , 2022).

#### <span id="page-28-2"></span>*2.2.2.3. Clasificación de robot cartesiano*

En la topología cartesiana es la más extendida en los robots utilizados en la industria. El robot cartesiano es el robot más simple, pudiendo ser fácilmente comprendido por el usuario dado que, como su nombre indica, el esquema de su movimiento se basa en el sistema de ejes cartesianos X-Y-Z tan bien conocido. Por otra parte, también es el robot más fácil de concebir y fabricar porque su producción es tan sencilla como ir acoplando múltiples actuadores lineales unos sobre otros perpendicularmente. Indudablemente, también es una de las construcciones más económicas hablando de costos (Larraoiz, 2022). La tabla 1-2 muestra los tipos de robots cartesianos más comunes.

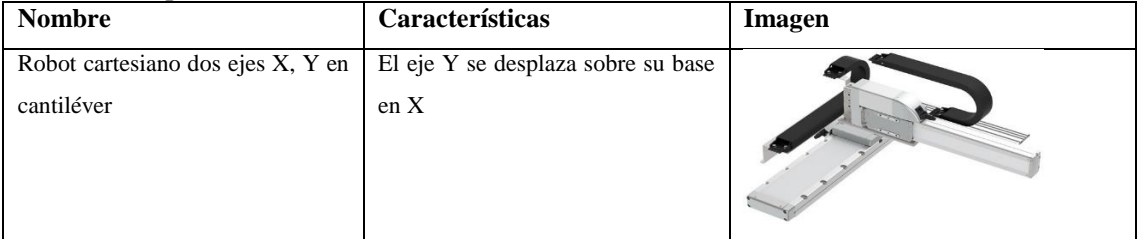

#### <span id="page-28-3"></span>**Tabla 2-1:** Tipos de robots cartesianos

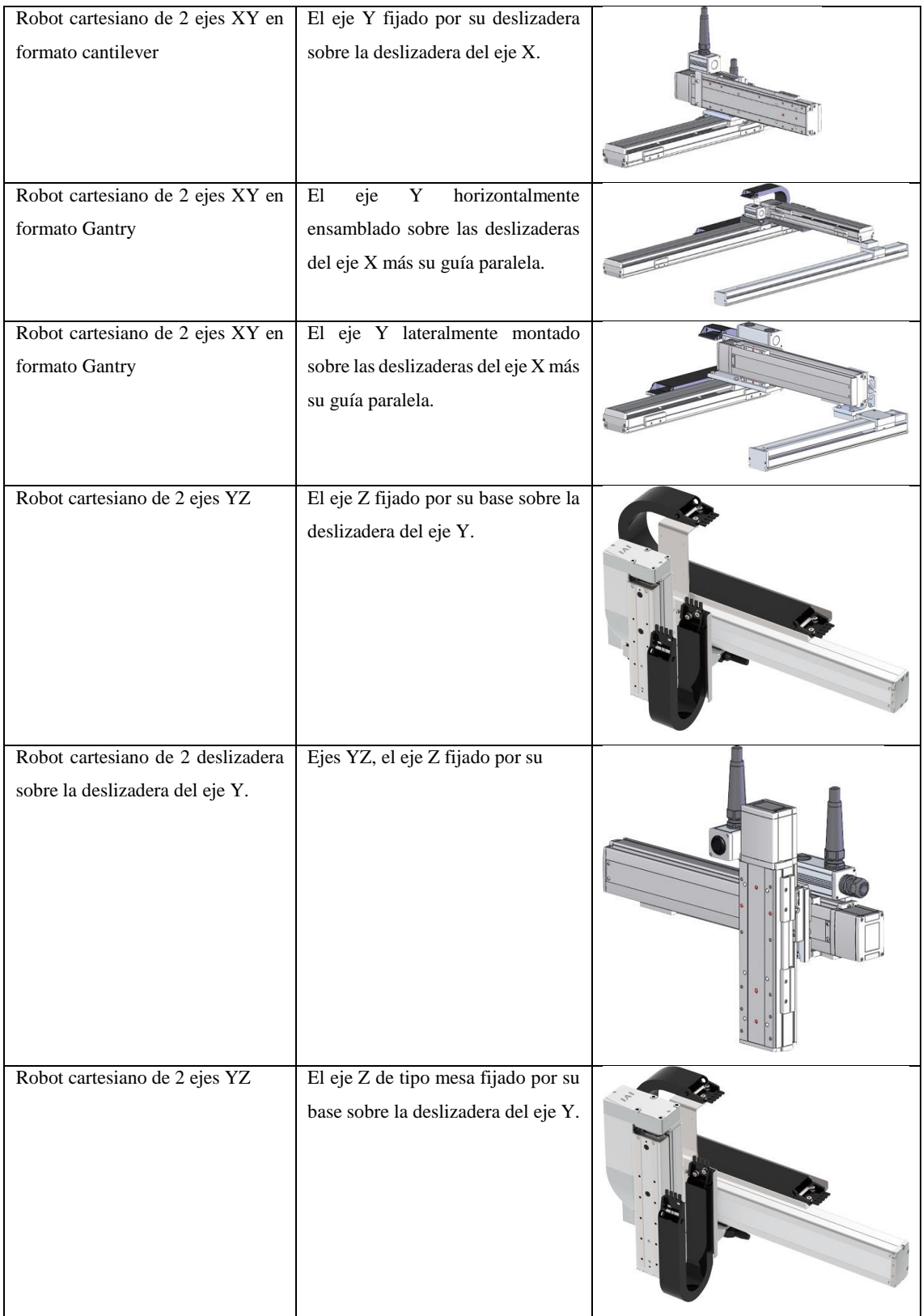

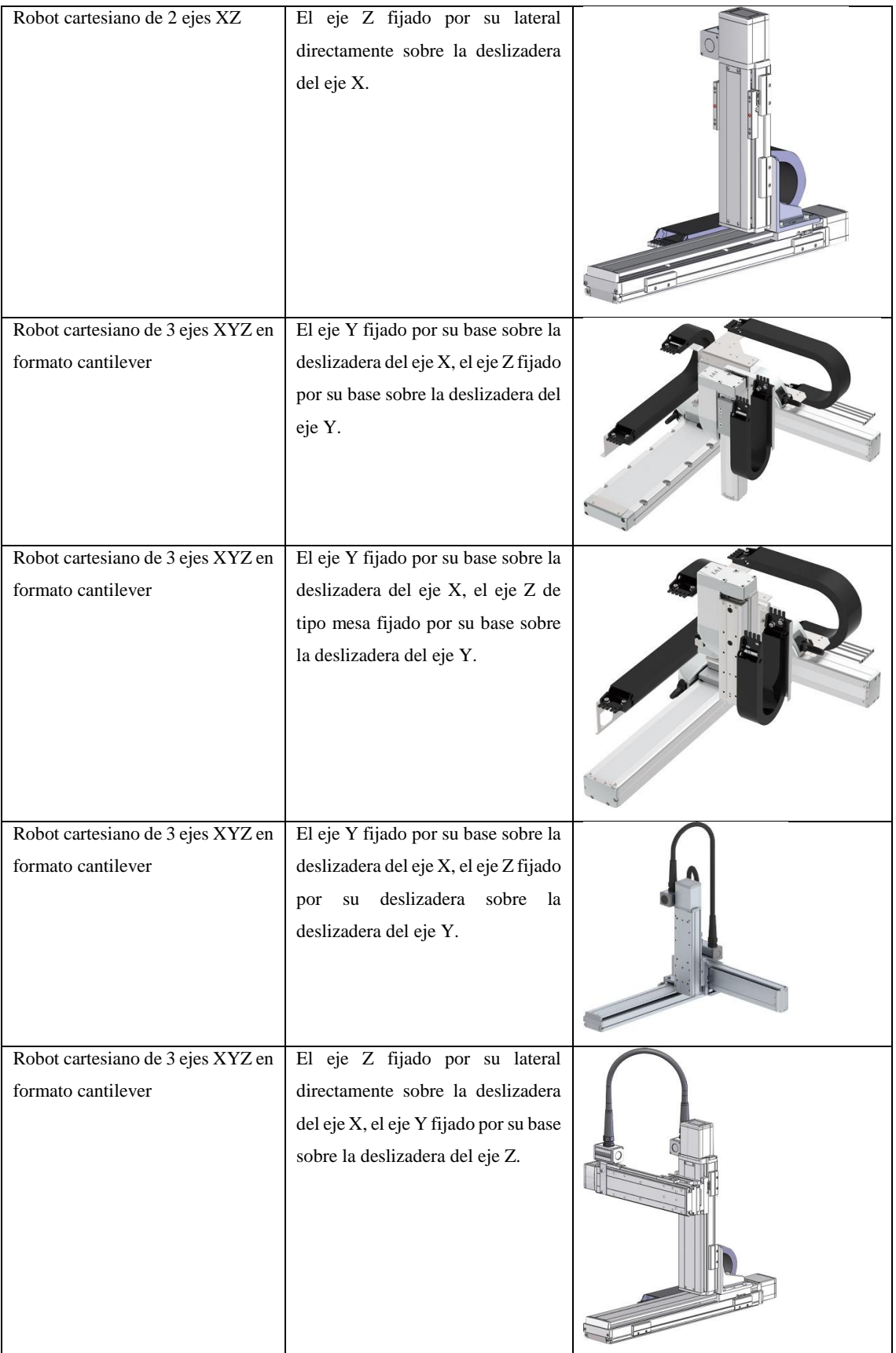

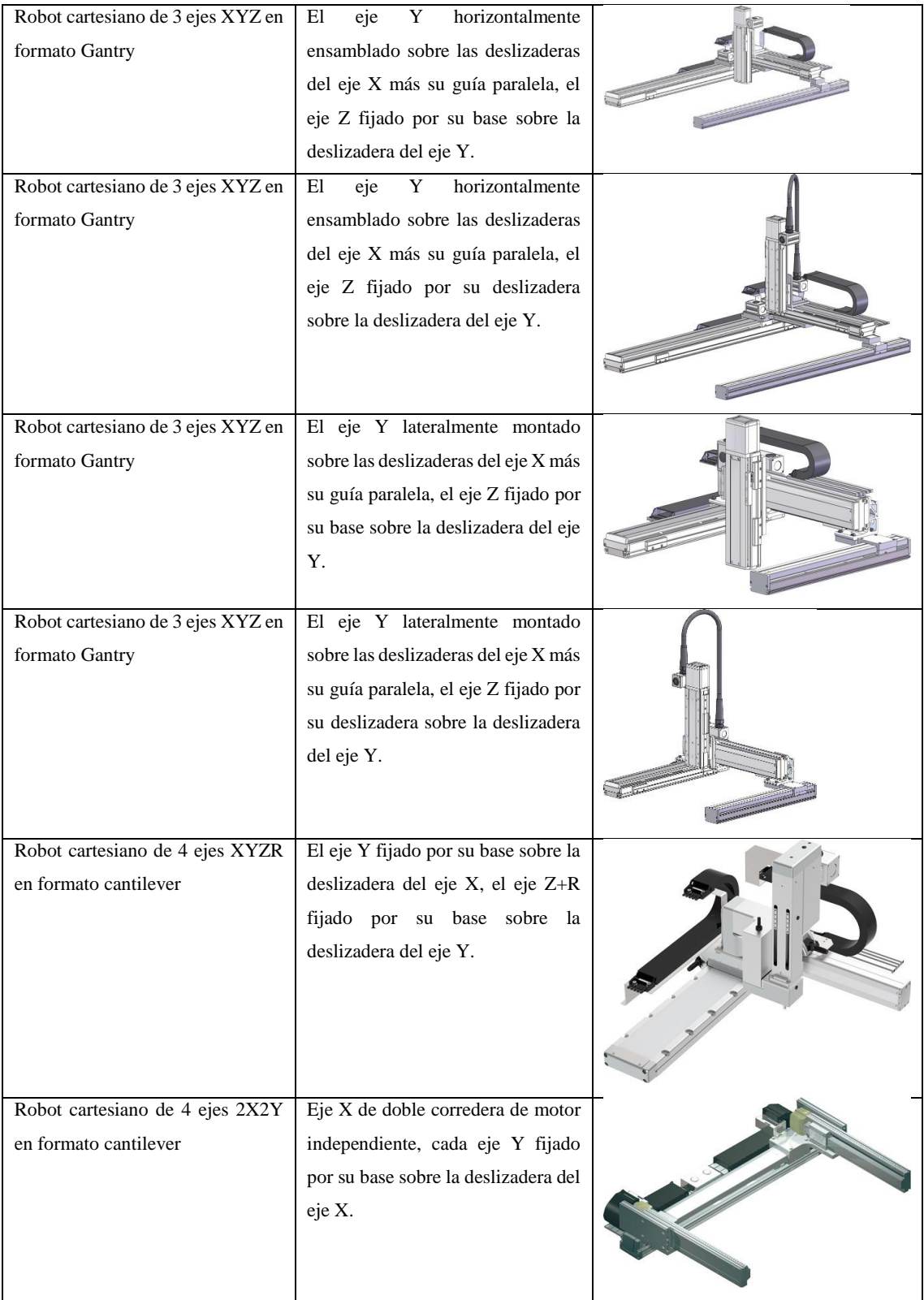

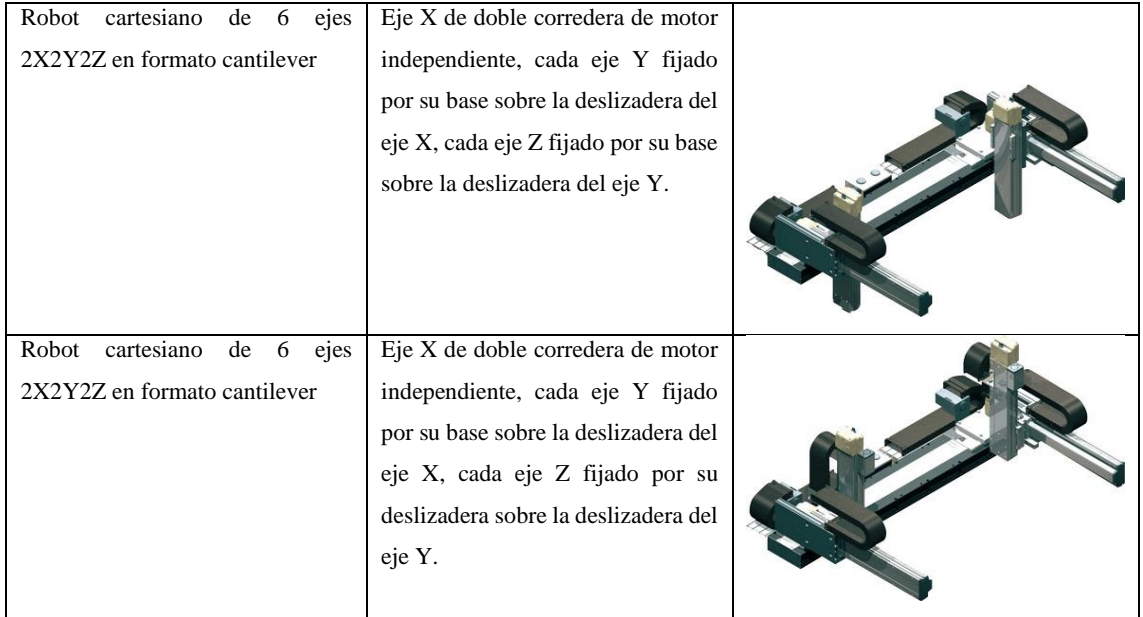

**Fuente:** (Larraoiz, 2022).

#### <span id="page-32-0"></span>*2.2.3. Procesos de clasificación*

El proceso de clasificación, a nivel de la industria, se refiere a la actividad sistemática de organizar, categorizar y separar productos o materiales en función de sus características específicas, propiedades o criterios predefinidos. Este proceso es fundamental en una amplia gama de industrias y sectores, incluyendo la manufactura, la logística, la distribución, la agricultura, la minería y más.

El objetivo principal de la clasificación a nivel industrial es mejorar la eficiencia y la precisión en la gestión de productos o materiales, lo que a su vez conduce a una mayor productividad, reducción de costos, mejor calidad del producto final y una gestión más eficaz de la cadena de suministro.

Los procesos industriales para la clasificación de productos varían según la industria y el tipo de productos que se están manejando. Aquí te proporciono una visión general de algunos procesos comunes de clasificación industrial:

*Clasificación Manual:* En algunos casos, especialmente cuando se trata de productos frágiles o muy diversos, se utiliza la mano de obra humana para clasificar los productos. Los trabajadores inspeccionan visualmente los productos y los colocan en diferentes categorías según las características requeridas.

*Cintas Transportadoras y Sensores:* Las cintas transportadoras son comunes en la industria manufacturera y logística. Los productos se mueven a lo largo de la cinta, y se instalan sensores

(como sensores de peso, de color, de tamaño) a lo largo del camino para identificar y clasificar los productos en función de las características detectadas.

*Visión Artificial:* La tecnología de visión artificial utiliza cámaras y software para analizar visualmente los productos y clasificarlos en función de características como forma, tamaño, color, etiquetas, códigos de barras, etc. Es especialmente útil cuando se manejan grandes volúmenes de productos.

*Sensores de Rayos X y Escáneres de Imágenes:* En la industria de alimentos y en la seguridad, se utilizan sensores de rayos X y escáneres de imágenes para inspeccionar el interior de los productos y clasificarlos según su contenido o la detección de objetos no deseados.

*Clasificación por Peso:* En la industria alimentaria y en la logística, se utilizan sistemas de clasificación basados en el peso. Los productos se pesan y se clasifican automáticamente en función de su peso.

*Clasificación por Forma y Tamaño:* Para productos que deben encajar en envases o cajas específicas, se utilizan sistemas que miden la forma y el tamaño para asegurarse de que cumplan con los requisitos.

*Clasificación por Codificación:* Los códigos de barras y etiquetas de identificación son comunes en la logística y la distribución. Los productos se clasifican mediante la lectura de sus códigos.

*Clasificación por Inspección de Calidad:* En la fabricación de productos de alta precisión, como componentes electrónicos, se utilizan sistemas de inspección de calidad para clasificar los productos según tolerancias y especificaciones muy estrictas.

*Robótica:* Los sistemas robóticos son cada vez más utilizados para la clasificación de productos. Los robots pueden agarrar y mover productos de manera precisa y rápida, y su capacidad de aprendizaje permite adaptarse a diferentes tipos de productos.

Estos son solo algunos ejemplos de procesos industriales utilizados para la clasificación de productos. La elección del método depende de la industria, el tipo de productos y los objetivos específicos de clasificación. La automatización y la tecnología avanzada, como la visión artificial y la robótica, están desempeñando un papel creciente en estos procesos para mejorar la eficiencia y la precisión (Prieto, 2004).

#### <span id="page-34-0"></span>*2.2.4. Sistema de visión artificial*

La visión artificial se puede describir como un campo de estudio cuyo propósito fundamental es la captura, procesamiento y análisis de imágenes mediante el empleo de un algoritmo que interpreta, examina y guarda información con el propósito de tomar decisiones y llevar a cabo acciones de control de manera similar a como lo haría un ser humano (Jonathan Arias, 2019, p. 7).

#### <span id="page-34-1"></span>*2.2.4.1. Componentes de un sistema de visión artificial*

La visión artificial desempeña un papel fundamental en la automatización de tareas de inspección que suelen ser repetitivas y que normalmente son llevadas a cabo por operadores humanos. Para lograr esto de manera efectiva, es esencial identificar los componentes de hardware esenciales requeridos para la implementación exitosa de un sistema de visión artificial (Jonathan Arias, 2019, p. 7).

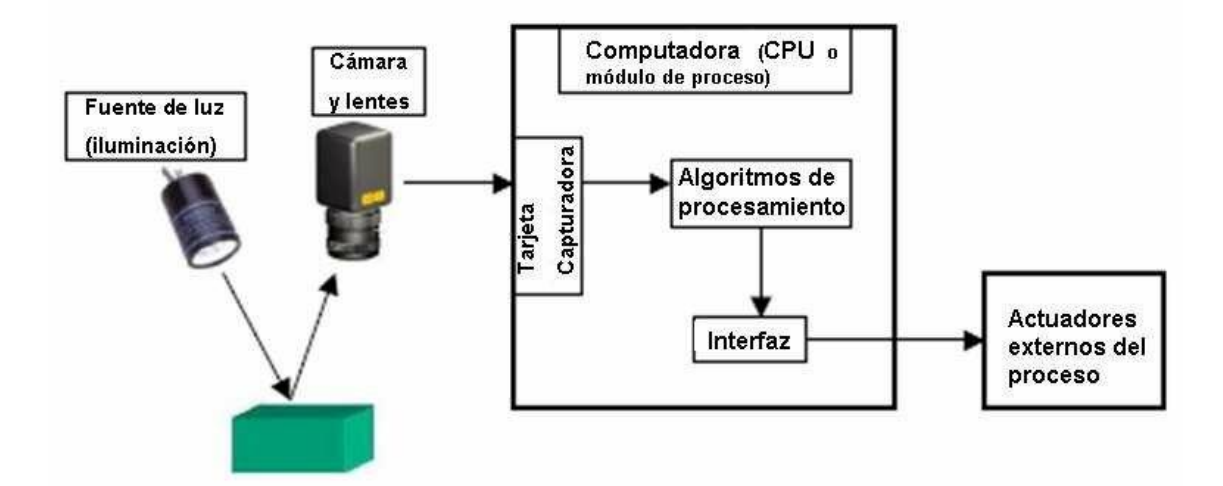

<span id="page-34-2"></span>**Ilustración 2-3:** Elementos de un sistema de visión artificial. **Fuente:** Interfaz, 2022. **Realizado por:** Rosero L., Ramos G., 2023.

En la representación gráfica 3-2, se puede apreciar el esquema de los componentes del sistema, en el cual la cámara desempeña el papel de un sensor que captura la imagen de un objeto que se encuentra en un entorno controlado con una iluminación adecuada. Esta imagen se convierte en datos digitales y se somete a un proceso de análisis mediante un algoritmo que se ejecuta en un ordenador o en una tarjeta de desarrollo. La visualización de este proceso puede llevarse a cabo a través de un monitor, y dependiendo del resultado del algoritmo, se activan acciones de control dirigidas hacia los componentes correspondientes (Allauca & Rocha, 2017, p. 23).

#### <span id="page-35-0"></span>*2.2.4.2. Etapas de un sistema de visión artificial*

La visión artificial comprende cinco etapas esenciales que buscan emular la capacidad visual humana. Estas etapas imitan actividades como la captura de la luz a través del ojo, seguida de la transmisión de esta información a través del nervio óptico hasta el cerebro, donde se lleva a cabo el procesamiento. Cada una de estas etapas desempeña una función específica que facilita la obtención de información del entorno en el que se realiza un proceso determinado. En la Figura 4-2 se representan visualmente las etapas de la visión artificial, las cuales son ejecutadas mediante algoritmos informáticos con el objetivo de lograr la interpretación de imágenes como resultado.

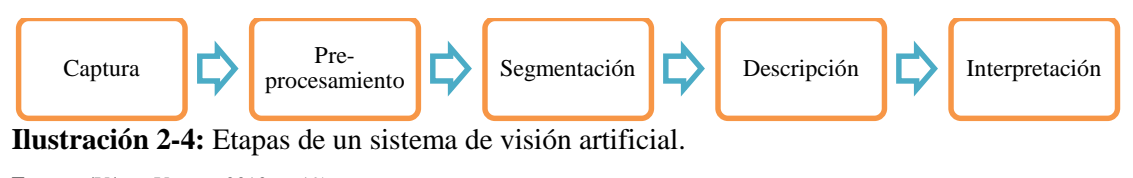

<span id="page-35-2"></span>**Fuente: (**Víctor Vargas, 2010, p. 19) **Realizado por:** Rosero L., Ramos G., 2023.

*Captura:* Consiste en obtener una imagen digital mediante dispositivos electrónico como cámara, escáner, microscopios, entre otros.

*Preprocesamiento:* La segunda etapa incluyen técnicas que reducen los problemas ocasionados por ruido, iluminación, contraste, nitidez de tal manera que realce las características que son de interés.

*Segmentación:* Durante esta etapa se busca adquirir la información necesaria y relevante aislando los objetos de mayor interés de una imagen para comprenderla de mejor manera.

*Descripción:* Se identifica los objetos que se encuentran presentes en la imagen con una base previa de descripciones asociadas a la escena debido a que por medio de ello se puede diferenciar el objeto analizado de otros y clasificarlo por su forma, color, textura, entre otros.

*Interpretación:* En esta etapa es fundamental tener una base de conocimiento de los objetos de estudio para que de acuerdo con los resultados obtenidos se pueda tomar una decisión.

### <span id="page-35-1"></span>*2.2.4.3. Procesamiento de imagen*

El procesamiento de imagen tiene como objetivo primordial mejorar la calidad de imágenes para poder ser utilizadas e interpretadas para ello es necesario el incremento de propiedades como es
el contraste, color, brillo, entre otros con la finalidad de destacar características de importancia y eliminar de la escena elementos que no tengan valor para el procesamiento.

De acuerdo a la investigación de (Bustamante, 2014, pp. 13-24), existen algoritmos y metodologías que permiten:

- Aumento y reducción de contraste.
- Aplicación de filtros especiales comúnmente empleados en la detección de contornos.
- Aplicación de filtros de suavidad para reducir el ruido durante la captura de imagen.
- Operaciones morfológicas en problemas relacionados con la forma de imagen.
- Representar el espacio de color como el modelo RGB.

## *2.2.5. Software de desarrollo*

En la actualidad existe software de código abierto empleados con la finalidad de desarrollar aplicaciones y algoritmos. Para la ejecución del presente trabajo se considera los enfocados en el desarrollo de visión artificial, diseño de circuitos electrónicos, gestión de datos y desarrollo de interfaz gráfica.

## *2.2.5.1. Python*

Python es un lenguaje de programación de alto nivel que se ha convertido en una de las opciones más populares y versátiles en la comunidad de desarrollo. Su característica más distintiva es su sintaxis clara y legible, que se enfoca en la facilidad de uso y en minimizar la complejidad, lo que lo hace especialmente adecuado tanto para programadores novatos como experimentados. Python es un lenguaje interpretado, lo que significa que el código se ejecuta línea por línea sin necesidad de ser compilado, lo que facilita la escritura y prueba de programas (Gualotuña, 2022, p. 25).

La versatilidad de Python es otro de sus puntos fuertes. Se utiliza en una amplia gama de aplicaciones, desde desarrollo web con frameworks como Django y Flask, hasta análisis de datos y ciencia de datos con bibliotecas como Pandas y NumPy. Además, es una opción popular en el campo de la inteligencia artificial y el aprendizaje automático, con herramientas como TensorFlow, PyTorch y scikit-learn. Python es compatible con múltiples sistemas operativos y tiene una comunidad activa que contribuye con una amplia variedad de bibliotecas y módulos que abordan diversas necesidades de desarrollo (Gualotuña, 2022, p. 25).

Python es conocido por su gran comunidad de usuarios y su amplia documentación, lo que facilita el aprendizaje y la resolución de problemas. Es un lenguaje de código abierto, lo que significa que su código fuente es accesible públicamente y puede ser modificado y distribuido libremente. Esta combinación de legibilidad, versatilidad y accesibilidad ha hecho de Python una herramienta esencial en la caja de herramientas de programadores de todo el mundo, y su popularidad sigue en constante crecimiento en una variedad de campos, desde la informática hasta la ciencia y más allá (Quinzo, 2022, p. 15).

*Librería OpenCV* significa "Open Source Computer Vision Library", es una potente biblioteca de código abierto diseñada para el procesamiento de imágenes y visión artificial en aplicaciones de programación. Esta biblioteca proporciona un conjunto de herramientas y funciones que permiten a los desarrolladores trabajar con imágenes y videos de manera eficiente. OpenCV es especialmente apreciada por su amplia variedad de algoritmos y técnicas para tareas como detección de objetos, seguimiento de objetos, reconocimiento de patrones, procesamiento de imágenes médicas y mucho más. Además, OpenCV es compatible con varios lenguajes de programación, incluyendo C++, Python y Java, lo que lo hace accesible para una amplia audiencia de desarrolladores.

Entre las características destacadas de OpenCV se incluyen su capacidad para procesar imágenes en tiempo real, su soporte para múltiples plataformas, su compatibilidad con hardware acelerado por GPU para un rendimiento más rápido y su extensa comunidad de usuarios y desarrolladores, lo que resulta en una amplia documentación y una creciente colección de recursos en línea. OpenCV es ampliamente utilizado en una variedad de aplicaciones, desde sistemas de vigilancia y reconocimiento facial hasta vehículos autónomos y robóticos. Su versatilidad y potencia lo convierten en una herramienta esencial para aquellos que trabajan en proyectos relacionados con la visión por computadora y el procesamiento de imágenes (Rivera & Zambrano, 2022, p. 30).

*Librería Pygame GUI* es una extensión de Pygame, una popular biblioteca de Python para la creación de juegos y aplicaciones multimedia. Esta extensión se enfoca en proporcionar herramientas para crear interfaces gráficas de usuario (GUI) de manera sencilla dentro del entorno de Pygame. Pygame GUI permite a los desarrolladores diseñar y agregar elementos de interfaz de usuario, como botones, cuadros de texto y menús desplegables, a sus aplicaciones Pygame de manera eficiente. Con su sintaxis fácil de usar y su capacidad para manejar eventos de usuario, Pygame GUI simplifica la creación de interfaces gráficas interactivas en proyectos de desarrollo de juegos y aplicaciones multimedia.

Pygame GUI es especialmente útil para aquellos que desean crear interfaces de usuario personalizadas en sus juegos o aplicaciones Pygame sin tener que aprender una nueva biblioteca de GUI por separado. Facilita la creación de elementos de interfaz y su interacción con el usuario,

lo que agiliza el proceso de desarrollo. Esta extensión se ha convertido en una opción popular para quienes desean combinar la potencia de Pygame en la creación de juegos y aplicaciones multimedia con la capacidad de integrar una interfaz de usuario atractiva y funcional en sus proyectos (Diez, 2022, pp. 14-15).

*Librería Pyserial:* permite comunicarse a través de comunicación serial con tarjetas de desarrollo o procesadores que cuenten con este protocolo de comunicación. Su aplicación es muy útil debido a que permite enviar o recibir información a través de un terminal USB permitiendo tener una amplia compatibilidad y abriendo la posibilidad de gobernar el funcionamiento de elementos que no se encuentren conectados directamente a tarjetas de desarrollo. (Julio Echeverri, 2018, p. 20).

*Librería NumPy:* en Python existen librerías para el manejo de matrices sin embargo son bastante lentas de procesar, es por ello que el objetivo de NumPy es proporcionar un objeto de matriz que es más eficiente que las librerías tradicionales, además que es óptimo para trabajar con las ultimas arquitecturas de CPU.

NumPy es de código abierto y es muy utilizada para trabajar con matrices, sin embrago tiene funciones para trabajar en algebra lineal, transformada de Fourier. Al trabajar en aplicaciones de visión artificial es importante contar con una alta velocidad de procesamiento de las matrices generadas en la etapa de adquisición de imágenes, de esta manera esta librería es de gran utilidad en el desarrollo de la aplicación. (W3schools, 2022, p. 9).

#### *2.2.6. Software de diseño y modelado CAD*

SolidWorks es una potente y versátil suite de diseño asistido por ordenador (CAD) en 3D que se utiliza ampliamente en la industria y la ingeniería para crear modelos y diseños de productos. Esta aplicación permite a los ingenieros y diseñadores crear modelos tridimensionales precisos y detallados de componentes y ensamblajes mecánicos. Con una interfaz de usuario intuitiva y una amplia gama de herramientas de diseño, SolidWorks facilita la creación de prototipos virtuales, pruebas de rendimiento y la generación de documentación técnica. Además, SolidWorks integra una variedad de módulos para análisis de elementos finitos, simulación y renderización, lo que lo convierte en una solución completa para el ciclo de vida de desarrollo de productos.

Una de las características destacadas de SolidWorks es su capacidad para crear ensamblajes complejos de manera eficiente, permitiendo a los usuarios simular cómo funcionarán y ensamblarán los componentes en el mundo real. Además, su capacidad de colaboración en equipo facilita la comunicación y el trabajo en proyectos multidisciplinarios. SolidWorks se utiliza en una amplia gama de industrias, incluyendo la automotriz, la aeroespacial, la arquitectura, la electrónica y muchas otras, lo que lo convierte en una herramienta fundamental para la innovación y el diseño en la ingeniería y la manufactura (Solidworks, 2015, p. 12).

#### *2.2.7. Tarjetas de desarrollo*

El desarrollo de nuevas tecnologías que permiten combinar la ciencia de la informática con máquinas generó la necesidad de aprender más sobre el uso de nuevos microcontroladores, los cuales en un principio solo eran utilizados en laboratorios por ingenieros con amplia experiencia. Uno de los primeros prototipos de tarjetas de desarrollo fue creado por Sinclair Research Ltd en 1977, este kit nombrado MK14 tenía la función de almacenar información en memorias y casetes y permitir la visualización de datos con displays, aparte de que el ingreso de comandos se realizaba por teclado numérico (Llaca, 2017).

## *2.2.7.1. Arduino*

La definición de Arduino no consiste solo en el dispositivo, puesto que se trata de una plataforma de electrónica, basada en el principio de ofrecer un software libre a partir de componentes hardware y software sencillos de utilizar. Arduino propiamente definido está compuesto por la placa de circuito impreso cuyo núcleo es el microcontrolador y se desarrolla en un entorno diseñado para facilitar la aplicación de la electrónica en proyectos multidisciplinares con fines educativos y científicos (López, 2021).

Dicho con otras palabras, se trata de un sistema microcontrolador monoplaca, que se puede emplear para desarrollar objetos interactivos, que también pueden funcionar de manera autónoma sin la necesidad de la conexión a un computador.

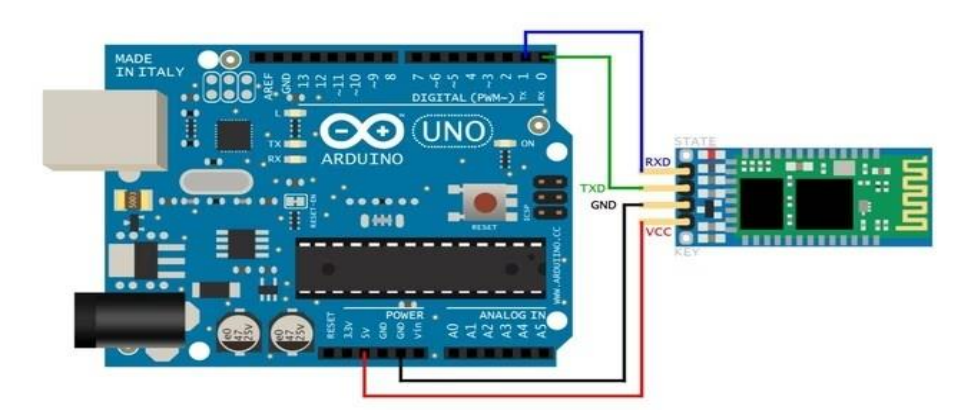

**Ilustración 2-5:** Vista Arduino UNO y Shield de Bluetooth. **Fuente:** (Fernández Yúbal, 2022) **Realizado por:** Rosero L., Ramos G., 2023.

#### *2.2.8. Lenguaje de programación de Arduino*

Con la finalidad de facilitar el uso y programación de Arduino, se desarrolló conjuntamente con la plataforma un IDE (entorno de desarrollo integrado), en el que se utiliza un lenguaje de programación muy similar a C++, basado en el lenguaje Wiring. En cuanto al IDE, este permite compilar, editar y enviar el programa a la plataforma de Arduino que se esté utilizando (Herrero, 2015)

Generalmente, el IDE es una herramienta desarrollada en Java, por esta razón se lo puede utilizar en distintos sistemas operativos como Windows, Linux y Mac OS. Esto se debe a que es un software abierto disponible en la plataforma principal de Arduino. Cabe añadir que todos los programas desarrollados para Arduino en el entorno IDE tienen las funciones setup (configuración) y loop (bucle). La primera función se ubica en primer lugar y es la primera en ejecutarse, normalmente una sola vez puesto que contiene la declaración de las variables, parámetros de configuración, inicializaciones, entre otros. (Herrero, 2015)

En cuanto a la función loop, esta contiene la parte del programa que se ejecutará cíclicamente, esto se refiere al bucle infinito. Además, es el trabajo de esta función la lectura de entradas, comprobaciones, la activación de salidas, etc. Igualmente, el código de programación se puede modificar por el usuario dependiendo de las necesidades que tenga, para ello en el mismo portal existen bibliotecas estándar disponibles que el usuario puede usar como base para generar un nuevo programa (Herrero, 2015).

## *2.2.9. Motores de paso*

El motor paso a paso es un dispositivo electromecánico que convierte impulsos eléctricos en movimientos angulares precisos, siendo especialmente adecuado para tareas que requieren posicionamiento preciso y regulación de velocidad. Sus aplicaciones principales incluyen la robótica, sistemas informáticos, tecnología aeroespacial y manipulación de piezas. Estos motores no son conocidos por su velocidad, generalmente no superando las 3000 rpm, pero son altamente confiables y de larga vida útil, ya que funcionan sin escobillas y requieren poco o ningún mantenimiento. La rotación se realiza en función de los impulsos eléctricos recibidos en sus bobinas, y el ángulo mínimo de rotación entre dos impulsos se llama "paso", con valores típicos de 48, 100 o 200 por revolución (Yagüe, 2011).

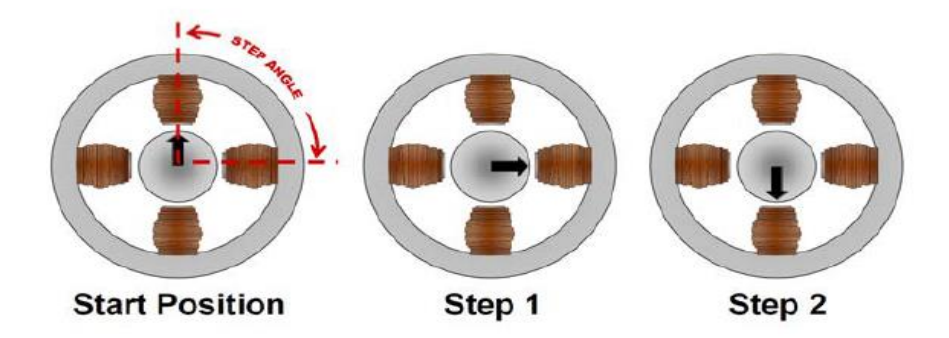

 **Ilustración 2-6:** Acción de giro del motor de paso.  **Fuente:** (Carrillo, 2018)  **Realizado por:** Rosero L., Ramos G., 2023.

## *2.2.9.1. Controladores para motores de paso*

El control de movimiento de los motores requiere de un driver, el cual es un circuito que permite controlar motores de CD de manera sencilla, pues estos controladores manejan los voltajes e intensidades que se eta suministrando al motor para de esta forma controlar la velocidad de giro. Igualmente, sirve3n como método de protección para evitar que la parte electrónica del motor sufra daños limitando la corriente que circula por el mismo. (Isaac, 2023)

## **CAPÍTULO III**

## **3. MARCO METODOLÓGICO**

#### **3.1.Tipo de estudio**

Este proyecto se centra en una iniciativa tecnológica que involucra una revisión exhaustiva de la literatura y un análisis detallado de componentes electromecánicos esenciales. Estos componentes son de vital importancia para la implementación de una estación destinada a mejorar la eficiencia en la distribución logística mediante el uso de visión artificial y un elemento robótico. Además, se consideran recursos tecnológicos e informáticos para garantizar el desarrollo eficaz y eficiente de esta propuesta.

#### **3.2.Tipo de investigación**

#### *3.2.1. Investigación documental*

La investigación documental implica una profunda evaluación de un tema específico, apoyada en datos y referencias, con el fin de determinar el estado actual del objeto de estudio. En este proceso, se emplean diversas fuentes de consulta que pueden incluir documentos digitales, textos impresos, publicaciones científicas y tesis académicas. En el contexto de este proyecto, se realizará la recopilación de información significativa procedente de fuentes altamente confiables y directamente relacionadas con los aspectos clave que impactan en el desarrollo del prototipo. Esta aproximación busca establecer una base sólida y actualizada de conocimiento, permitiendo así una toma de decisiones informada y respaldada por la investigación documental de alta calidad.

#### *3.2.2. Investigación descriptiva*

La investigación de tipo descriptiva tiene como propósito esencial identificar y elaborar una descripción detallada de las características esenciales relacionadas con el objeto de estudio. Esta metodología de investigación se emplea en numerosos contextos académicos, como proyectos de grado, pregrado y maestrías, dado que permite llevar a cabo diagnósticos, crear perfiles y desarrollar productos, prototipos, guías y otros resultados. En el presente trabajo, se lleva a cabo una caracterización profunda de cada uno de los componentes de los sistemas que serán implementados, con el objetivo de obtener una comprensión precisa que oriente eficazmente el proceso de diseño de la estación.

Conceptualizados los términos más importantes del proyecto se trazó como metodología de desarrollo los pasos expuestos en la ilustración 1-3, que parten de la definición de requerimientos, el diseño tanto de la parte estructural, electrónica y de software, terminando con la implementación de la estación integrando todos los sistemas para su respectiva evaluación mediante pruebas de funcionalidad.

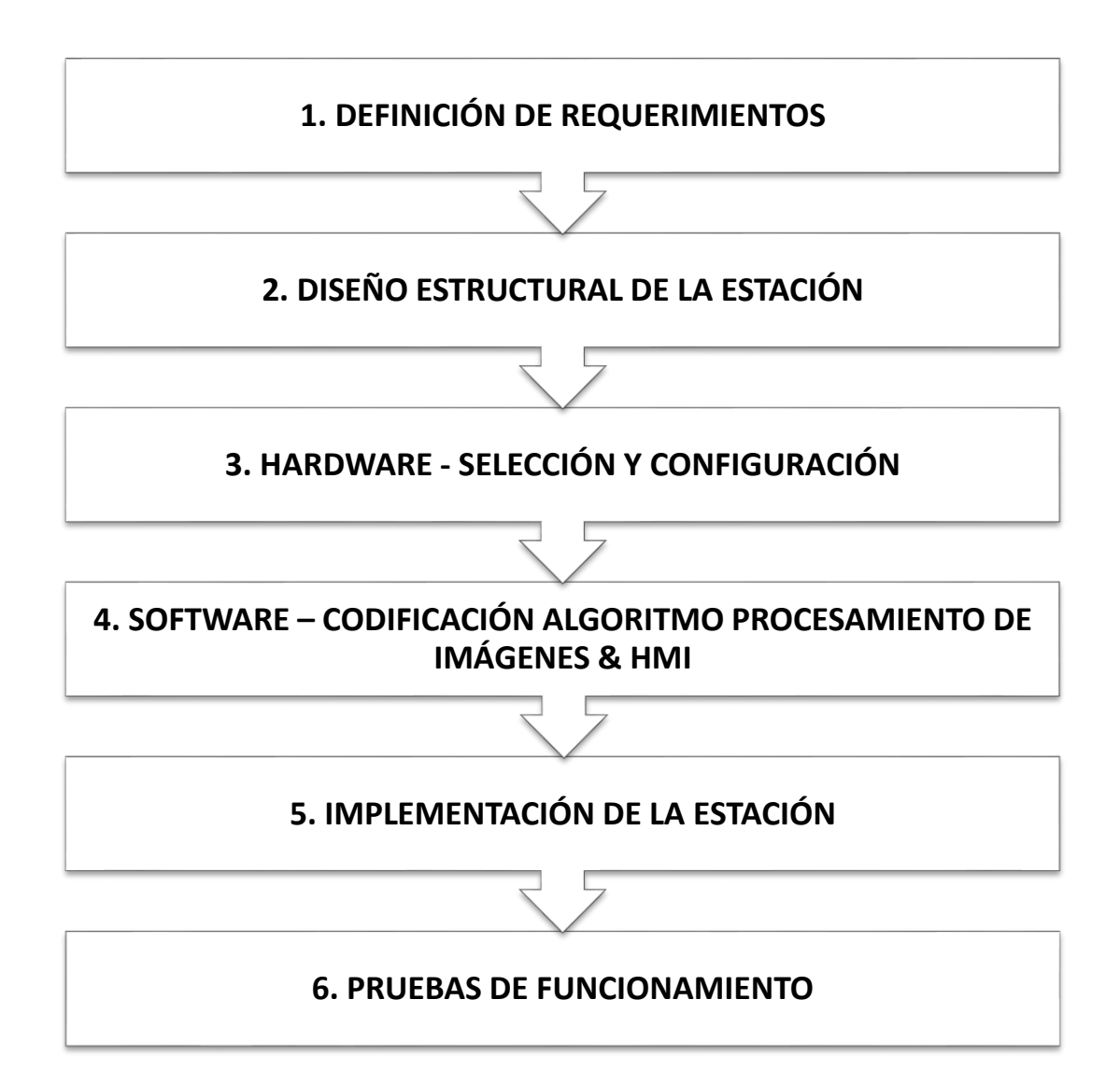

**Ilustración 3-1:** Metodología – Flujo de pasos.

**Realizado por:** Rosero L., Ramos G., 2023.

#### **3.4.Consolidación del sistema – Definición de requerimientos**

En esta sección, se ofrece una visión integral de la estación, destacando la concreción de los planes previstos para su implementación y estableciendo de manera precisa los requisitos que debieron cumplirse. En la ilustración 3-2, se muestra la consolidación del sistema esperado.

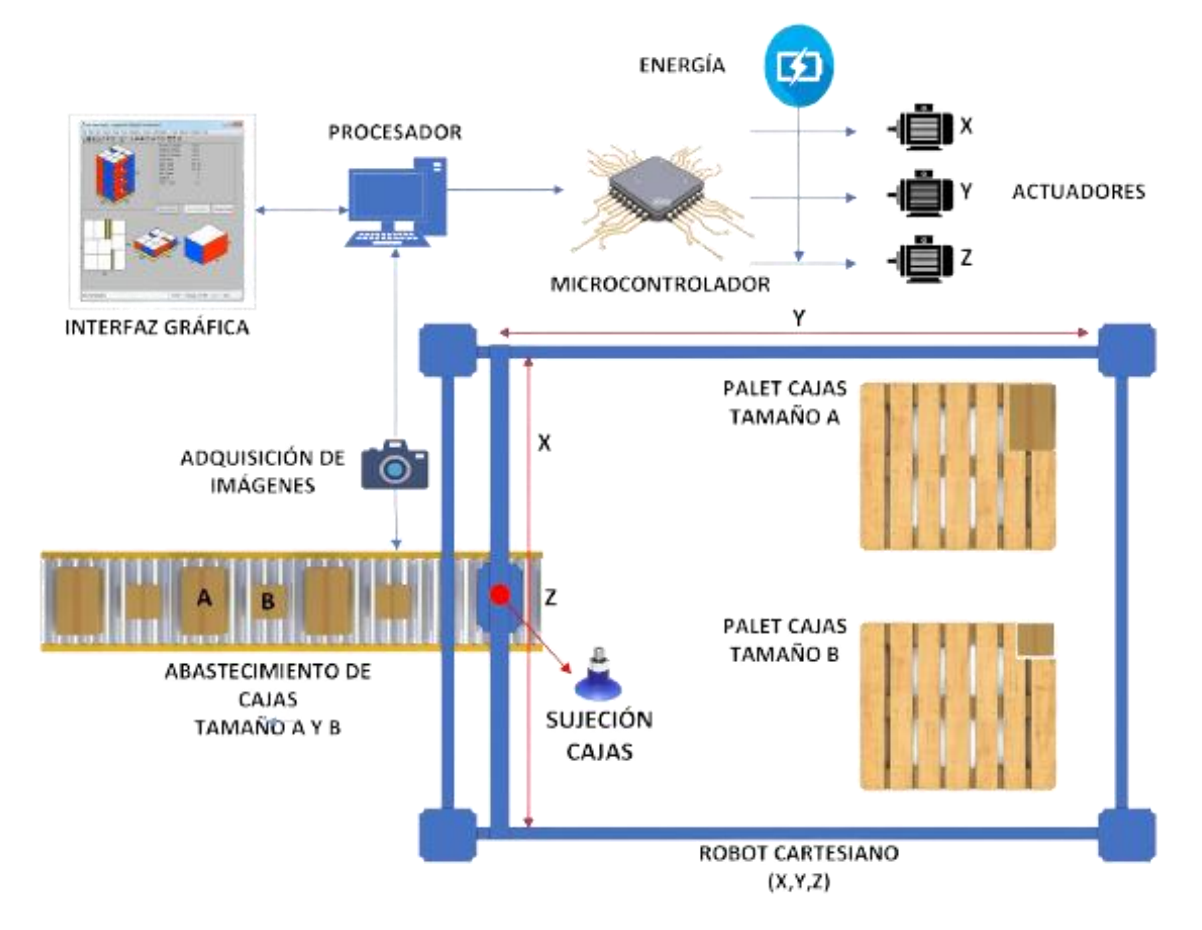

**Ilustración 3-2:** Consolidación del sistema. **Realizado por:** Rosero L., Ramos G., 2023.

Como se puede apreciar, desde la fase inicial del desarrollo de la estación se planteó la construcción de un sistema de transporte destinado al suministro de cajas, las cuales presentan dos tamaños distintos. En este mismo contexto, se determinó que en la misma línea de abastecimiento se instalaría la etapa de clasificación, con el requisito fundamental de codificar un algoritmo de visión artificial para el procesamiento de imágenes y determinar el tamaño de las cajas.

Posteriormente, uno de los requisitos fundamentales que surgió a partir del tema de investigación es la creación de un robot cartesiano que sea capaz de ejecutar movimientos en los ejes X, Y y Z. El propósito principal de este robot sería recoger las cajas de la salida del sistema de abastecimiento y llevarlas a su destino. Es importante destacar que dentro de la zona de trabajo del robot se contemplan dos posibilidades, lo que implica que el robot manejará un palet específico para el almacenamiento de cada tipo de caja.

Adicionalmente en el sistema robótico se dió la necesidad de incorporar un actuador para el agarre de las cajas.

En esta parte también cabe mencionar que algo predefinido para la implementación del robot son los actuadores eléctricos facilitados por el grupo de investigación AUTOPRO como apoyo a la propuesta.

Por último, se contempló la implementación de una interfaz gráfica para generar una animación para el control y monitoreo del estado de los palets.

## *3.4.1. Arquitectura del sistema*

En base a la descripción detallada de la estación que se pretende desarrollar, se ha concebido una arquitectura sólida y bien definida para el sistema propuesto. Esta arquitectura abarca una serie de etapas interconectadas que garantizan el funcionamiento eficiente y coordinado de la estación en su conjunto La ilustración 3-3 representa las etapas de la arquitectura de la estación.

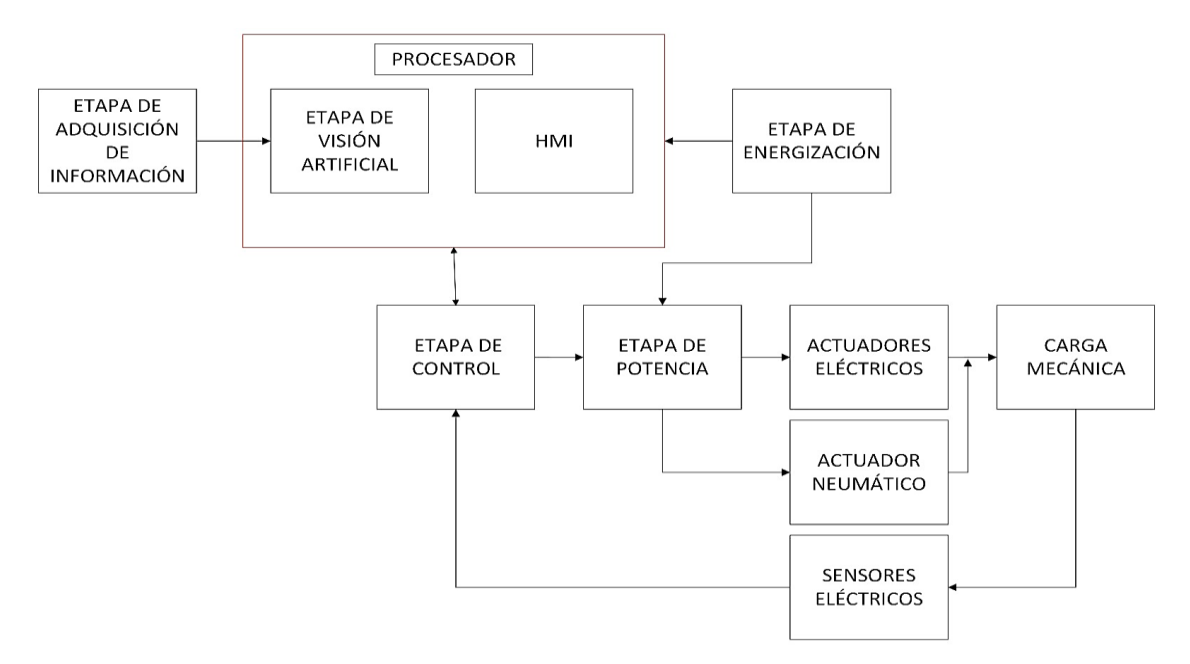

**Ilustración 3-3:** Etapas de la arquitectura de la estación.

**Realizado por:** Rosero L., Ramos G., 2023.

La primera etapa, que corresponde a la adquisición de información, engloba la captura de imágenes como punto de partida. Estas imágenes son sometidas a un proceso de procesamiento de imágenes, el cual es ejecutado por un algoritmo especialmente diseñado para este propósito. Este algoritmo desempeña un papel crucial en la interpretación y análisis de las imágenes, lo que permite tomar decisiones y generar datos de salida útiles para el sistema.

Es relevante destacar que dentro de la etapa de procesamiento se encuentra alojada la interfaz gráfica, junto con su correspondiente algoritmo de procesamiento de información. Esta interfaz gráfica desempeña un rol central en la comunicación entre el sistema y los operadores, permitiendo la supervisión y el control de las operaciones. Además, facilita la gestión de señales que se envían hacia una etapa de control, que trabaja en conjunto con las interfaces de potencia para interactuar directamente con los actuadores eléctricos. Estos actuadores son fundamentales, pues son los encargados de ejecutar movimientos y acciones precisas en la estación, como el agarre, transporte y manipulación de cajas.

Por otro lado, se ha incorporado una etapa de sensores que desempeña un papel crucial en términos de seguridad y control. Estos sensores permiten monitorear el entorno y las condiciones operativas, garantizando un funcionamiento seguro y eficaz de la estación. Por último, pero no menos importante, la etapa de energización asegura que todo el sistema reciba la alimentación eléctrica necesaria para su correcto funcionamiento.

#### **3.5.Diseño CAD del sistema estructural de la estación**

Con el objetivo de desarrollar un modelo funcional que cumpla con los requerimientos establecidos, se comenzó con bocetos manuales, los cuales fueron posteriormente transferidos y refinados utilizando la herramienta de diseño asistido por ordenador (CAD) SolidWorks 2021 SP2.0.

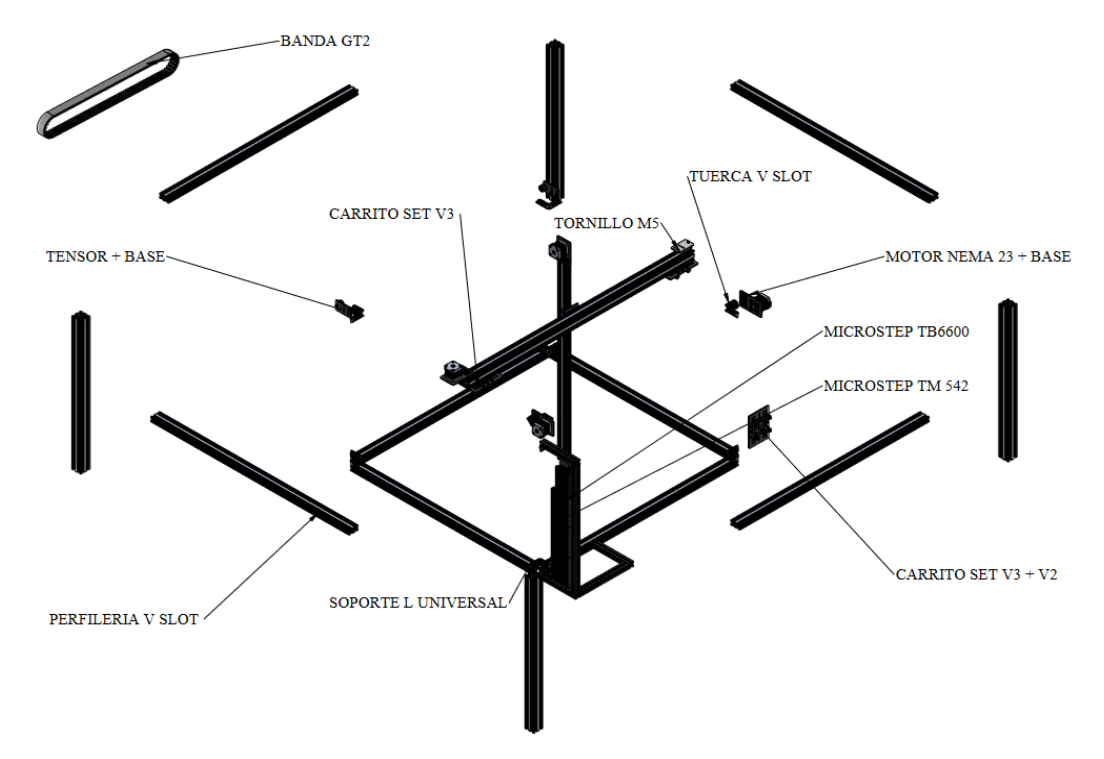

 **Ilustración 3-4:** Modelado por piezas en SolidWorks.  **Realizado por:** Rosero L., Ramos G., 2023.

Para asegurar una mayor flexibilidad y capacidad de adaptación a las modificaciones que surgían durante el proceso de modelado, se optó por abordar el diseño en forma modular, creando piezas individuales como se muestra en la Ilustración 4-3 que luego se ensamblaron para formar el conjunto final de la ilustración 5-3. Este enfoque permitió una mayor agilidad en la corrección y ajuste de componentes a medida que se avanzaba en el desarrollo del modelo.

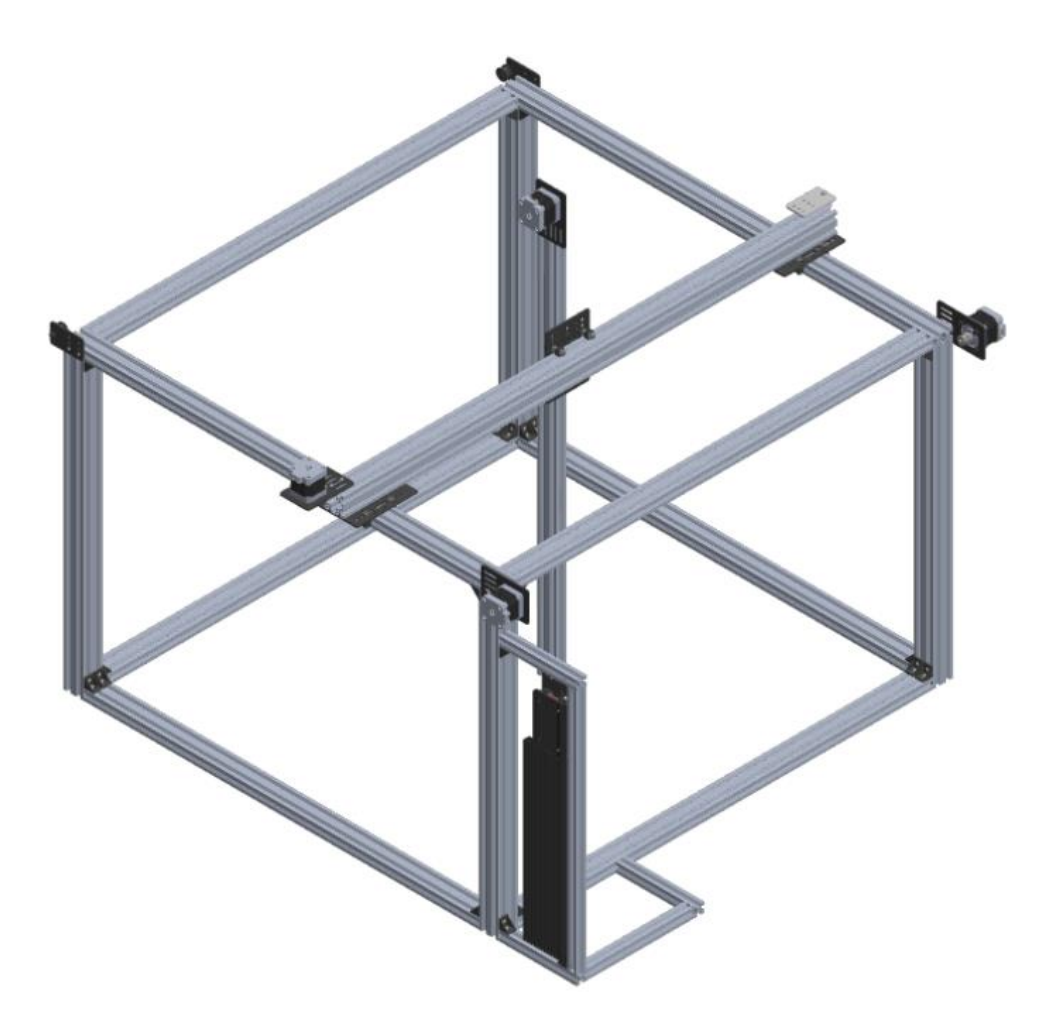

 **Ilustración 3-5:** Ensamble de la estación – Sistema Robótico  **Realizado por:** Rosero L., Ramos G., 2023.

Una vez que se logrado el ensamblaje completo del sistema robótico, se inició el proceso de validación del diseño mediante un análisis estático de fuerzas. Este análisis implica la evaluación de cómo las fuerzas y las cargas actúan sobre la estructura y los componentes del sistema. Para llevar a cabo esta evaluación de manera efectiva, se adoptó la estrategia de aislar cada uno de los mecanismos principales del sistema y realizar un análisis individual de cada uno de ellos como se plantea en la figura 6-3. De esta manera, se puede comprender mejor cómo interactúan las fuerzas en cada componente y cómo estas afectan el funcionamiento general de la estación.

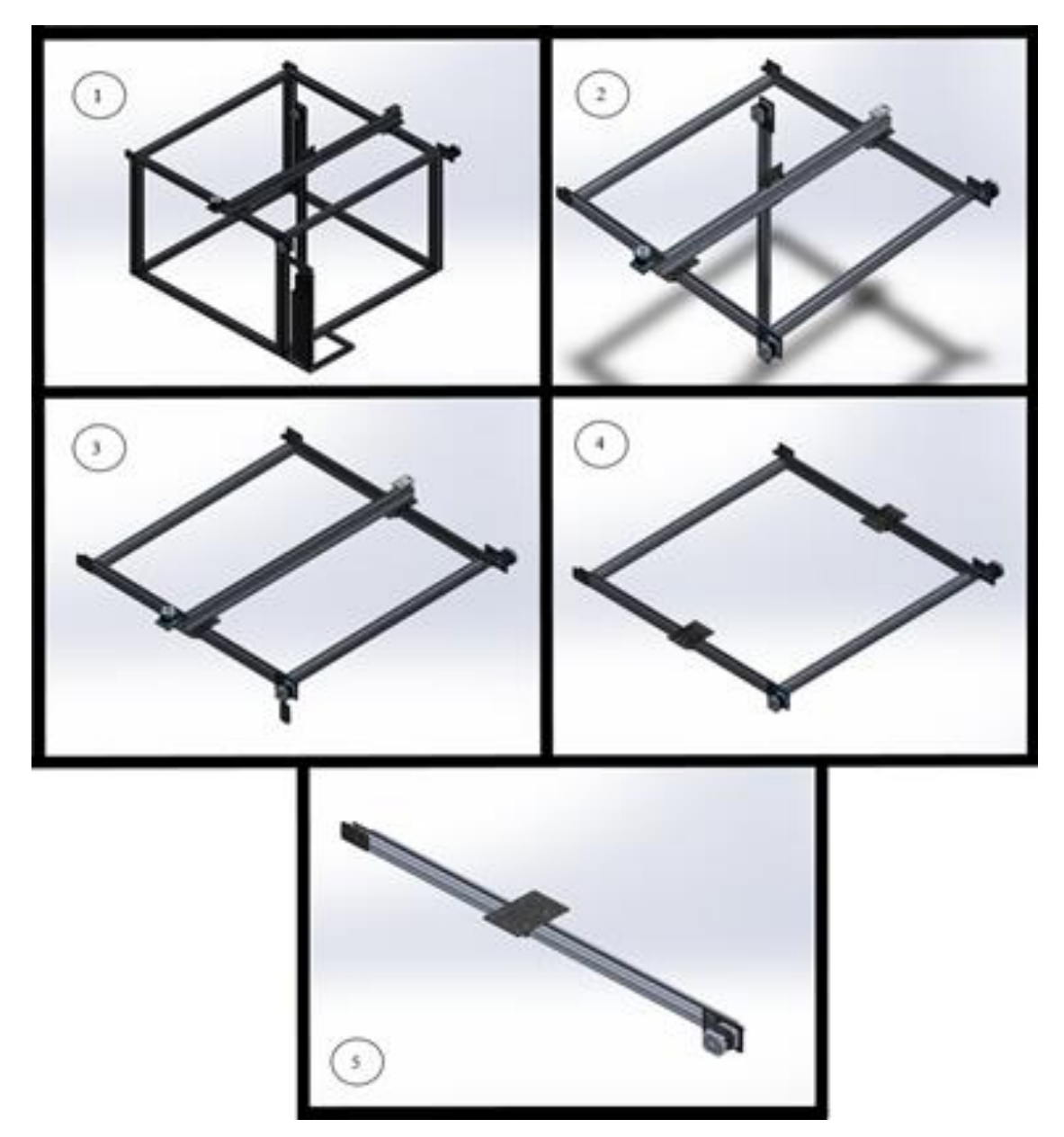

**Ilustración 3-6:** Mecanismos principales del sistema robótico **Realizado por:** Rosero L., Ramos G., 2023.

En la figura 6-3 se denotan los mecanismos ensamblados denominados:

- Máquina completa.
- Parte superior separada del chasis
- Parte Superior separada del mecanismo vertical.
- Parte superior separada del mecanismo horizontal
- Sistema de transmisión de movimiento mediante poleas y correa.

En base a los que se plantea trabajar parámetros de diseño y realizar el análisis estático para su validación.

## *3.5.1. Sistema de transmisión de movimiento*

Como punto de partida se toma el análisis del sistema de transmisión de movimiento empleado en robots cartesianos basado en el uso de un actuador eléctrico, un carro el carrito V3 V-Slot montado sobre un perfil de aluminio 6063 T5.

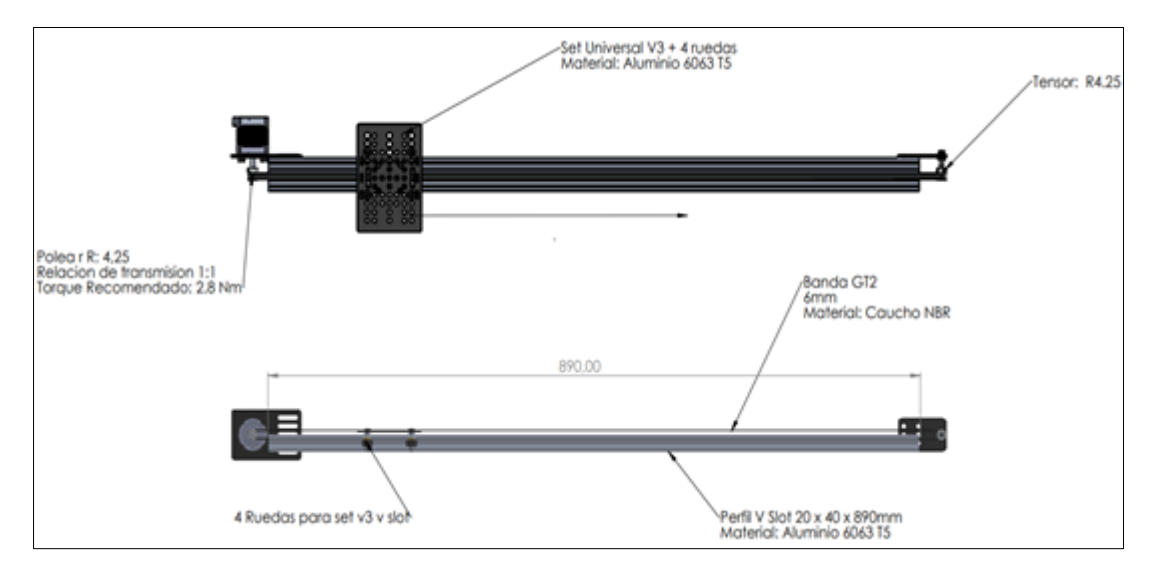

**Ilustración 3-7:** Esquema del sistema de transmisión de movimiento mediante poleas y correa. **Realizado por:** Rosero L., Ramos G., 2023.

El torque es una medida fundamental para evaluar la capacidad de un motor en cuanto a su capacidad para mover una carga específica, representa la fuerza que el motor puede generar para hacer girar un objeto. En el contexto de este proyecto, el valor de 2.8 Nm, que se basa en la información proporcionada por el fabricante, se convierte en una variable crítica para analizar la aptitud del motor NEMA 23 para impulsar el carrito V3 V-Slot a lo largo del perfil de aluminio 6063 T5. Este valor es esencial para determinar la velocidad de rotación del motor y la fuerza transmitida a través de la correa de caucho que conecta la polea del motor con la polea del tensor.

Este aspecto cobra especial relevancia al analizar la capacidad de la correa para soportar la carga del carrito y, en última instancia, para evaluar si se requiere una correa de mayor resistencia o capacidad. En resumen, el valor del torque de 2.8 Nm se convierte en una variable crítica en el análisis del sistema de transmisión, y su comprensión es fundamental para determinar la capacidad del motor y la correa en términos de mover la carga del carrito.

Para abordar este análisis, se utiliza un modelo matemático basado en las ecuaciones de fuerza y torque en un sistema de transmisión que involucra poleas y correas. En primer lugar, se calcula la fuerza en la polea utilizando el torque del motor y el diámetro de la polea. Luego, se calcula la

fuerza de fricción empleando el coeficiente de fricción y la fuerza en la polea. Seguidamente, se resta la fuerza de fricción de la fuerza en la polea para determinar la fuerza total en la correa. Por último, se suman los pesos del carrito y del perfil para obtener la fuerza en el carrito.

Es importante destacar que el sistema de transmisión opera con una relación de 1:1, lo que significa que la velocidad de la polea del motor es igual a la velocidad de la polea del tensor. Aunque esta relación de transmisión no influye directamente en la fuerza total en la correa según nuestro análisis, es un factor crucial para calcular la velocidad del carrito.

A continuación, se presentan los datos utilizados en este análisis, información de materiales extraída del software SolidWorks 2021 SP2.0.:

- Torque del motor nema 23: 2.8 Nm
- Peso del carrito: 163 g
- Límite de tracción de la correa GT2: 6890000 N/m^2
- Densidad de tracción de correa: 1150 kg/m^
- Densidad de masa del poliuretano de las ruedas del carrito: 1225.2 kg/m^3
- Módulo elástico del aluminio 6063 T5: 6.9e+10 N/m^2
- Coeficiente de Poisson: 0.33
- Módulo cortante del aluminio 6063 T5: 2.58e+10 N/m^2
- Densidad de masa: 2700 kg/m^3

## La fuerza en la polea se calcula como:

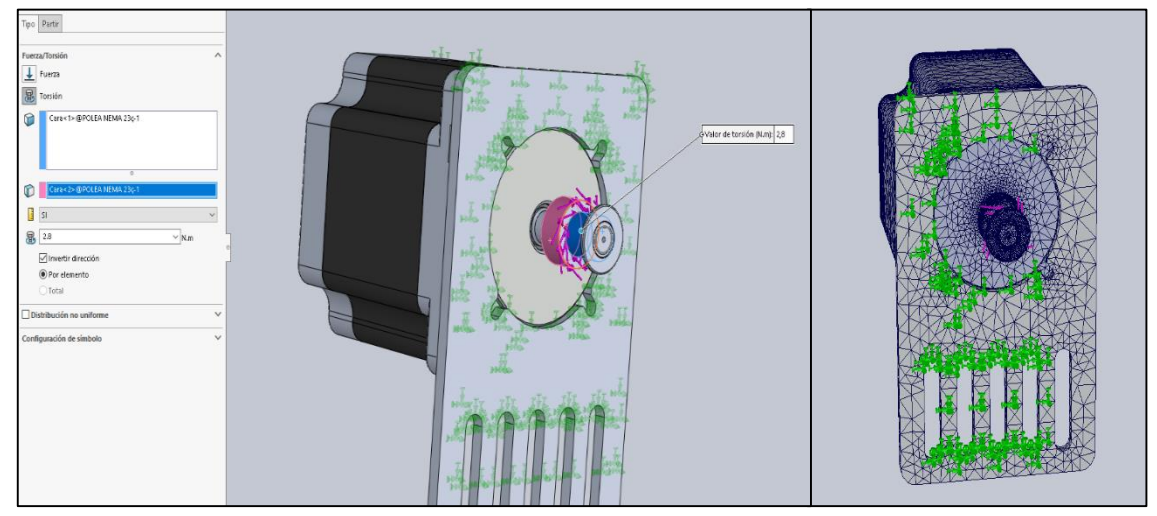

**Ilustración 3-8:** Asignación del torque del motor.

**Realizado por:** Rosero L., Ramos G., 2023.

Bajo el enfoque del "criterio de Von Mises," una medida crucial en el análisis de tensiones en materiales y estructuras para identificar el punto en el cual un material alcanza su límite de resistencia, se emplea esta herramienta en SolidWorks. Su uso es fundamental para evaluar la probabilidad de fallo en el diseño de las distintas partes del sistema propuesto.

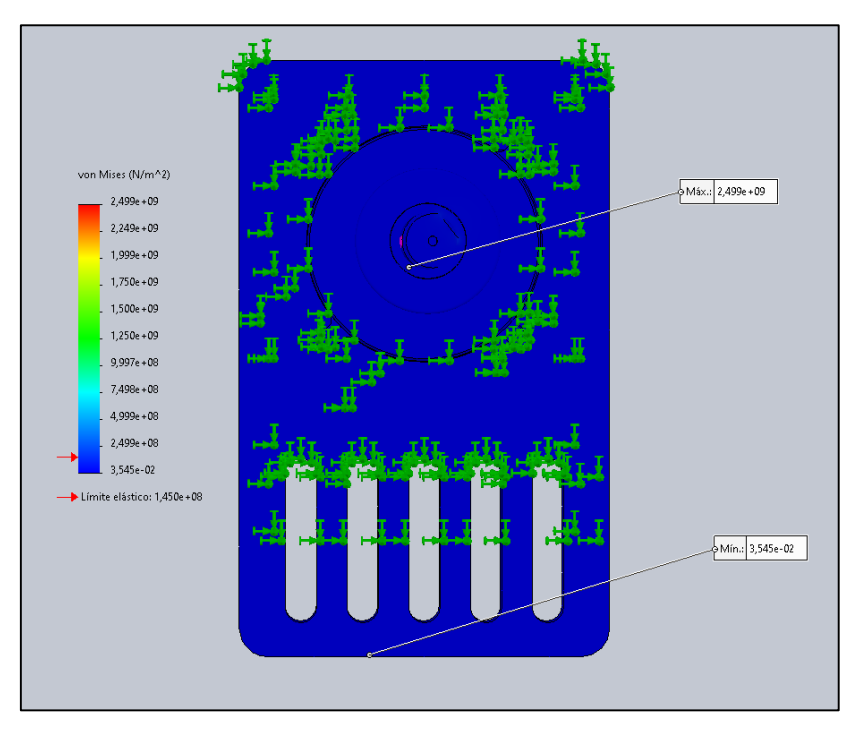

 **Ilustración 3-9:** Resultados Escala von Mises Motor Nema 23 + Placa Y Polea.  **Realizado por:** Rosero L., Ramos G., 2023.

De la ilustración 9-3 se obtienen los siguientes valores:

- Max.: 2. 499e + 09
- Min.: 3. 545e 02
- Escala de deformación: 229.792
- Límite Elástico: 1.450e + 08

Para interpretar los resultados obtenidos en el análisis estático de fuerzas aplicado al motor Nema 23, la placa y la polea, se observa que la mayoría de la figura se encuentra coloreada en tonalidades de azul. Esto indica que la estructura tiene una capacidad adecuada para soportar las cargas a las que se encuentra sometida y se mantiene dentro del rango elástico. El valor máximo registrado en la Escala von Mises, que asciende a 2.499e+09, señala una alta resistencia a la deformación, mientras que el valor mínimo de 3.545e-02 indica que incluso en las áreas menos estresadas, la estructura conserva su solidez.

Dado que el límite elástico se establece en 1.450e+08, se puede afirmar que la estructura no experimentará deformaciones permanentes, incluso bajo cargas considerables. En resumen, estos resultados indican que la estructura es lo suficientemente robusta como para hacer frente a las cargas y fuerzas previstas en su operación, lo que resulta fundamental para garantizar un rendimiento óptimo y una larga durabilidad en el tiempo.

Posteriormente se calcularon valores importantes como la fuerza de fricción, la fuerza total en la correa y la fuerza en el carrito:

*Fuerza de fricción = Coeficiente de fricción x Fuerza en la polea Fuerza de fricción = 0.2 x 65.88 N Fuerza de fricción = 13.176 N*

*Fuerza total en la correa = Fuerza en la polea - Fuerza de fricción Fuerza total en la correa = 65.88 N - 13.176 N Fuerza total en la correa = 52.704 N*

*Fuerza en el carrito = Peso del carrito + Peso del perfil Fuerza en el carrito = 0.163 kg x 9.81 m/s^2 + 0.02 kg x 9.81 m/s^2 Fuerza en el carrito = 1.727 N*

Calculada la fuerza se asignó ese valor en SolidWorks para el análisis estático de fuerzas. Se muestra en la ilustración 10-3 la asignación de la fuerza en el carro proporcionada por la banda.

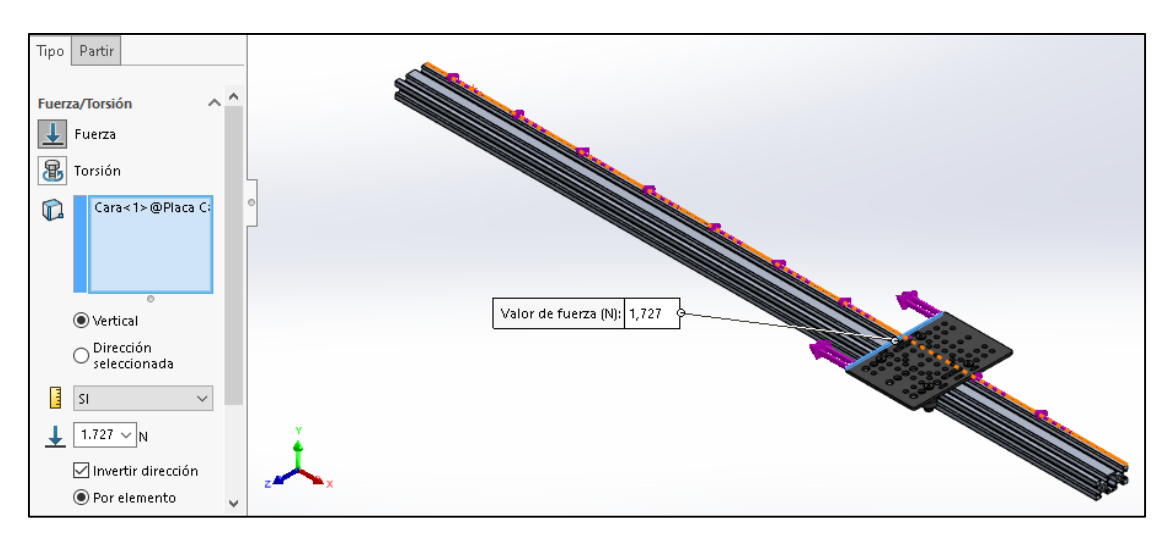

**Ilustración 3-10:** Asignación de fuerza en el carrito proporcionada por la banda. **Realizado por:** Rosero L., Ramos G., 2023.

#### *3.5.1.1. Placa pórtico del carro*

Después de ingresar los datos de fuerza, se lleva a cabo un análisis de fuerzas en la placa pórtico del carro en la región de interacción con la banda que permite el desplazamiento mediante la aplicación de fuerza.

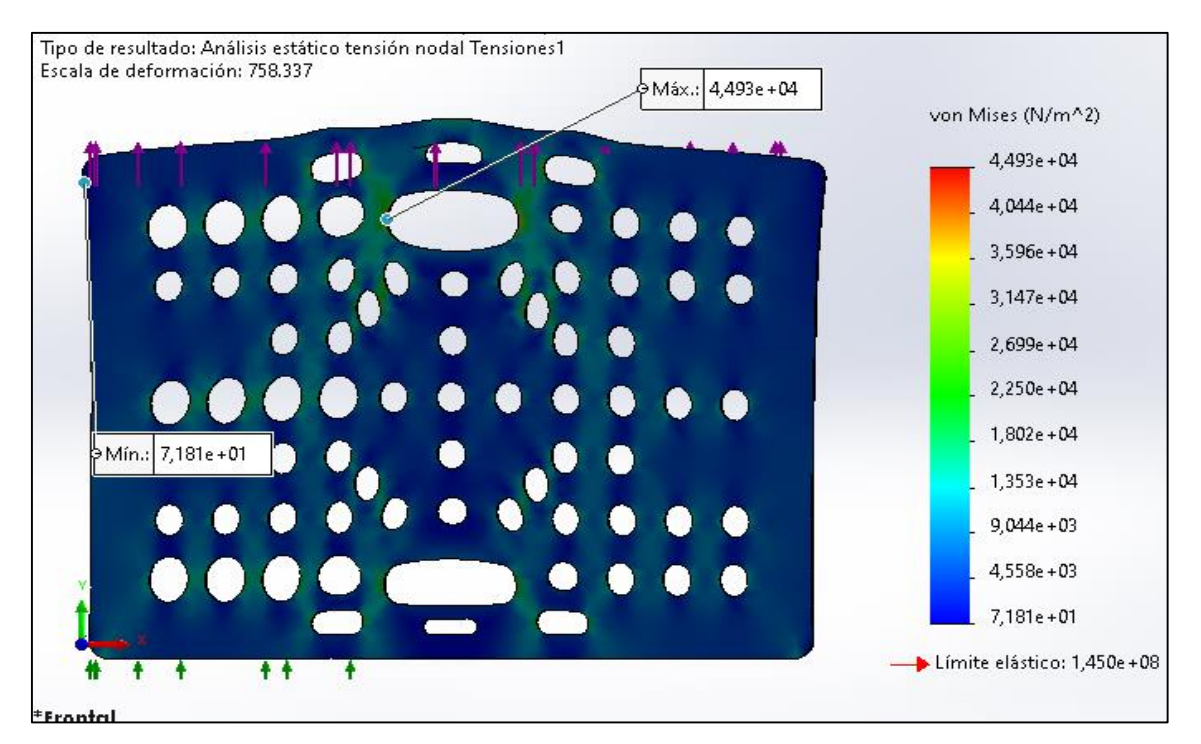

**Ilustración 3-11:** Resultados Escala von Mises Placa Pórtico XL. **Realizado por:** Rosero L., Ramos G., 2023.

La distorsión observada en la placa pórtico XL en la ilustración 3-11, específicamente en la zona donde la banda ejerce tensión sobre el carrito, es un indicativo de la deformación que experimenta el material bajo la carga aplicada. El hecho de que la mayor parte de la placa se muestre en tonos azules, con algunas áreas en verde y turquesa, sugiere que el material se encuentra dentro del rango elástico y aún no ha alcanzado su límite de fluencia.

Estos resultados indican que la placa pórtico XL del set V3, fabricada con aluminio 6063 T5, es capaz de resistir las cargas aplicadas sin sufrir deformaciones plásticas significativas. Esto respalda la conclusión de que el diseño del sistema es apropiado y seguro para su uso previsto.

En conclusión, la placa pórtico XL de aluminio 6063 T5 del set V3 presenta una buena capacidad de resistencia y absorción de deformaciones, lo que la hace adecuada para su uso en aplicaciones estructurales.

Para verificar que la fuerza total en la correa es suficiente para mover el carrito, se compara la fuerza total en la correa con la fuerza en el carrito. La ecuación utilizada es:

Fuerza total en la correa ≥ Fuerza en el carrito

$$
52.704 \text{ N} \ge 1.727 \text{ N}
$$

Como la fuerza total en la correa (52.704 N) es mayor o igual que la fuerza en el carrito (1.727 N), se concluye que el sistema es capaz de impulsar el carrito a través del perfil de aluminio.

Además del análisis de fuerzas en la transmisión de poleas y correa, se debe tener en cuenta el esfuerzo que el perfil de aluminio experimenta durante la operación del sistema. La carga sobre el perfil de aluminio se puede calcular a través de la ecuación de carga distribuida. La ecuación se presenta a continuación:

*Carga sobre el perfil = Fuerza en el carrito x Longitud del perfil / 2 Carga sobre el perfil = 1.727 N x 0.89 m / 2 Carga sobre el perfil = 0.770 N*

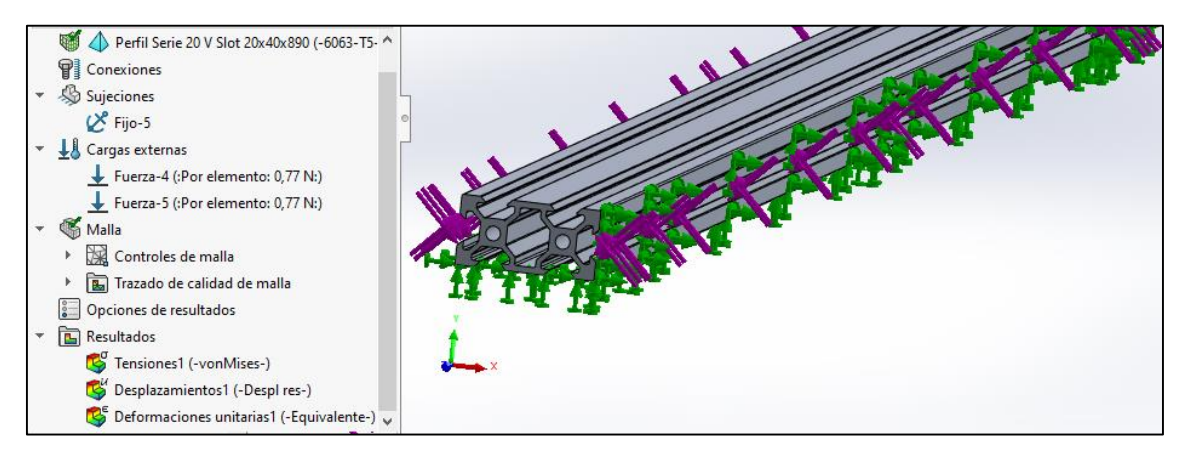

**Ilustración 3-12:** Asignación de cargas aplicadas por las ruedas en el set V3 al perfil 20x40x890. **Realizado por:** Rosero L., Ramos G., 2023.

## *3.5.1.2. Perfil de Aluminio*

La carga sobre el perfil de aluminio es de 0.770 N. Para verificar que el perfil es capaz de soportar la carga, se debe comparar este valor con el límite de carga del perfil de aluminio. El límite de carga se puede calcular a través del módulo de elasticidad y el segundo momento de área del perfil. La ecuación se presenta a continuación:

*Límite de carga = 4 x Módulo de elasticidad x Segundo momento de área / Longitud del perfil^3 Límite de carga = 4 x 6.9e+10 N/m^2 x 5.63e-8 m^4 / (0.89 m)^3 Límite de carga = 637.81 N*

El límite de carga del perfil de aluminio es de 637.81 N, lo que significa que es suficiente para soportar la carga sobre el perfil durante la operación del sistema.

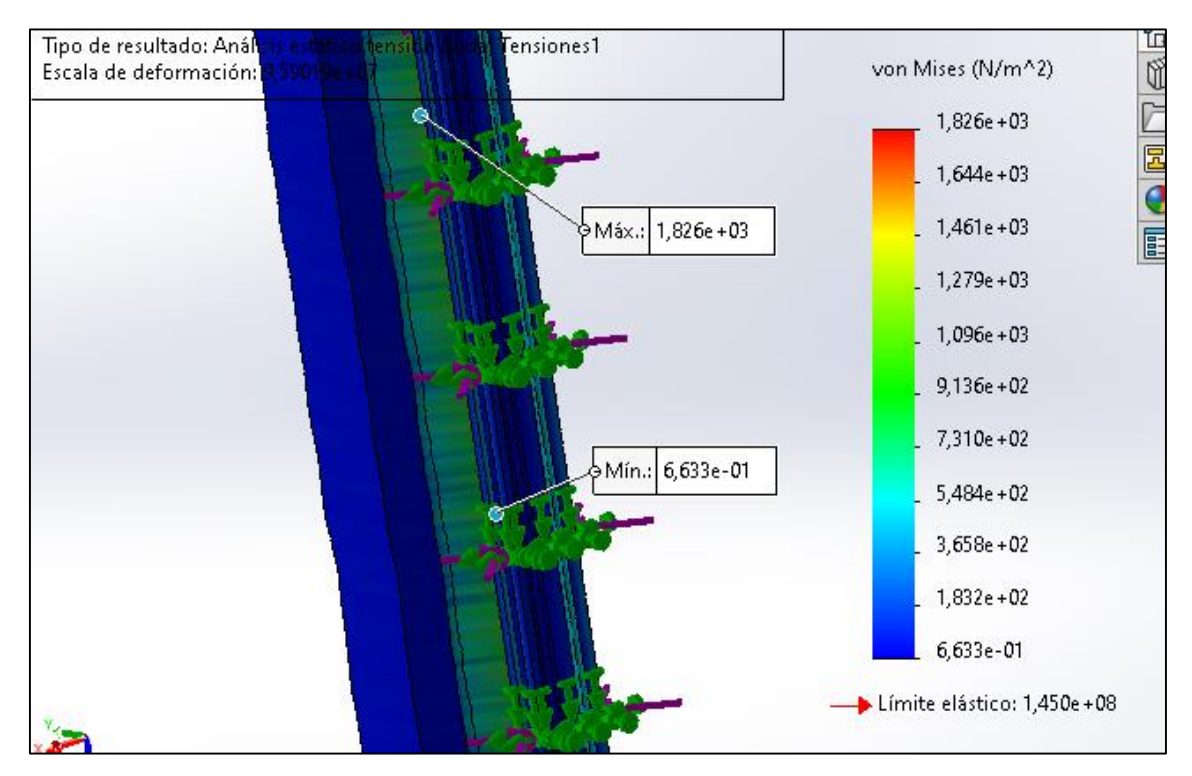

**Ilustración 3-13:** Resultados Escala von Mises Del perfil CNC v slot 20x20x40mm **Realizado por:** Rosero L., Ramos G., 2023.

El análisis estático realizado en el perfil V-Slot de aluminio 6063 T5, con dimensiones de 20x40x890 mm y evaluado mediante la escala de Von Mises, arroja un valor máximo de 1.826e+03 y un mínimo de 6.633 e-01. A pesar de que se aprecia una deformación notable en una de las esquinas, en líneas generales, la estructura se mantiene mayoritariamente en la zona coloreada en azul, y las áreas con una deformación más destacada se sitúan en el rango de color verde dentro de la escala utilizada.

Por tanto, se puede concluir que el perfil V-Slot tiene la capacidad de resistir las cargas a las que está expuesto sin experimentar deformaciones excesivas que pongan en riesgo su integridad estructural.

En resumen, el análisis de fuerzas realizado demuestra que el sistema de transmisión de poleas y correa es capaz de impulsar el carrito a través del perfil de aluminio sin problemas. Además, el perfil de aluminio es capaz de soportar la carga del carrito y el esfuerzo generado por la operación del sistema.

## *3.5.1.3. Sistema de 3 ejes central sobre los pórticos de los carros*

Después de haber realizado un análisis detallado en uno de los cuatro mecanismos del sistema de transmisión de movimiento, se procederá a calcular las fuerzas que actúan en las placas pórtico en paralelo. Esto permitirá determinar si las placas pórtico XL del set v3 v-slot en paralelo tienen la capacidad de soportar el peso del sistema móvil que se encuentra acoplado encima de ellas. Este análisis es fundamental para garantizar el correcto funcionamiento de la maquinaria y prevenir posibles fallas o daños en el sistema.

En la Ilustración 14-3 se muestra las placas pórtico XL donde se aplicaran las cargas ejercidas por el sistema central de 3 ejes.

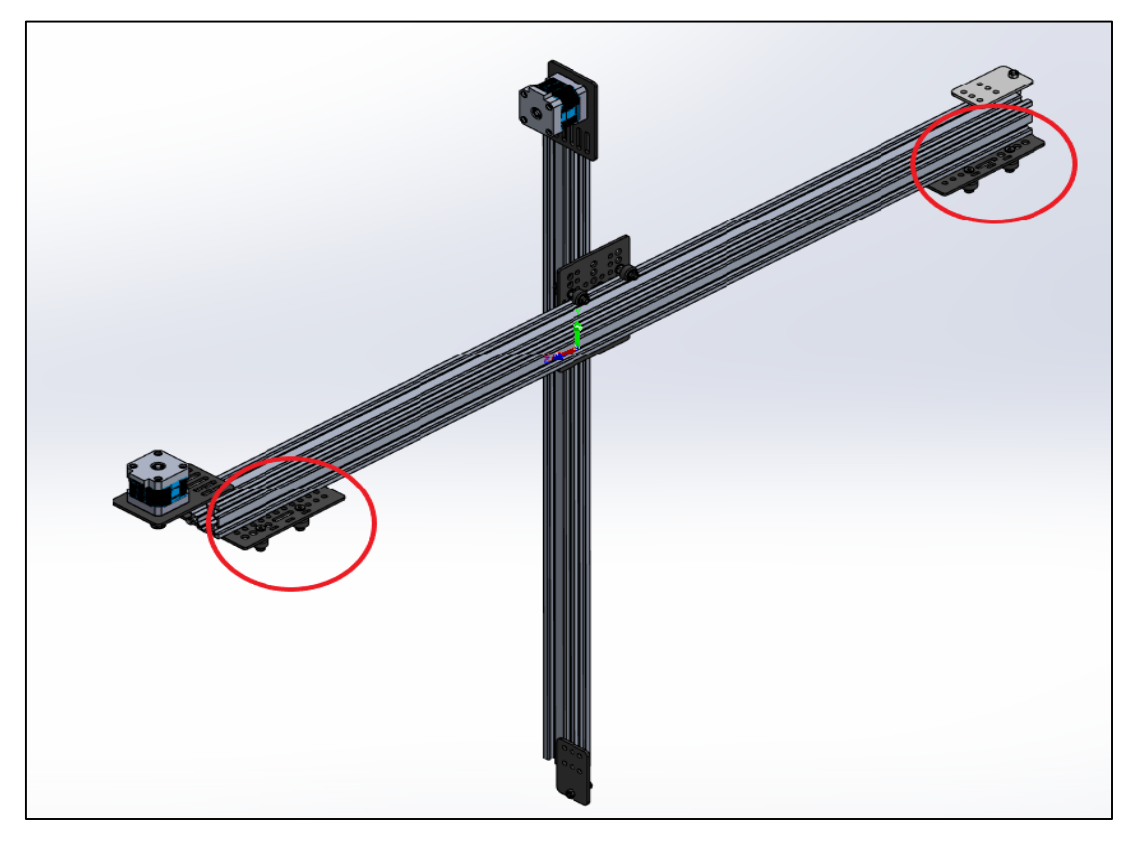

**Ilustración 3-14:** Sistema de 3 ejes central **Realizado por:** Rosero L., Ramos G., 2023.

| Propiedades de masa del Sistema De Movimiento Central |                                |  |
|-------------------------------------------------------|--------------------------------|--|
| Masa                                                  | 2260.09 gramos                 |  |
| Volumen                                               | 921512.01 milímetros cúbicos   |  |
| Área de superficie                                    | 878333.72 milímetros cuadrados |  |

 **Tabla 3-1:** Propiedades de masa del sistema de 3 ejes central

 **Realizado por:** Rosero L., Ramos G., 2023.

Con los datos proporcionados, se calcula la masa específica del objeto mediante la fórmula:

$$
\rho = m/V
$$

Donde ρ es la masa específica, m es la masa del objeto y V es su volumen. Sustituyendo los valores, se obtiene:

*ρ = 2260.09 g / 921512.01 mm^3 ρ = 0.00245 g/mm^3*

Luego, se utiliza la fórmula de la fuerza gravitatoria para calcular el peso del objeto en Newtons:

$$
F = m^*g
$$

Donde F es la fuerza gravitatoria, m es la masa del objeto y g es la aceleración debida a la gravedad, que en la Tierra es aproximadamente 9.81 m/s^2.

Para convertir la masa del objeto de gramos a kilogramos y la aceleración debida a la gravedad de m/s^2 a mm/s^2, se utiliza las siguientes equivalencias:

*1 g = 0.001 kg 1 m/s^2 = 1000 mm/s^2*

Sustituyendo los valores, se obtiene:

*F = (2260.09 g \* 0.001 kg/g) \* 9.81 m/s^2 \* 1000 mm/m F = 22.16 N*

Por lo tanto, la fuerza que se debe aplicar en cada carrito es de 22.16 N, para compensar el peso del objeto. En la Ilustración 15-3 se muestra la asignación de la fuerza para el carrito ingresada en SolidWorks.

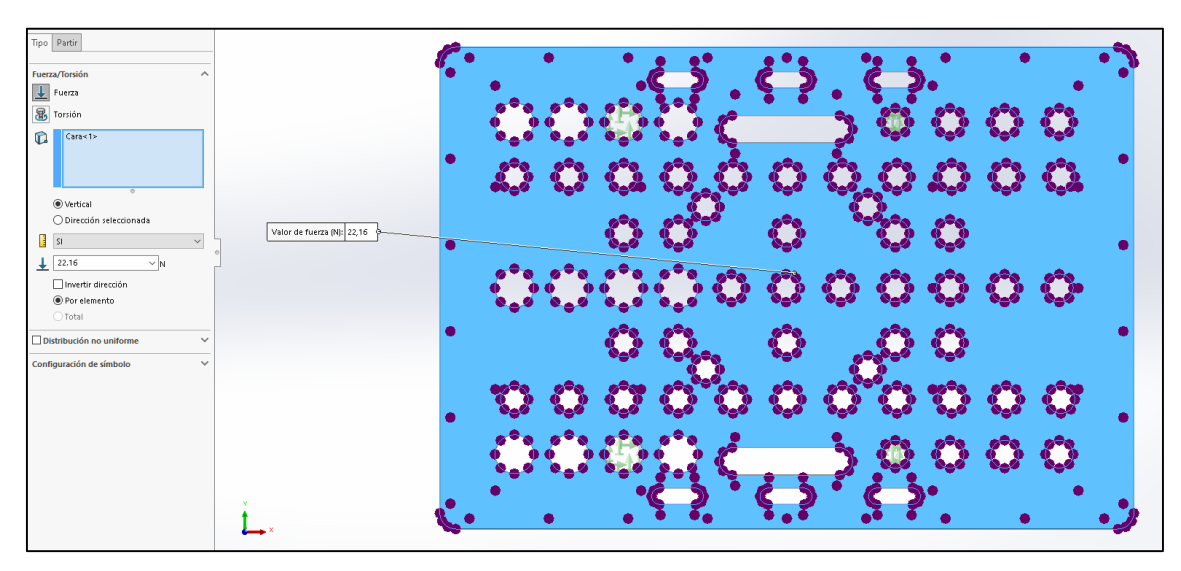

**Ilustración 3-15:** Distribución de carga en placa pórtico XL. **Realizado por:** Rosero L., Ramos G., 2023.

Después de ingresar los datos de fuerza, se lleva a cabo un análisis de fuerzas en la placa pórtico XL.

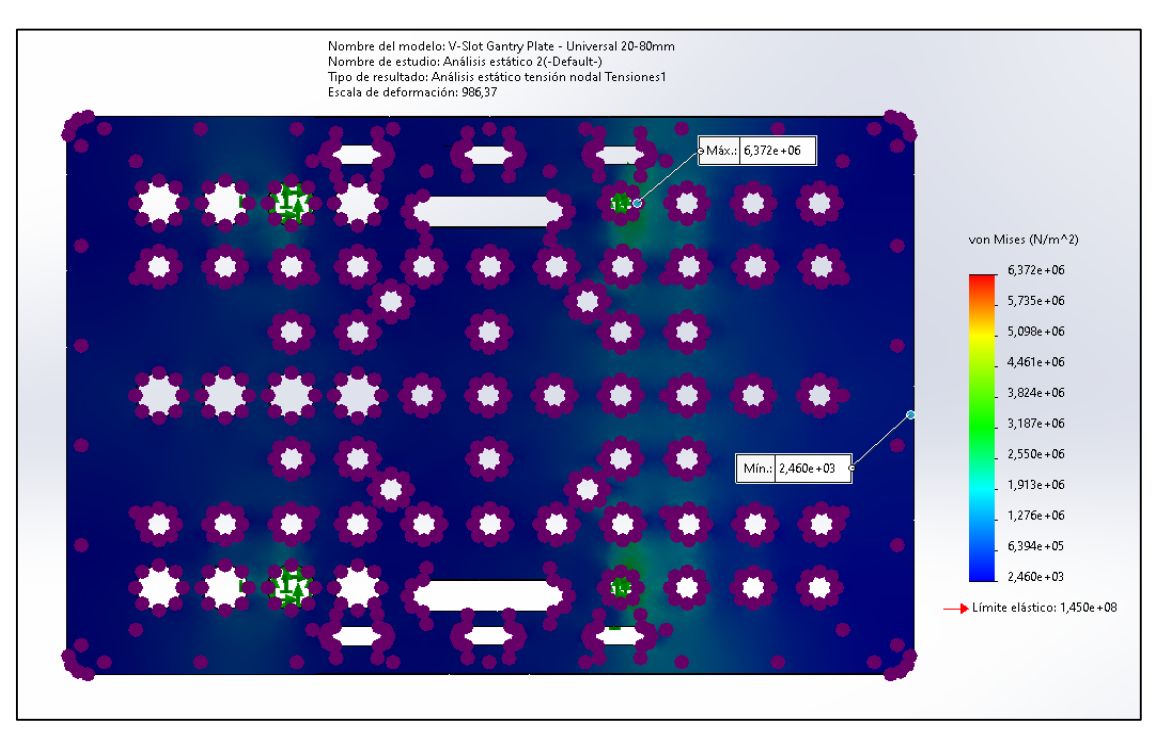

**Ilustración 3-16:** Resultados Escala Von Mises placa pórtico XL. **Realizado por:** Rosero L., Ramos G., 2023.

En este caso, el resultado de 6.372e+06 indica que la placa está experimentando una tensión elevada en algunas zonas. Sin embargo, es importante tener en cuenta que este resultado debe compararse con el límite de resistencia del material de la placa para determinar si la placa está siendo sometida a una carga segura o si es necesario tomar medidas para fortalecerla.

El hecho de que la placa esté principalmente de color azul indica que la mayoría de la placa está experimentando una tensión baja, lo cual es una buena señal. La franja de color verde en las zonas donde están las sujeciones para las ruedas indica que esas zonas están experimentando una tensión algo mayor, pero aún dentro de un rango seguro.

En general, los resultados sugieren que la placa es capaz de soportar la carga aplicada de 22.16 N, y que las sujeciones en las zonas de las ruedas son adecuadas.

## *3.5.1.4. Sistema de 3 ejes central sobre el chasis*

En un sistema mecánico, es importante saber la fuerza necesaria para soportar cada componente del sistema con el fin de garantizar su estabilidad y evitar posibles fallas. En particular, cuando un sistema superior está separado del chasis, es fundamental calcular su peso para determinar la fuerza que debe aplicarse en el chasis para soportarlo.

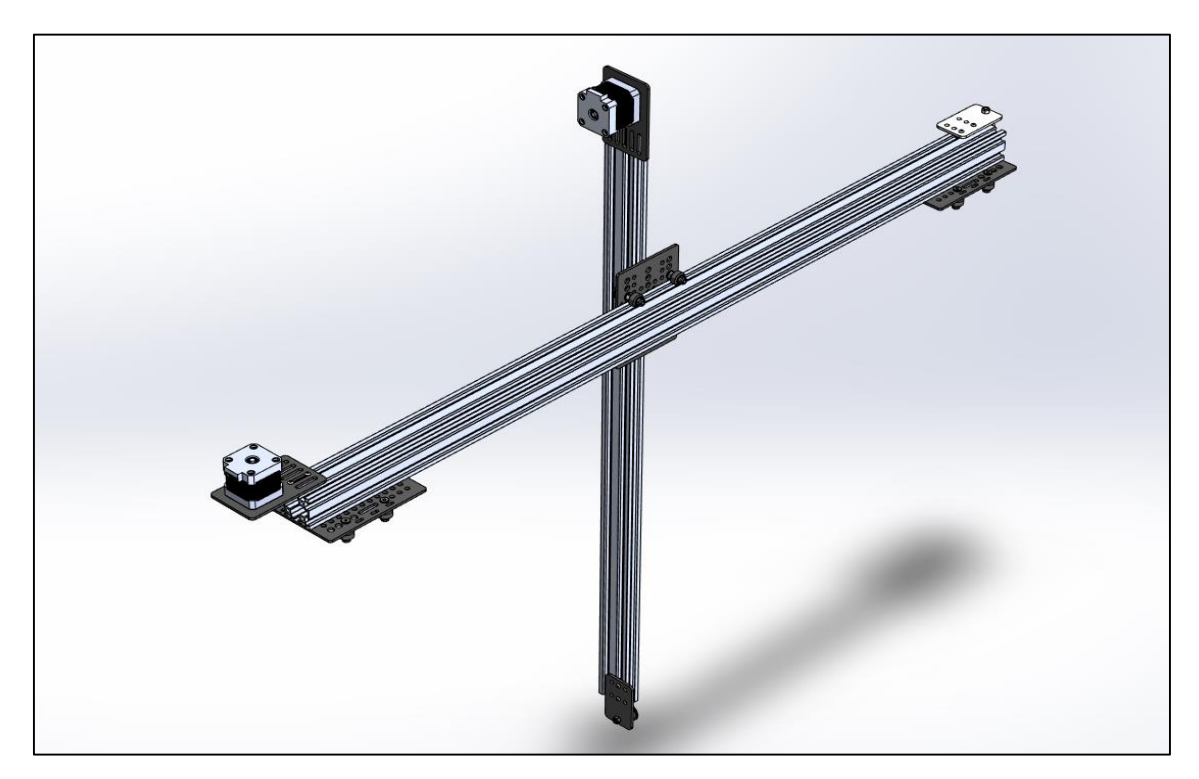

**Ilustración 3-17:** Sistema de movimiento central sobre el perfil **Realizado por:** Rosero L., Ramos G., 2023.

| Propiedades de masa del Sistema De Movimiento Central |                                |  |
|-------------------------------------------------------|--------------------------------|--|
| Masa                                                  | 2405.59 gramos                 |  |
| Volumen                                               | 1003335.03 milímetros cúbicos  |  |
| Área de superficie                                    | 973793.12 milímetros cuadrados |  |

 **Tabla 3-2:** Propiedades de masa del sistema de 3 ejes central + carro

**Realizado por:** Rosero L., Ramos G., 2023.

El peso de un objeto se define como la fuerza con la que es atraído hacia la Tierra debido a la gravedad. En la Tierra, la aceleración debido a la gravedad es de aproximadamente 9.8 m/s². El peso de un objeto se puede calcular utilizando la fórmula:

$$
Peso = Masa \times Gravedad
$$

Donde la masa se mide en kilogramos y la gravedad en metros por segundo al cuadrado.

Si se conoce la masa del sistema superior, se puede calcular su peso directamente utilizando la fórmula anterior. Por ejemplo, si el sistema tiene una masa de 2.40559 kg, su peso será:

$$
Peso = 2.40559 kg x 9.8 m/s^2 = 23.586 N
$$

Mismo peso que se aplica en las zonas de contacto del sistema de movimiento central con el chasis.

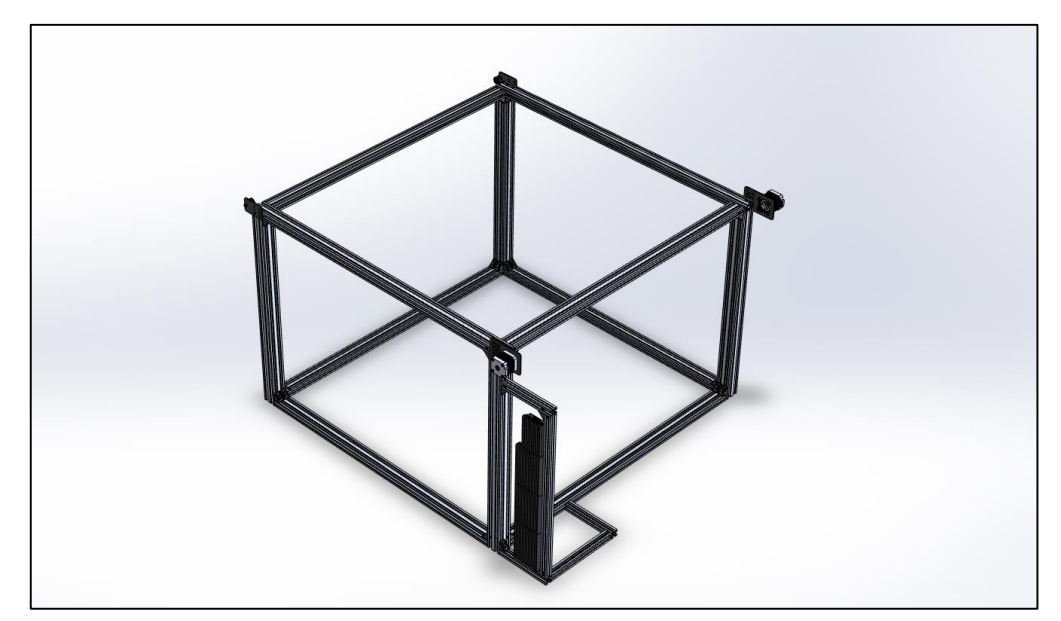

 **Ilustración 3-18:** Chasis con Drivers, motores nema 23 y tensores acoplados.  **Realizado por:** Rosero L., Ramos G., 2023.

Para lograr una distribución uniforme de la fuerza en las 8 superficies, es esencial aplicar la misma magnitud de fuerza a cada una de ellas. Para determinar la cantidad exacta de fuerza que se debe aplicar en cada superficie, simplemente dividimos la fuerza total entre el número de superficies. En el presente caso, con una fuerza total de 23.586 N y 8 superficies, la fuerza requerida para cada una sería de aproximadamente 2.94825 N (redondeado a 5 decimales). De esta manera, conseguimos una distribución uniforme de la fuerza en el conjunto de las 8 superficies del sistema.

| Propiedades de masa del Chasis                   |                                 |  |
|--------------------------------------------------|---------------------------------|--|
| Masa                                             | 10287.54 gramos                 |  |
| Volumen                                          | 279342.93 milímetros cúbicos    |  |
| Área de superficie                               | 3898862.17 milímetros cuadrados |  |
| <b>Dealizade nome</b> December Democ $C_{0.202}$ |                                 |  |

 **Tabla 3-3:** Propiedades de masa del sistema de 3 ejes central + carro

**Realizado por:** Rosero L., Ramos G., 2023.

La ilustración 3-19 muestra la inserción de las cargas en el chasis el SolidWorks.

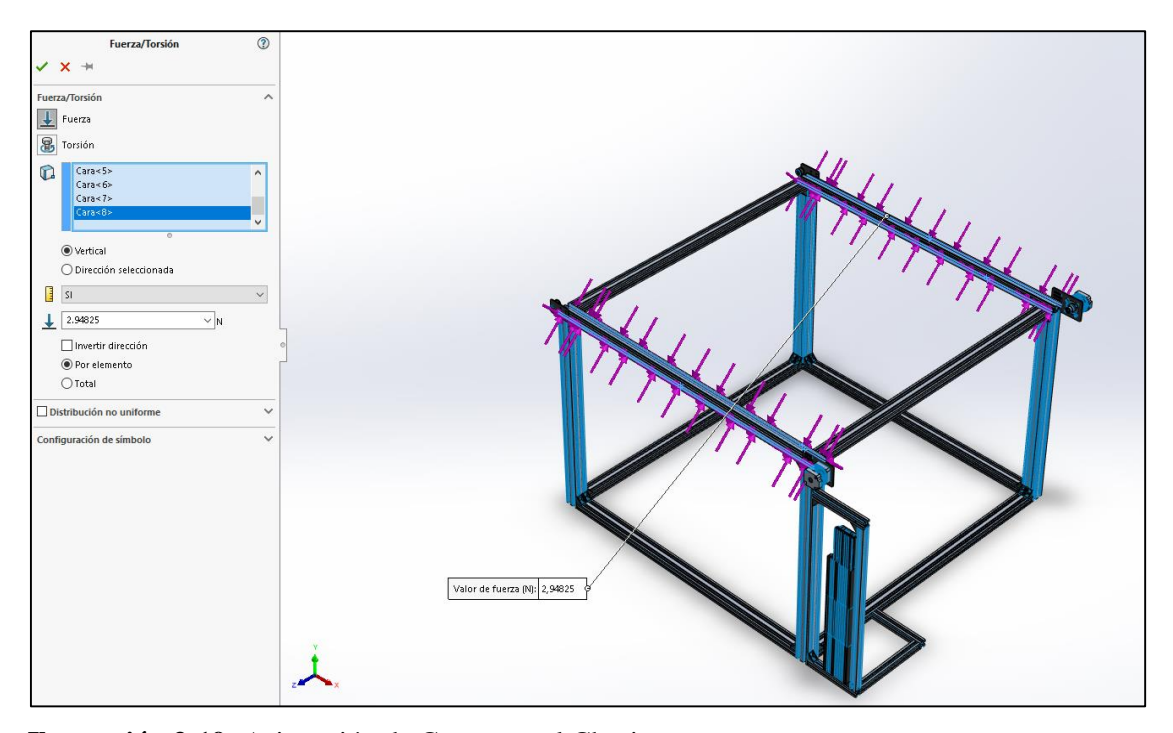

**Ilustración 3-19:** Asignación de Cargas en el Chasis. **Realizado por:** Rosero L., Ramos G., 2023.

Después de ingresar los datos de fuerzas o cargas en el chasis, se lleva a cabo un análisis de estático de fuerzas. Se obtiene los resultados mostrados en el ilustración 20-3.

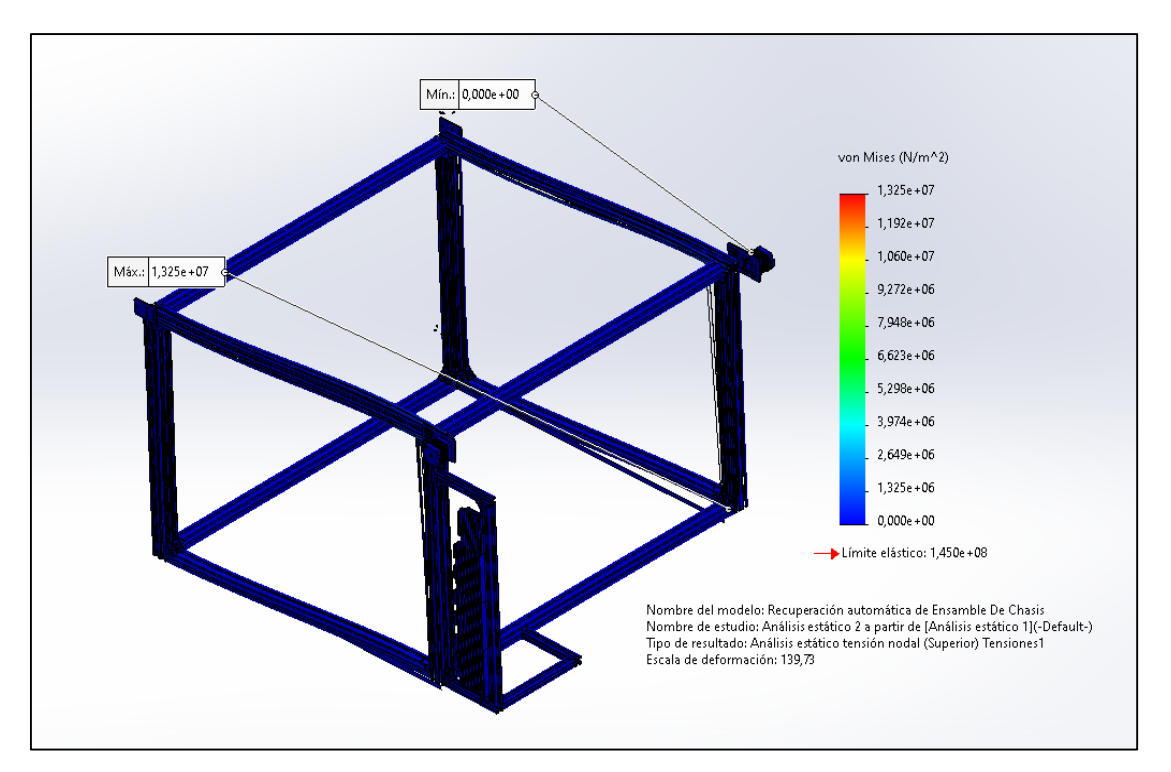

**Ilustración 3-20:** Resultados Escala von Mises de Chasis. **Realizado por:** Rosero L., Ramos G., 2023.

- Max.: 1. 325e + 07
- Min.: 0. 000e + 00
- Escala de deformación: 139.73
- Límite Elástico: 1.450e + 08

Se puede observar que la escala de deformación es de 139.73, lo que significa que el chasis ha sufrido una deformación significativa bajo las fuerzas aplicadas. El límite elástico del material utilizado para construir el chasis es de 1.450e+08, lo que indica que el chasis ha sido diseñado para soportar una carga máxima de esta magnitud sin sufrir deformaciones permanentes.

Además, se puede observar que el valor máximo de la escala von Mises es de 1.325e+07, lo que indica la máxima tensión que el chasis ha experimentado. Este valor se encuentra dentro del límite elástico del material del chasis, lo que significa que la estructura del chasis no se ha deformado de manera permanente y se encuentra dentro de sus límites de diseño.

Por otro lado, el valor mínimo de la escala von Mises es de 0.000e+00, lo que indica que en algunas partes del chasis no hay tensión. Esto es un resultado esperado, ya que algunas áreas del chasis no están directamente expuestas a las fuerzas aplicadas.

En conclusión, los resultados del análisis estático indican que el chasis es capaz de soportar las fuerzas aplicadas sin deformaciones permanentes y se encuentra dentro de sus límites de diseño. Validados los diseños se procede a la elaboración de los planos para facilitar la implementación. Los planos se adjuntan en el ANEXO A.

## **3.6.Hardware**

Una vez realizado el diseño CAD, y validado mediante un análisis estático. Se describe a continuación el hardware considerado para la implementación de los sistemas de la estación de clasificación y paletizado de cajas de cartón.

#### *3.6.1. Módulo de procesamiento*

El módulo de procesamiento se destaca como el componente central en el funcionamiento de la estación, asumiendo la responsabilidad crucial de adquirir, procesar, controlar y presentar la información generada a lo largo de todo el proceso. En este proyecto, se ha considerado la utilización de un ordenador MARCA DEL con especificaciones específicas, incluyendo un procesador multicore de 4 núcleos, 8 GB de RAM, un disco de estado sólido (SSD) con una capacidad mínima de 256 GB, una tarjeta gráfica dedicada compatible con aceleración de GPU, sistema operativo Linux, como Ubuntu, puertos USB para la conexión de cámaras y otros dispositivos de entrada de imágenes, así como software de desarrollo especializado. Esta configuración garantiza la potencia y la velocidad necesarias para respaldar eficazmente el software en aplicaciones de visión artificial.

#### *3.6.2. Tarjeta interfaz módulo procesador componentes físicos*

Según lo explicado en la elección del módulo de procesamiento, el propósito de la tarjeta de interfaz es establecer un medio de comunicación entre el módulo de procesamiento y los elementos del sistema. Para llevar a cabo esta tarea, se examinan las tarjetas de desarrollo que funcionan a un voltaje nominal de 5 V y que disponen de una interfaz de comunicación serial UART, lo que facilita su conexión a través de USB.

En el mercado las tarjetas de software libre Arduino son las comúnmente empleadas y para la selección de la misma se determinó como modelos: Uno, Mega y Due, ilustración 21-3, por disponer comunicación serial y un amplio número de pines de conexión para los componentes del prototipo. A continuación, se muestran los detalles técnicos de las tarjetas en la tabla 13-3.

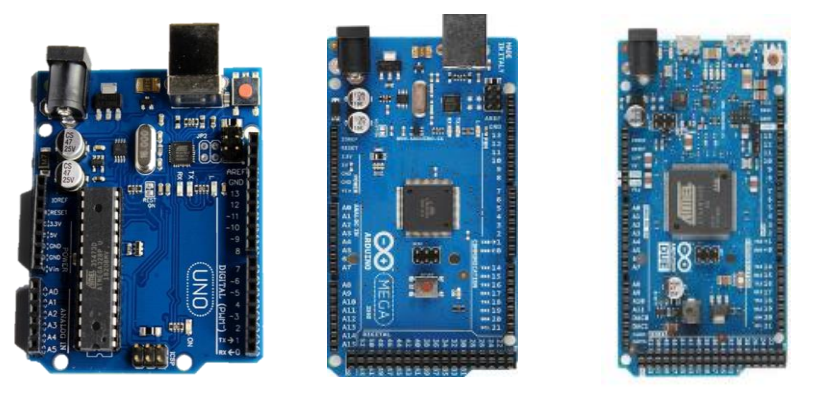

# ARDUINO UNO ARDUINO MEGA ARDUINO DUE

 **Ilustración 3-21:** Tarjetas de interfaz.  **Realizado por:** Rosero L., Ramos G., 2023.

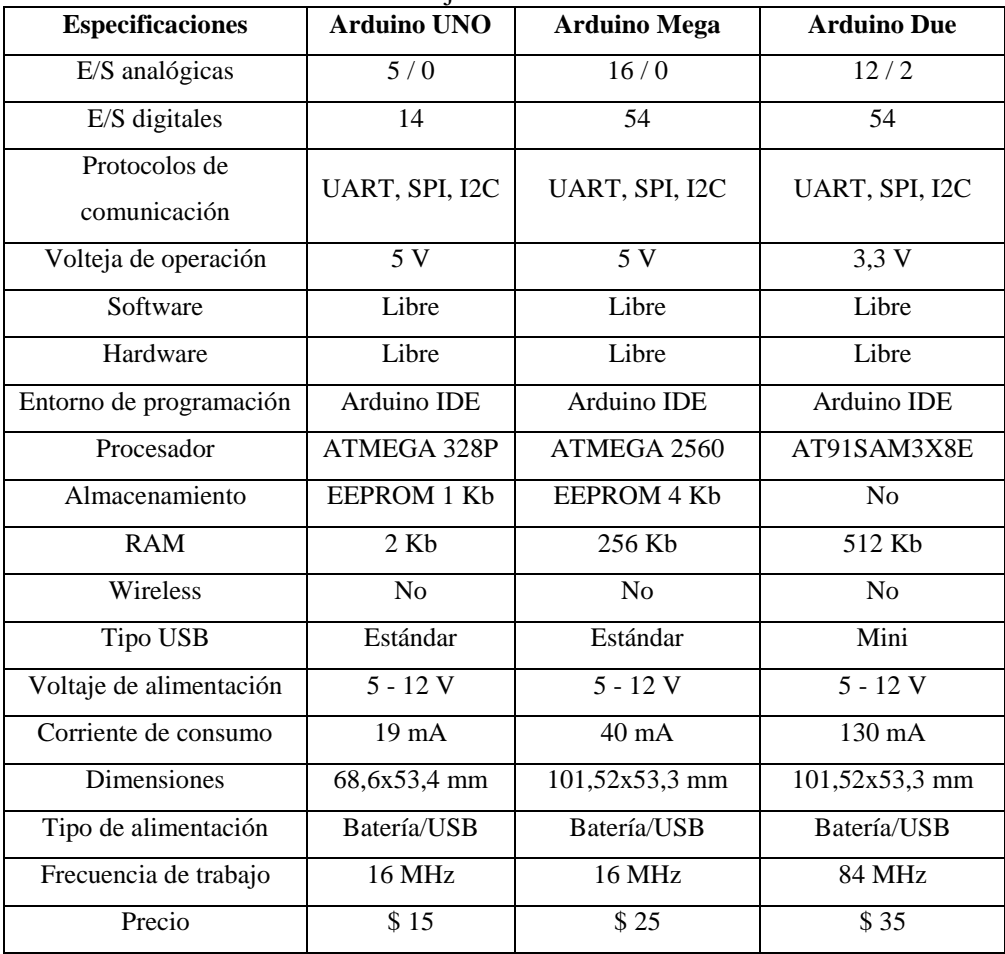

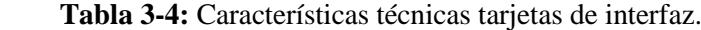

 **Fuente:** (DATASHEET).

 **Realizado por:** Rosero L., Ramos G., 2023.

Se ha optado por utilizar el Arduino Mega en la estación, dado que esta debe gestionar una cantidad significativa de señales para el control de actuadores y la lectura de sensores. El Arduino Mega ofrece ventajas como la comunicación serial, conectividad USB y un costo moderado en comparación con sus alternativas en el mercado. Además, su voltaje de operación de 5V es

especialmente beneficioso, ya que permite que los actuadores del sistema sean controlados eficazmente mediante las instrucciones generadas por el módulo de procesamiento.

## *3.6.3. Sensores del prototipo*

En el prototipo, se utilizarán sensores diseñados específicamente para la detección precisa de la posición en el sistema robótico, permitiendo así el seguimiento de su ubicación en los ejes X, Y y Z de movimiento. Al investigar las opciones disponibles en el mercado, se observa una amplia variedad de sensores efectivos para esta tarea. Estos sensores pueden ser dispositivos electrónicos que generan señales de voltaje o corriente, las cuales son directamente procesadas por la tarjeta de control sin necesidad de contacto físico con el objeto mediante la medición de distancia. También existen opciones mecánicas que requieren un contacto directo con el objeto para emitir la señal de detección al controlador.

#### *3.6.3.1. Sensor de posición de la caja al final del sistema de abastecimiento*

Entre los requerimientos de la estación se detalla el empleo de un sistema de transporte para el abastecimiento de cajas a la zona de trabajo del robot paletizador, por ello se hace necesario el empleo de un sensores que determinen la posición de la caja en la banda durante el proceso y le permita a la misma posicionarse para su posterior recolección y transporte. Para la selección de este sensor se analizan las características técnicas de sensores: ultrasónico, óptico y capacitivo, con modelos compatibles para el sistema, ilustración 3-22.

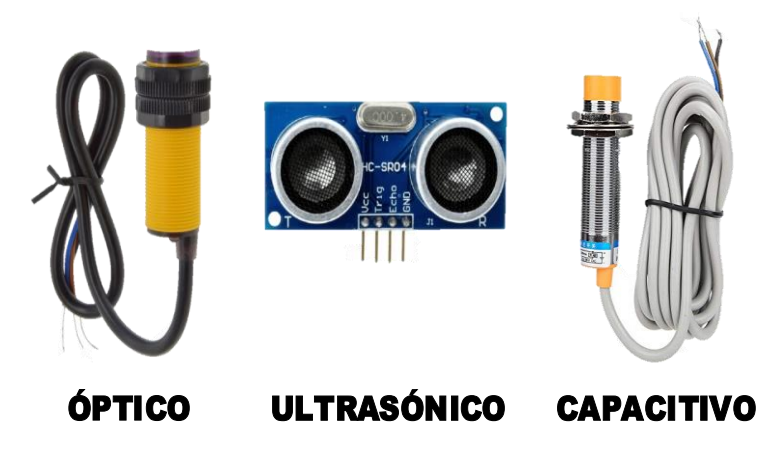

 **Ilustración 3-22:** Sensores posición banda transportadora.  **Realizado por:** Rosero L., Ramos G., 2023.

| <b>Especificaciones</b> | Óptico                  | <b>Ultrasónico</b>          | Capacitivo           |
|-------------------------|-------------------------|-----------------------------|----------------------|
| Modelo                  | E18-D80NK               | HC-SR04                     | $LJC18A3-B-Z/BX$     |
| Voltaje de alimentación | 5 V                     | 5 V                         | $6 - 36$ V           |
| Rango                   | $3-80$ cm               | $2 - 450$ cm                | $1-5$ mm             |
| Precisión               | Alta                    | Media                       | Alta                 |
| Material                | Cuerpo roscado plástico | Placa PCB                   | Cuerpo roscado metal |
| Acondicionador          | No                      | N <sub>o</sub>              | N <sub>0</sub>       |
| Contacto NO/NC          | Si/No                   |                             | Si/No                |
| Cable de conexión       | Sí                      | N <sub>o</sub>              | Sí                   |
| Dimensión               | $45 \times 70$ mm       | $43 \times 20 \times 17$ mm | $D18 \times L70$ mm  |
| Precio                  | \$8                     | \$5                         | \$15                 |

 **Tabla 3-5:** Características técnicas sensores posición banda transportadora.

 **Fuente:** (DATASHEET).

 **Realizado por:** Rosero L., Ramos G., 2023.

Al observar los datos presentados en la tabla 6-3, se puede concluir que los sensores de medición de distancia destacan como la opción más adecuada en comparación con otros tipos de sensores. Estos sensores ofrecen un rendimiento óptimo para determinar con precisión una posición específica basándose en la información de distancia.

## *3.6.3.2. Sensor de posición sistema robótico*

Debido a que el sistema robótico contará con componentes electromecánicos móviles para efectuar desplazamientos por la estantería es necesario analizar sensores robustos que determinen la presencia del objeto mediante contacto directo descartando por este motivo los sensores de distancia puesto que ante el constante movimiento de la estructura podrían tender a falsos positivos durante la operación del sistema.

Para la elección del sensor del sistema robótico se tomará en cuenta sensores finales de carrera y un sensor inductivo comúnmente empleado en robots industriales. La ilustración 23-3 muestra los modelos a analizar sus características técnicas, mismas que son evidenciadas en la tabla 7-3.

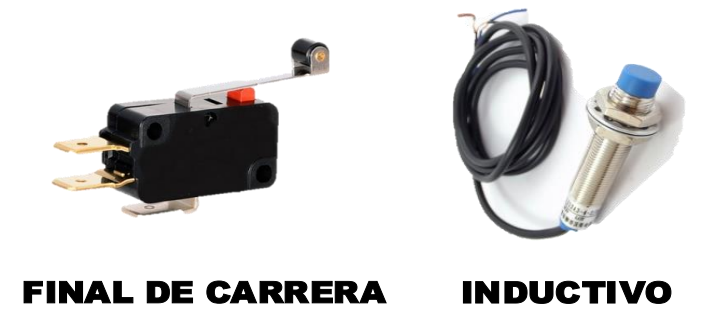

 **Ilustración 3-23:** Sensores posición sistema robótico.  **Realizado por:** Rosero L., Ramos G., 2023.

| <b>Especificaciones</b> | <b>Final de Carrera</b> | <b>Inductivo</b>     |
|-------------------------|-------------------------|----------------------|
| Voltaje de alimentación | $6 - 36$ V              | $6 - 36$ V           |
| Rango                   | Contacto                | $1-5$ mm             |
| Precisión               | Alta                    | Alta                 |
| Material                | Cuerpo plástico         | Cuerpo roscado metal |
| Acondicionador          | N <sub>0</sub>          | N <sub>0</sub>       |
| Contacto NO/NC          | Si/Si                   | Sí/No                |
| Cable de conexión       | N <sub>0</sub>          | Sí                   |
| Dimensión               | $40x30x10$ mm           | $D18 \times L70$ mm  |
| Precio                  | \$5                     | \$15                 |

 **Tabla 3-6:** Características técnicas sensores posición sistema robótico.

 **Fuente:** (DATASHEET).

 **Realizado por:** Rosero L., Ramos G., 2023.

En base al análisis de la tabla 7-3 en el proceso de diseño se elige emplear sensores de final de carrera para determinar la posición de la estructura del sistema. Esto posibilita establecer los límites de movimiento y proporciona un punto de referencia crucial en el entorno. La elección de estos sensores se fundamenta en su robustez, facilidad de instalación y su alta velocidad de respuesta en la detección, lo que permite al controlador conocer su estado en cualquier momento.

Es importante destacar que estos sensores son no invasivos, lo que significa que no afectarán los sistemas existentes en la estación. Además, poseen una considerable durabilidad y, en caso de requerir su reemplazo debido a alguna falla, su costo es moderado.

#### *3.6.4. Motores*

Como se mencionó inicialmente, los motores eléctricos fueron el punto de partida para el diseño de la estación. A continuación, se describen los motores que se han considerado para la implementación.

#### *3.6.4.1. Motores de paso NEMA 23*

| Motor de paso Nema 23 | <b>Tabla 9-7.</b> Calacterísticas tecnicas motor in Etni $\Delta$ 29<br>Características:                                                                                                    |  |
|-----------------------|----------------------------------------------------------------------------------------------------|--|
|                       | Motor paso a paso Nema 23<br>Características eléctricas<br>Tipo de motor: Bipolar<br>Ángulo de motor: $1.8^\circ$<br>Par de retención (Holding Torque): 2.8Nm<br>Corriente nominal / fase: 2.8 A<br>Resistencia de fase: 0.90hms<br>Voltaje: 2.5V |  |

**Tabla 3-7:** Características técnicas motor NEMA 23

**Realizado por:** Rosero L., Ramos G., 2023.

| Motor de paso Nema 17 | Características:                                                                                                    |  |
|-----------------------|----------------------------------------------------------------------------------------------------|--|
| œ                     | Pasos por revolución: 200<br>Consumo de corriente por fase: 1.2A<br>Voltaje nominal: 2V<br>Resistencia: $1.7\Omega \pm 10\%$ por fase<br>Torque: 0.4N-m<br>Inductancia: $4.5mH \pm 20\%$ por fase<br>Peso: $250g$<br>Número de cables: 4 (Verde: A1, Gris:A2;<br>Amarillo: B1, Rojo: B2) |  |

**Tabla 3-8:** Características técnicas motor NEMA 17

**Realizado por:** Rosero L., Ramos G., 2023.

Para llevar a cabo la implementación de la estación, siguiendo las pautas del diseño estructural, se utilizaron específicamente un Motor Nema 23 para generar movimiento en el eje X, y se emplearon dos de Motores Nema 23 adicionales para el desplazamiento en el eje Y. En cuanto al mecanismo de desplazamiento en el eje Z, se optó por utilizar un Motor Nema 17.

Adicionalmente se emplea un motor Nema 17 en el sistema de abastecimiento de cajas.

#### *3.6.4.2. Drivers de Motores*

El controlador DM542T es utilizado para controlar a los motores paso a paso Nema 23, una de sus ventajas es que compatible con el microcontrolador Arduino y genera señales de pulso de 5V. Las características de estos controladores se detallan en la tabla 10-3.

**Tabla 3-9:** Características técnicas del controlador DM542T

| <b>DM542T</b>                                                                                                    | Características:                                                                                                    |
|----------------------------------------------------------------------------------------------------|----------------------------------------------------------------------------------------------------|
| 扁南<br><b>PWR/ALM</b><br>Digital Stepper Driver<br>PUL<br>fi<br>Nu<br>PUL<br><b>DM542T</b><br>DIR-<br>DIR-<br>Current Table(Post=RMSX1.4)<br>Post RMS SW1 SW2 SW3<br><b>ENA</b><br>ENA<br>ALM-<br><b>ALM</b><br><b>SW8</b><br><b>SW7</b><br>SW4: AffaMalf Carrent: on#Full Carrent<br><b>SW6</b><br>Pulserroy Tabl<br><b>SWS</b><br>Pulselrey   SWS   SWS   SW7   SV<br><b>SW4</b><br>\$W3<br>3W2<br>SW <sub>1</sub><br>GND<br>$\circ$<br>$\circ$<br>$+Vdc$<br>ø<br>$\frac{1}{2}$<br>ø<br>Ø<br>w<br>o<br>$\bar{\infty}$<br>VINE: ASSWARED | Corriente máxima de salida: $1.0 \sim 4.5A(3.2RMS)$<br>Voltaje de entrada: $+18-50$ VCC(típico 36 V CC)<br>Corriente de señal lógica: $7 \sim 16 \text{mA}$ (típico 10mA)<br>$\overline{\phantom{a}}$<br>Frecuencia de entrada de pulso: 0~200kHz<br>$\overline{\phantom{a}}$<br>Ancho de pulso: $2,5\mu S$<br>Resistencia de aislamiento: $500M\Omega$ |
| <b>Realizado por:</b> Rosero L., Ramos G., 2023.                                                                                                    |                                                                                                    |

El controlador TB 6000 es utilizado para controlar a los motores paso a paso Nema 17. Las

**DM542T Características:** - Alimentación: 9 – 42VDC Corriente máxima: 4A - 6 modos de microstepping - Aislamiento photoeléctrico Tamaño: 96 x 56 x 33mm Peso: 200g

**Tabla 3-10:** Características técnicas del controlador TB 6600

características de estos controladores se detallan en la tabla 11-3.

**Realizado por:** Rosero L., Ramos G., 2023.

## *3.6.5. Fuente de energía*

Es el elemento encargado de suministrar la energía eléctrica a todos los componentes motores, actuadores y sensores del prototipo. Considerando las características técnicas de voltaje de los componentes del prototipo se analizan como alternativas: una fuente centralizada de voltaje y fuente ATX de computador, ilustración 24-3, con características técnicas en la tabla 12-3.

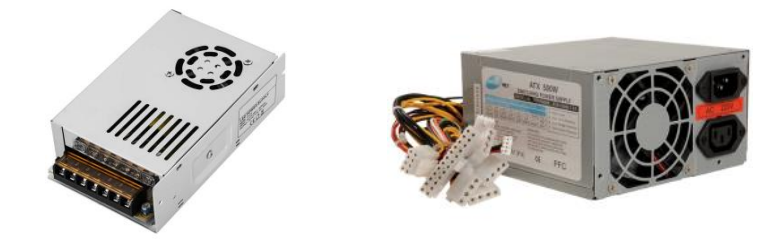

## FUENTE DC CENTRALIZADA FUENTE ATX

 **Ilustración 3-24:** Fuentes de energía.  **Realizado por:** Rosero L., Ramos G., 2023.

| <b>Especificaciones</b> | <b>Fuente DC</b> | <b>Fuente ATX</b> |
|-------------------------|------------------|-------------------|
| Voltaje de entrada      | 110-220 VAC      | 110-220 VAC       |
| Voltaje de salida       | 12 VDC           | 3.3, 5, 12 VDC    |
| Corriente               | 10, 20, 30 A     | 8, 15, 25A        |
| Tipo de conexión        | <b>Borneras</b>  | Cables SATA       |
| Dimensiones             | Compacta         | Media             |
| Precio                  | \$20             | \$40              |

 **Tabla 3-11:** Características técnicas de las fuentes de energía.

 **Fuente:** (DATASHEET).

 **Realizado por:** Rosero L., Ramos G., 2023.

Como fuente de energía se opta por una fuente DC centralizada con salida de voltaje a 12 VDC 30 A debido a que cuenta con la capacidad de corriente suficiente para abastecer a todos los componentes del prototipo, su conexión es sencilla y se adapta a los conectores empleados en el prototipo, finalmente su costo es la mitad del otro de tipo de fuente analizado.

## *3.6.6. Cámara*

Dentro del sistema de visión artificial la cámara cumplirá la función de adquirir las imágenes de las piezas plásticas mismas que serán enviadas al módulo de desarrollo para ser procesadas mediante un algoritmo. De acuerdo al diseño la cámara estará ubicada sobre el escenario a una distancia de 15 cm medidos desde la base de la banda transportadora, por lo que se debe enfatizar en que la resolución y el ángulo de visión de la cámara deben ser altos para poder caracterizar de la mejor manera las cajas y así poder obtener buenos resultados.

De acuerdo a la revisión bibliográfica en el mercado existen una amplia gama de modelos de cámaras siendo las cámaras digitales web e IP las mayormente empleadas en aplicaciones de visión artificial, para la selección de este componente se harán una comparativa entre dos modelos de las mismas.
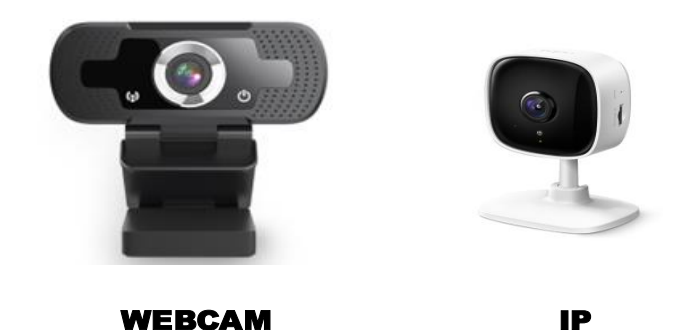

 **Ilustración 3-25:** Cámaras web e IP.  **Realizado por:** Rosero L., Ramos G., 2023.

| <b>Especificaciones</b> | <b>WEB</b>     | IP                    |
|-------------------------|----------------|-----------------------|
| Marca                   | <b>GENIUS</b>  | Tp-Link               |
| Modelo                  | Widecam F100   | Tapo C <sub>100</sub> |
| Sensor                  | $1/2$ " CMOS   | 1/3.2"                |
| Resolución              | 1080P          | 1080P                 |
| Velocidad de foto       | $20/25/30$ fps | $20/25/30$ fps        |
| Campo de visión         | 85°            | $105^\circ$           |
| Pixeles                 | 12 Mpx         | 2 Mpx                 |
| <b>Interfaz</b>         | <b>USB 2.0</b> | Wireless              |
| Plug and play           | Sí             | N <sub>0</sub>        |
| Precio                  | \$30           | \$90                  |

 **Tabla 3-12:** Características técnicas de las cámaras.

 **Fuente:** (DATASHEET).

 **Realizado por:** Rosero L., Ramos G., 2023.

De acuerdo a las características expuestas en la tabla 13-3 se escoge a la cámara web de GENIUS, porque cuenta con una buena resolución y campo visual amplio para poder efectuar la captura de imágenes, la conectividad mediante USB permite que el dispositivo sea de fácil instalación y reconocimiento en el módulo de desarrollo. Además, su costo es moderado en comparación con la cámara IP que si bien ofrece una mejoría en prestaciones estas no distan de las características de la cámara seleccionada.

## **3.7.Conexión del hardware de la estación**

Culminada la definición de características técnicas y selección de los componentes hardware de la estación, se realiza el diagrama de conexiones de cada componente a fin de poder verificar su funcionamiento y no tener problemas al momento de la implementación.

#### *3.7.1. Esquema de conexión del hardware de la estación*

El esquema de conexión de los componentes desarrollado en Fritzing se muestra en la ilustración 26-3, en la que destaca como elemento central la tarjeta Arduino Mega, misma que actúa de interfaz para controlar el funcionamiento de los elementos de acuerdo a las ordenes emitidas por

el ordenador seleccionado. La tarjeta Arduino Mega estará encargada de monitorear el estado de los sensores del sistema, así como de controlar el movimiento de los motores a través de los drivers.

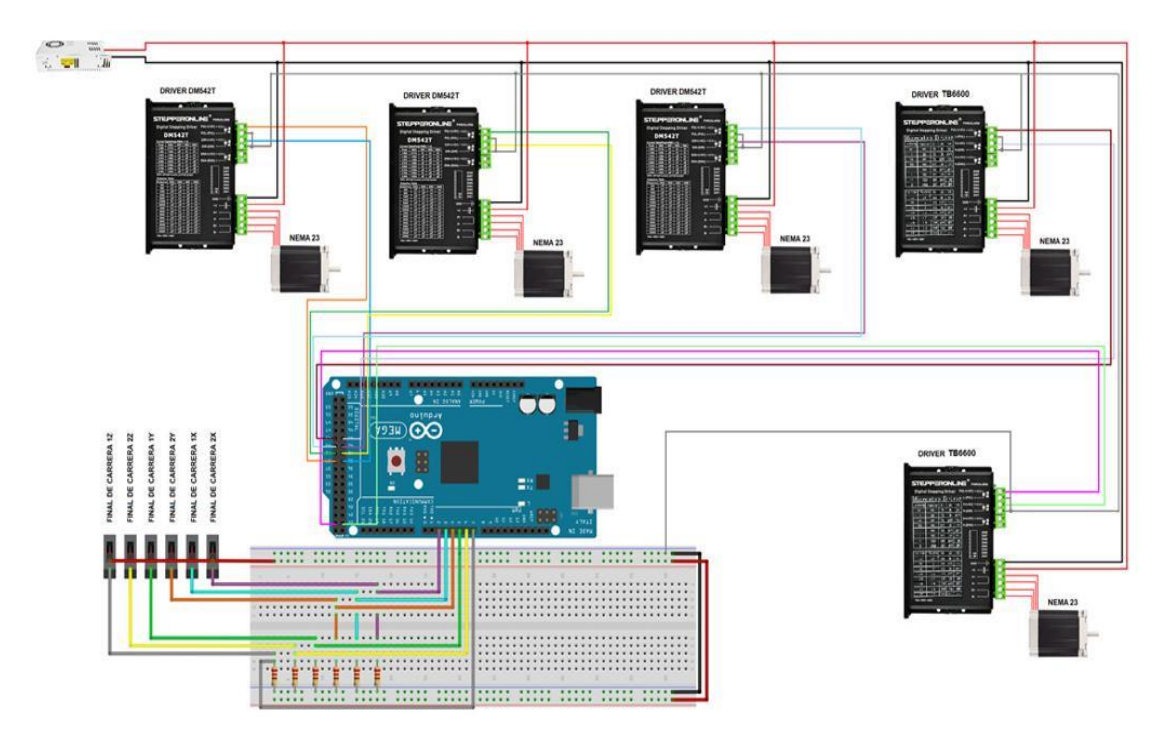

**Ilustración 3-26:** Circuito electrónico elaborado en Fritzing **Realizado por:** Rosero L., Ramos G., 2023.

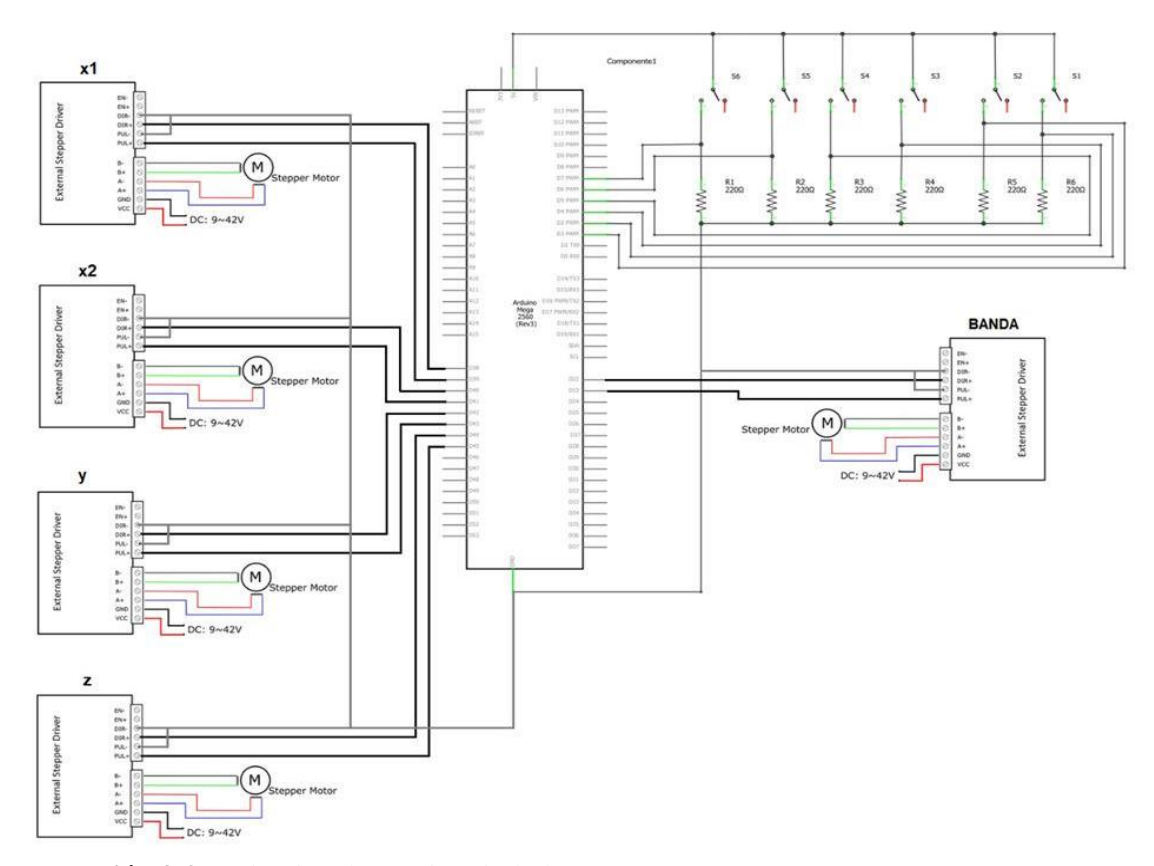

**Ilustración 3-27:** Circuito electrónico simbología **Realizado por:** Rosero L., Ramos G., 2023.

# **3.8.Construcción de la estación**

En esta etapa de implementación, en la ilustración 28-3 se presenta de manera visual la construcción realizada. Las imágenes proporcionadas ofrecen una visión detallada del ensamblaje completo de la estructura del robot cartesiano, lo cual involucra la instalación cuidadosa de los actuadores eléctricos. Cabe destacar que este proceso representa un hito significativo en la concreción del sistema electromecánico que previamente se había planificado para el robot.

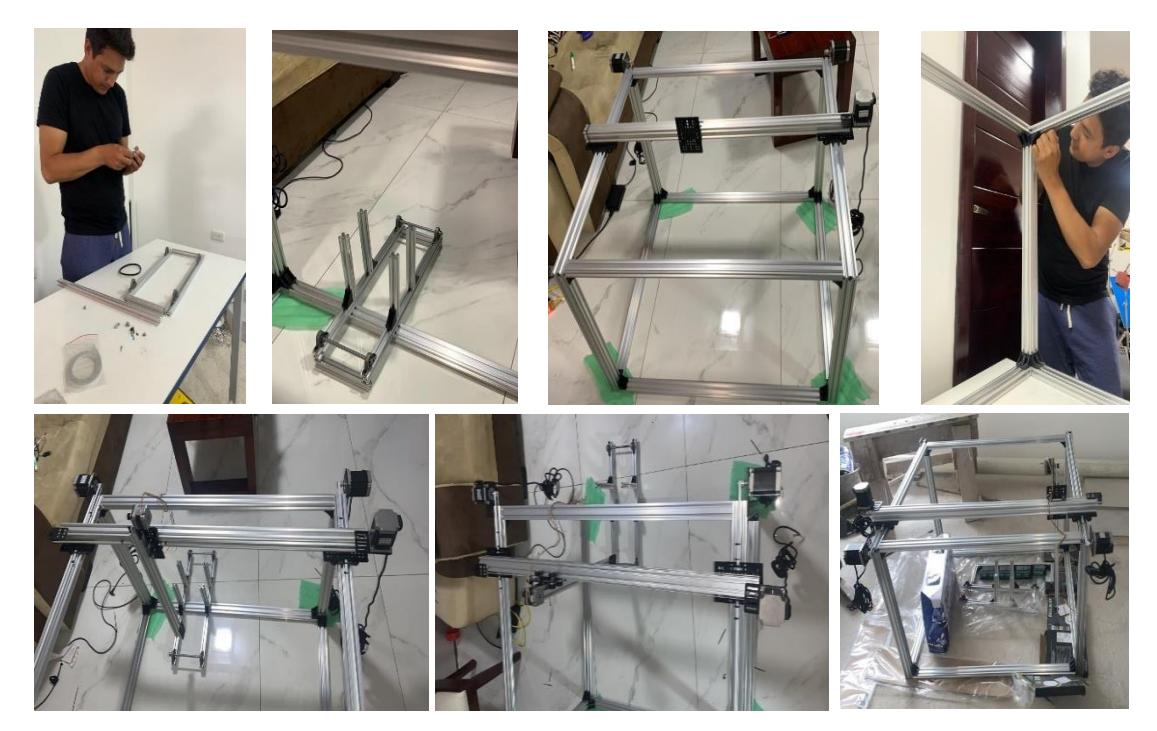

**Ilustración 3-28:** Circuito sistema robótico cartesiano **Realizado por:** Rosero L., Ramos G., 2023.

La Ilustración 29-3 muestra la etapa de abastecimiento de las cajas hacia la zona de paletizado, junto con la implementación del sistema de clasificación correspondiente. Es notable que, al emplear la adquisición de imágenes, se tiene como objetivo mantener una iluminación constante en el área de la cámara. Esto se debe a que la luminosidad desempeña un papel crucial en los procedimientos de visión artificial. Y en este caso se optó por garantizar este parámetro insertando una tira led de luz blanca en un ambiente aislado como se puede observar en las fotografías.

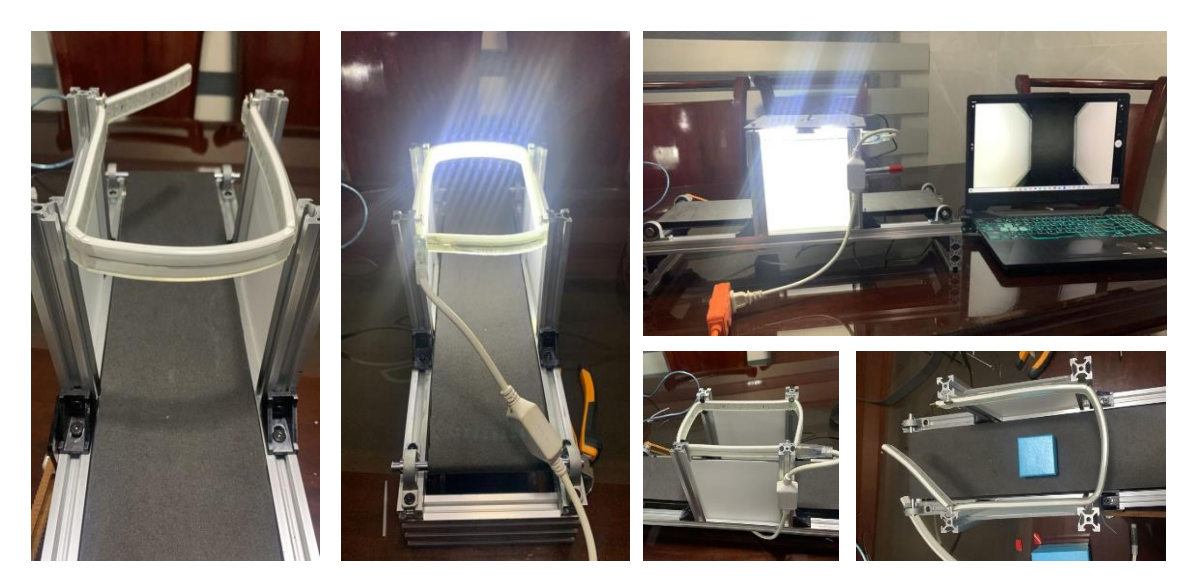

**Ilustración 3-29:** Construcción ambiente controlado para proceso de clasificación **Realizado por:** Rosero L., Ramos G., 2023.

## **3.9.Programación visión artificial**

La visión artificial es la herramienta del sistema que presenta la funcionalidad de determinar si un objeto visualizado corresponde a un tipo de caja pequeño o grande. La cámara es el dispositivo de entrada de información que permite a la librería de visión artificial analizar y considera diferentes aspectos de la muestra con la finalidad de obtener las dimensiones físicas de la muestra tanto en centímetros como en pixeles. La generación del algoritmo selector de cajas por tamaño considera un numero de seis pasos iniciando desde la adquisición de la imagen por parte de la cámara, el pre-procesamiento de la imagen, la sustracción de fondo obteniendo así una muestra que será analizada mediante el algoritmo que indicara si la imagen visualizada es una caja grande o pequeña, información que es enviada al sistema para el correcto despacho de la caja.

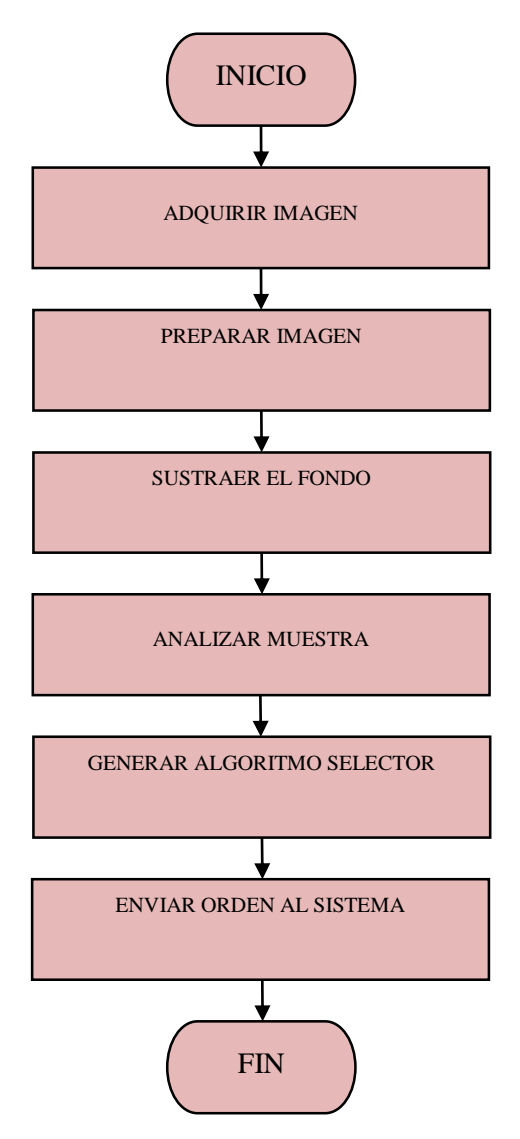

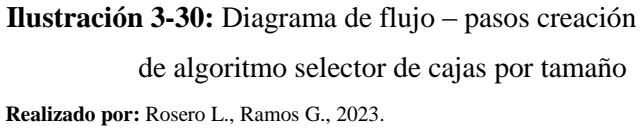

#### *3.9.1. Adquisición de imagen*

El periférico de la computadora encargado del proceso de adquisición de imagen es una cámara "Modelo de la cámara" conectado a un ordenador que funciona mediante su respectiva librería en Python. La importancia de una correcta adquisición de la imagen durante el procesamiento de la visión artificial es imprescindible dado que de esta depende la tasa de éxito en el proceso de selección de cajas por tamaño.

Los requerimientos para adquirir una imagen de calidad son tener una resolución de la cámara con una cantidad considerable de megapíxeles que permitan identificar los elementos que se desean analizar en este caso las cajas. Colocar la cámara en una posición física dentro de la banda transportadora con la finalidad de evitar movimientos bruscos que alteren la calidad de la imagen, además de presentar una distancia determinada entre la caja grande y pequeña que posteriormente permiten seleccionar la caja por el tamaño deseado finalmente la cámara se maneja en modo de video por lo que es necesario tener un alto número de fotogramas por segundos que permiten obtener más de una imagen por muestra dado que la velocidad de la banda transportadora brindará un tiempo límite para la adquisición y procesamiento de la imagen.

Identificado los elementos que serán analizados para su respectiva selección como se observa en la Ilustración 31-3 en la parte izquierda se visualiza la imagen de la caja de tamaño pequeño y en la parte derecha la caja de tamaño grande.

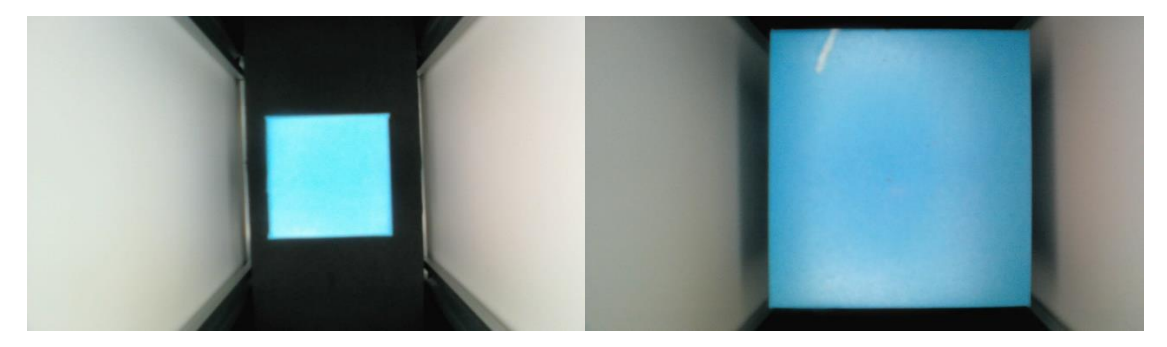

**Ilustración 3-31:** Adquisición de imagen – Caja Pequeña y Caja Grande **Realizado por:** Rosero L., Ramos G., 2023

### *3.9.2. Preparación de imagen*

Definir correctamente las características buscadas en la imagen es importante porque permiten extraerlas y trabajar únicamente con la zona de interés. La característica objetivo en el proceso de selección de cajas es el tamaño es por ello por lo que la imagen capturada directamente de la

cámara puede ser transformada a blanco y negro excluyendo de esta manera el color de la caja en la búsqueda del objetivo, además permitiendo de esta manera reducir el número de canales de color de tres a uno, con la finalidad de mejorar el preprocesamiento de la imagen al disminuir el número elementos capturados por el dispositivo de entrada.

Las imágenes presentan el mismo tipo de resolución dado que se prevé que el área de la caja mayor tamaño contenga a la menor como se observa en la Ilustración 32-3 las imágenes cambiaron a escalas de grises además se prevé reducir el área de interés dado los bordes de la banda transportadora no son importantes para el respectivo análisis.

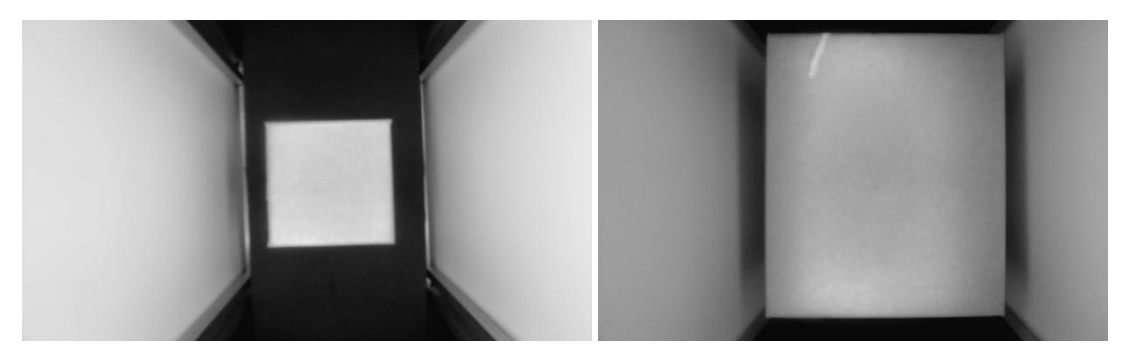

**Ilustración 3-32:** Imagen en escala de grises – Caja Pequeña y Caja Grande **Realizado por:** Rosero L., Ramos G., 2023

#### *3.9.3. Sustracción del fondo*

El objetivo de interés dentro la visión artificial son las cajas es necesario definir dos estados posibles como se observa en la ilustración 33-3 la imagen en la parte superior corresponde a una toma sin ningún tipo de elemento dentro de la banda transportadora, en sus contrapartes del lado derecho se observa el tipo de caja grande en la parte superior y en la parte inferior en tipo de caja pequeño.

Obtener una imagen de la banda transportadora vacía permite comparar repetidamente si existe movimiento de cajas en la banda a esta ilustración se la define como imagen referencial, la herramienta utilizada se la conoce como sustracción de fondo que consiste en la resta de la imagen referencial de la actual para identificar los píxeles que han cambiado de esta manera identifica si existe movimiento de cualquier entidad dentro del video.

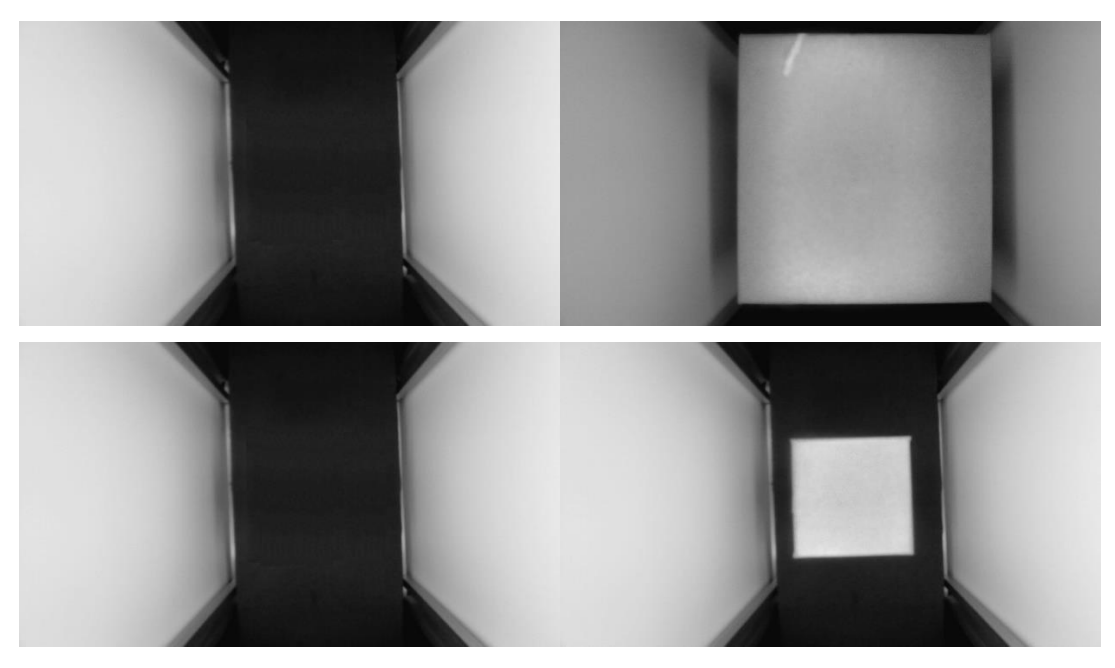

**Ilustración 3-33:** Imagen banda transportadora vacía y ocupada **Realizado por:** Rosero L., Ramos G., 2023.

# *3.9.4. Análisis de muestra*

El proceso de sustracción de fondo ofrece como resultado una imagen binaria en ella se observa el movimiento que existe a partir de la imagen de muestra, en este caso la función realiza una comparación píxel a píxel por posición matricial del parámetro de la imagen definido como intensidad y el resultado es una agrupación de pixeles que son representa al objeto que se desplazó en el lapso establecido por la cámara.

La imagen resultante considera todas las diferencias entre ambas imágenes, su resultado normalmente contiene pequeños imprevistos o también denominado rodio en la imagen, el proceso de eliminación del ruido se denomina transformaciones morfológicas entre ellas se encuentra la dilatación del área y el llenado y vaciado del área.

La imagen resultante binaria se representa por sus estados activos en color blanco y su contraparte en color negro, como se observa en la ilustración 34-3 en su sección derecha, las imágenes posteriormente son procesadas con la finalidad de obtener sus bordes como se divisa en la parte izquierda de la ilustración.

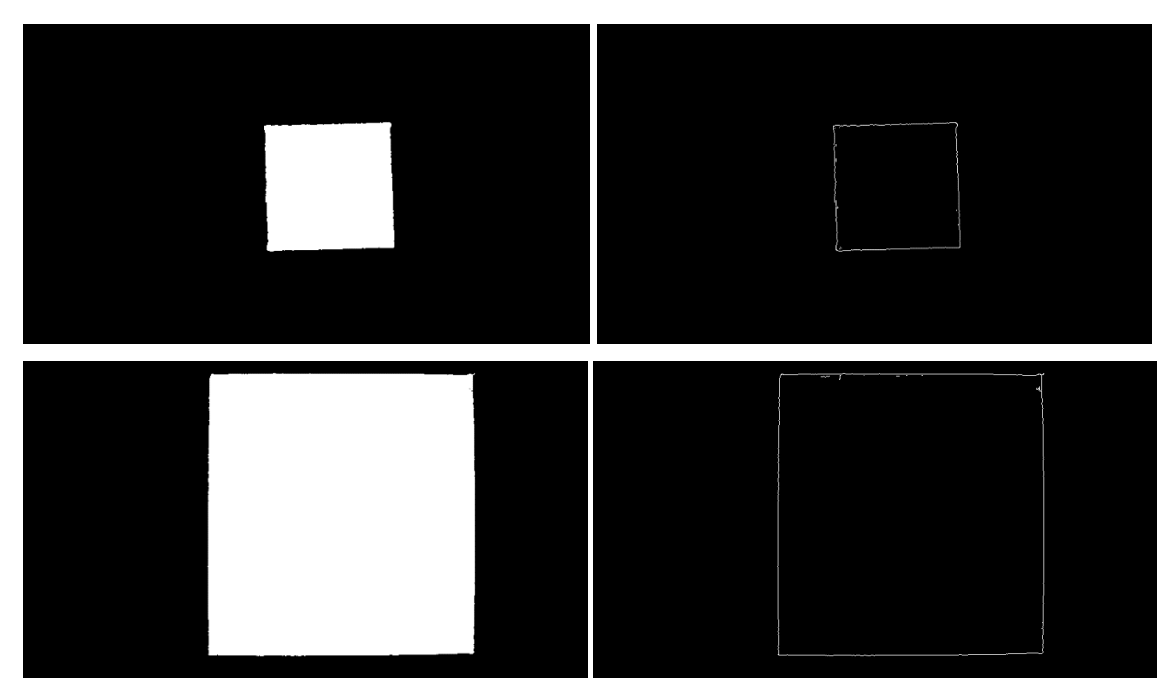

**Ilustración 3-34:** Imagen binaria y detección de borden en la caja pequeña y grande **Realizado por:** Rosero L., Ramos G., 2023

### *3.9.5. Generación del algoritmo selector*

La finalidad de conseguir los bordes de las cajas es la de obtener sus área y proporciones para poder determinar su tamaño, los valores obtenidos del proceso no son los vértices de las cajas más bien es un conjunto de posiciones que se relacionan entre sí para poder determinar con valores métricos se encapsulan todos los pixeles teniendo de esta manera un área mayor a la real.

Las muestras que transitan por la banda transportadora son cuadriláteros una leve inclinación cambia el área del encapsulamiento razón por la cual se definen rangos mínimos y máximos que encajen dentro de la descripción del tipo de caja.

El área de la capsula es mucho mayor que el de la caja como se observa en la ilustración 35-3 el color que la representa esta zona es de color azul posteriormente se realiza la respectiva conversión de pixeles a centímetros como se visualiza en la sección superior izquierda de la ilustración además el tipo cuadrilátero para la caja pequeña es un cuadrado y para la de mayor tamaño un rectángulo.

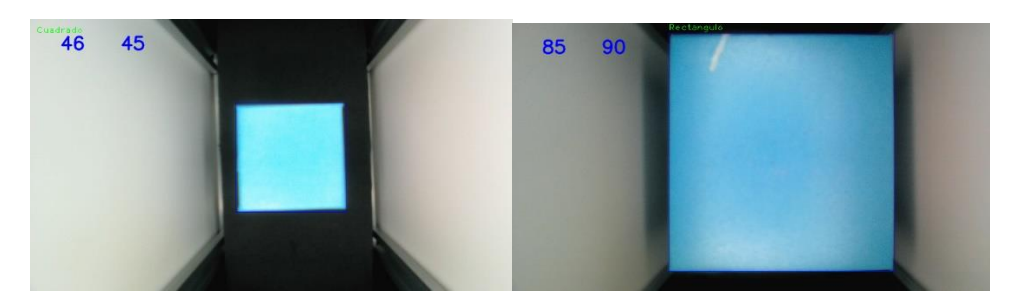

 **Ilustración 3-35:** Imagen del Tamaño y área de las cajas en centímetros  **Realizado por:** Rosero L., Ramos G., 2023

# *3.9.6. Envío de orden al sistema*

El algoritmo permite identificar los dos estados de la banda transportadora definidos con anterioridad los cuales son su estado activo cuando una caja se desplaza por la banda transportadora y cuando no existe ninguna muestra en la banda, posteriormente que el sistema reconozca el tipo de caja y mediante la activación de un final de carrera, la muestra se encuentre lista para su despacho.

El despacho de la caja se realiza mediante el uso de actuadores y sensores gobernados por un microcontrolador Arduino mega 2560 que desplazaran el objeto por las tres dimensiones físicas y finalmente llegara a su posición establecida dependiendo el tipo de caja.

En el diagrama de flujo representado por la ilustración 36-3 se observa el proceso de despacho de las cajas y los requerimientos que debe tener como son iniciar previamente la visión artificial y el procesamiento continuo de la imagen que determinara si existe un objeto en la banda transportadora que posteriormente es analizada y finalmente se genera una orden de despacho.

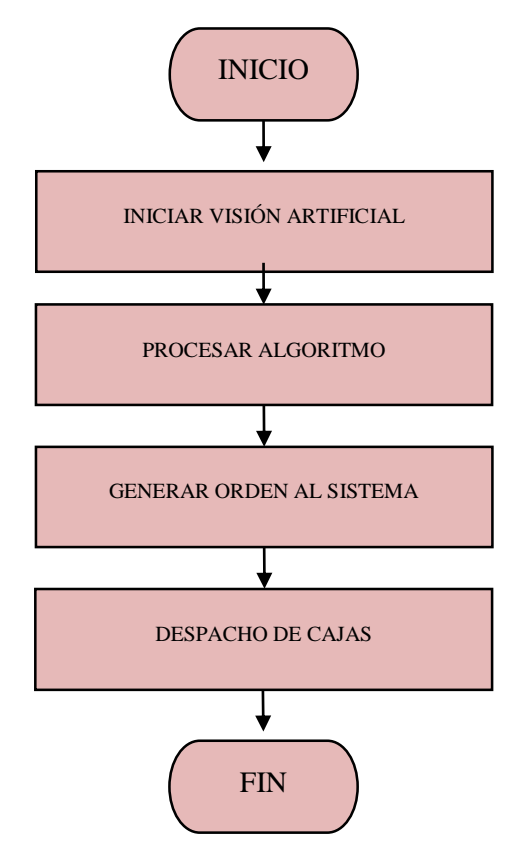

 **Ilustración 3-36:** Diagrama de flujo despacho de cajas.  **Realizado por:** Rosero L., Ramos G., 2023

#### **3.10. Interfaz gráfica**

La interfaz gráfica de usuario representa la vía principal de comunicación entre el usuario y la máquina paletizadora en nuestro sistema. Esta interfaz debe cumplir con requisitos de diseño específicos y debe incorporar todas las funcionalidades detalladas en los requerimientos del programa, contribuyendo así a la integración eficiente del sistema en su totalidad. La GUI se concibe con el objetivo de ser sencilla, intuitiva y fácil de usar, ya que su función principal es simular de manera virtual el funcionamiento de la máquina paletizadora. En ella, se puede visualizar la cantidad de cajas correctamente ubicadas en cada uno de los pallets, y también se incluye una sección de configuración relacionada con el despacho de cajas. En la Ilustración 37- 3, se presenta el diagrama de flujo que detalla el proceso de diseño y creación de la interfaz gráfica de usuario, desde la fase inicial de esbozo hasta su implementación y su interacción efectiva con la máquina paletizadora.

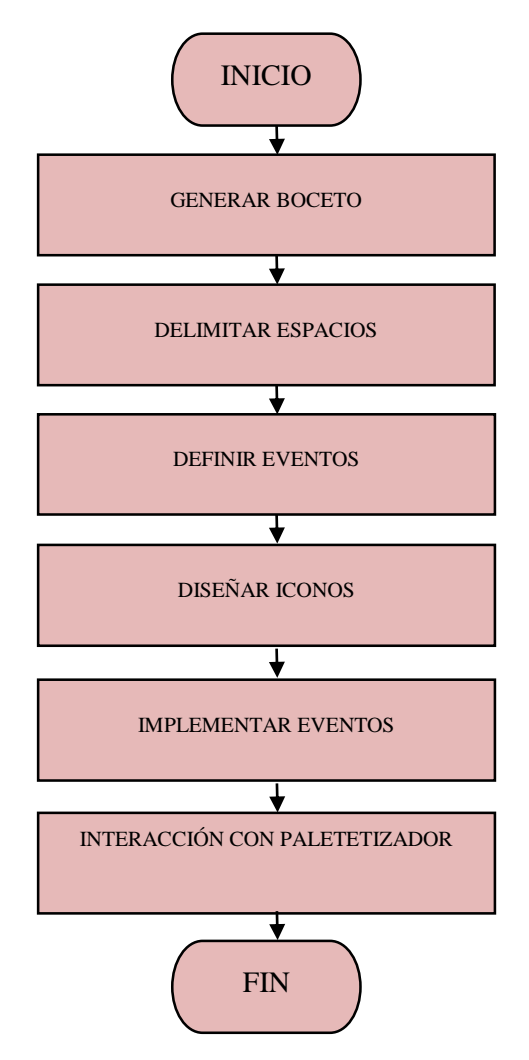

**Ilustración 3-37:** Diagrama de flujo creación y diseño interfaz gráfica de usuario  **Realizado por:** Rosero L., Ramos G., 2023

#### *3.10.1. Generación de boceto*

La generación de la interfaz gráfica de usuario inicia su proceso mediante la creación de un boceto, en esta primera fase se pre visualiza el número y la función que posee cada uno de los componentes de la interfaz gráfica de usuario. La función principal de la interfaz gráfica de usuario es asimilar el movimiento de la paletizadora en cada uno de sus ejes y la representación visual del número de cajas ubicadas en cada uno de sus pallets, se seleccionó un diseño con vistas isométricas porque permite divisar correctamente el número de cajas en sus tres dimensiones para cada uno de sus pallets, de igual manera se genera otros elementos en esta vista como son la ventosa y la banda transportadora.

La generación del boceto permite identificar las propiedades de los elementos de la interfaz gráfica de usuario como son sus dimensiones, la gama de colores y la función que se plantean que desempeñe cada uno de elementos. En la ilustración 38-3 se pre visualiza el número de cajas por cada palet y su posición en el plano es así como en la esquina derecha se encuentra el pallet para cajas de mayor tamaño con una distribución homogénea de tres cajas para cada una de las dimensiones, en su contraparte se visualiza el pallet de cajas pequeñas con una distribución de cincos cajas horizontales, verticalmente y un número máximo de apilar de altura de tres pisos.

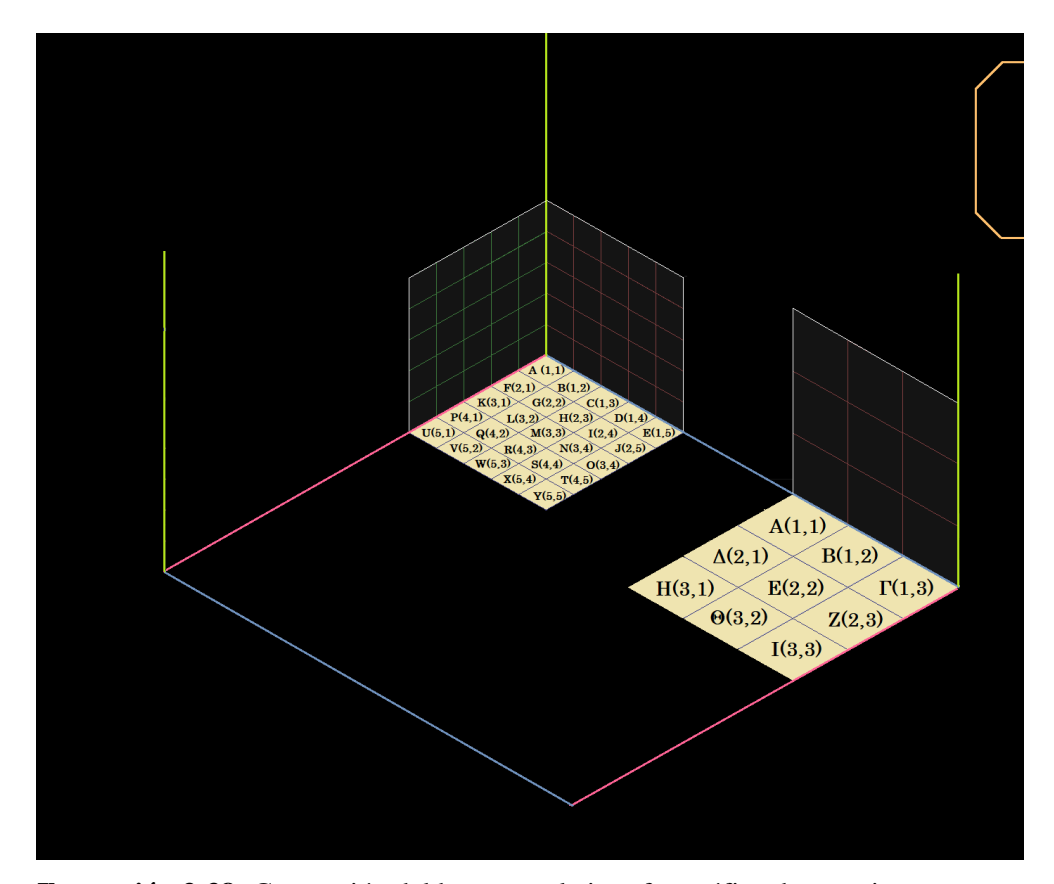

 **Ilustración 3-38:** Generación del boceto en la interfaz gráfica de usuario  **Realizado por:** Rosero L., Ramos G., 2023

#### *3.10.2. Delimitación de espacios*

El boceto de la interfaz gráfica de usuario permitió determinar el número de elementos que posee la interfaz gráfica de usuario, así como la ubicación y dimensión de cada una dentro del plano. La generación y el diseño de la interfaz gráfica de usuario inicia delimitando el área de trabajo razón por la cual se considera la resolución de un monitor estándar que presenta una calidad de imagen HD que contiene 1280 pixeles de ancho y 720 de alto. El área de trabajo previsto debe ser un valor constante y su resolución menor a la del monitor estándar para una apreciación adecuada por parte del usuario.

La delimitación de espacios permite identificar el tamaño que posee cada elemento de la interfaz gráfica de usuario. En la ilustración 39-3 se observa a todos los elementos descritos en la generación del boceto los cuales son: la ventosa conjuntamente con su soporte, la banda transportadora, los pallets por tamaño de cajas, las cajas de tamaño grande y pequeño y finalmente una pequeño menú de usuario, cabe mencionar que el número de cajas presentadas en el plano aumentar de acuerdo al despacho real de la paletizadora para ello es importante dentro de la fase de diseño de la interfaz gráfica de usuario presentar una correcta orden de dibujado.

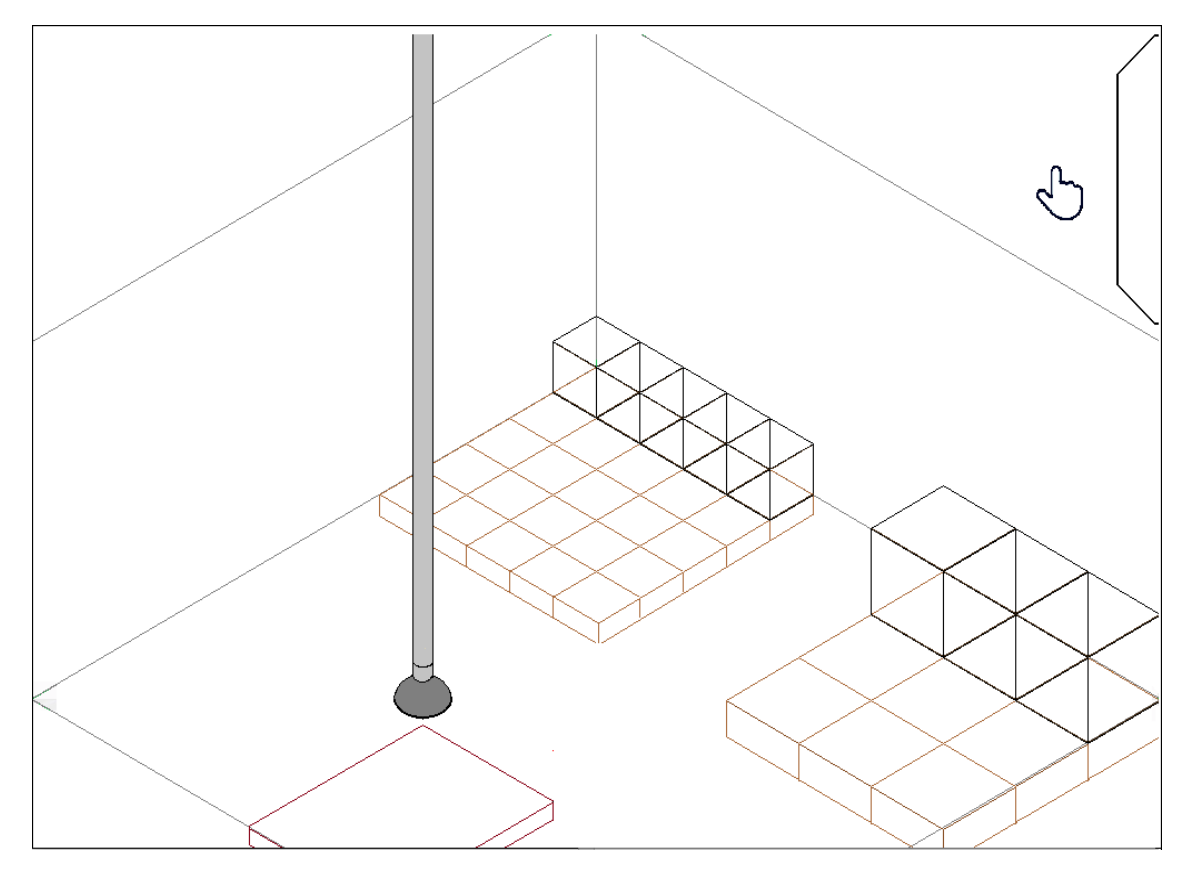

**Ilustración 3-39:** Delimitar espacios en la interfaz gráfica de usuario **Realizado por:** Rosero L., Ramos G., 2023

## *3.10.3. Definición de eventos*

Delimitado el alto y ancho en pixeles de cada uno de los elementos de la interfaz gráfica de usuario, así como su ubicación en coordenadas se procede a definir su comportamiento mediante el uso de eventos. La interacción que realiza el usuario es mediante el uso de los periféricos de entrada como son las lecturas del cursor del mouse y las pulsaciones de botones. La programación del evento es única para cada tipo de elemento dentro de la interfaz gráfica de usuario, su comportamiento varía dependiendo las funciones en el apartado de programación, por ejemplo, puede iniciar mediante la interacción entre el cursor del mouse o una señal especifica obtenida de la visión artificial que inicia la animación correspondiente del despacho de caja mediante la paletizadora.

La importancia de definir correctamente el tipo de elementos conlleva a una fluidez en la aplicación informática porque evita la saturación de elementos visibles en el plano. Los tipos de elementos aplicados dentro de la interfaz gráfica de usuario son los siguientes: figuras estáticas, frames o figuras en movimiento y texto. En la ilustración 40-3 se aprecia el tipo de figura estática los cuales son los palets dado que su posición no varía dependiendo el escenario, los frames o figuras en movimiento los cuales están representados por la ilustración de la ventosa, la caja grande y pequeña además del menú de configuración que se desplaza en su interacción correspondiente.

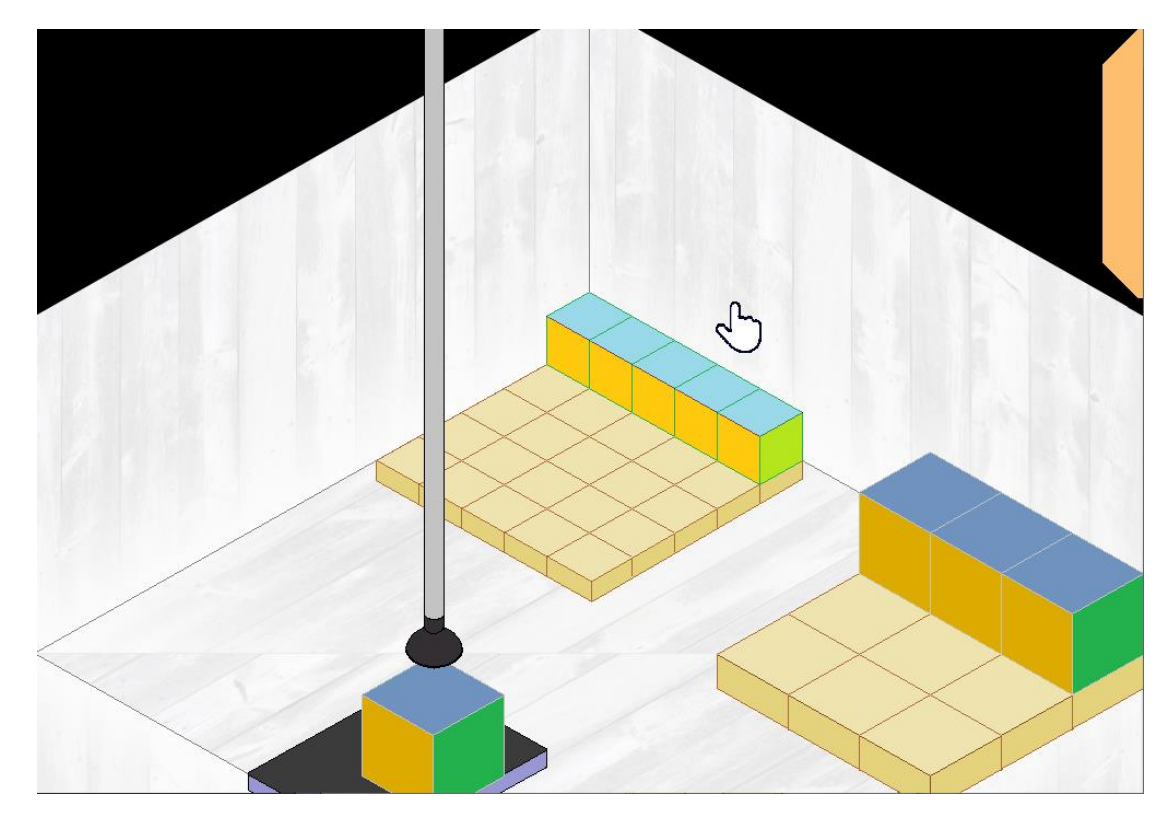

**Ilustración 3-40:** Definición de eventos en la interfaz gráfica de usuario **Realizado por:** Rosero L., Ramos G., 2023

## *3.10.4. Diseño de íconos*

El proceso de diseño de las figuras en la interfaz gráfica de usuario es relevante porque le permite al usuario reconocer cada una de las ilustraciones de la interfaz gráfica con el elemento real de la maquina paletizadora mediante esta asimilación la herramienta es intuitiva y de fácil manejo. La gama de colores seleccionados es similar a los tonos reales de cada uno de los objetos con un acabado minimalista procurando siempre evitar presentar información no relevante al usuario.

El diseño de los iconos que son parte de la interfaz gráfica de usuario se realiza con las dimensiones establecidas en la delimitación de espacios, el alto y ancho en pixeles permiten el dibujo de cada componente de la interfaz gráfica de usuario. La ilustración 41-3 se divisa un

número de cuatro pasos para el diseño de dibujos de la interfaz gráfica en el ejemplo observado la figura seleccionada es una caja grande en su vista isométrica, en el primer paso del diseño se plasma los contornos de la figura, posteriormente se cierran los contornos y se cubren cada una de las caras con un color que identifica su orientación, el color seleccionado para el diseño es el amarillo con sus variaciones y se borran las líneas guías como se observa en la parte tres de la ilustración finalmente se decora la figura para acoplarla en la interfaz gráfica de usuario.

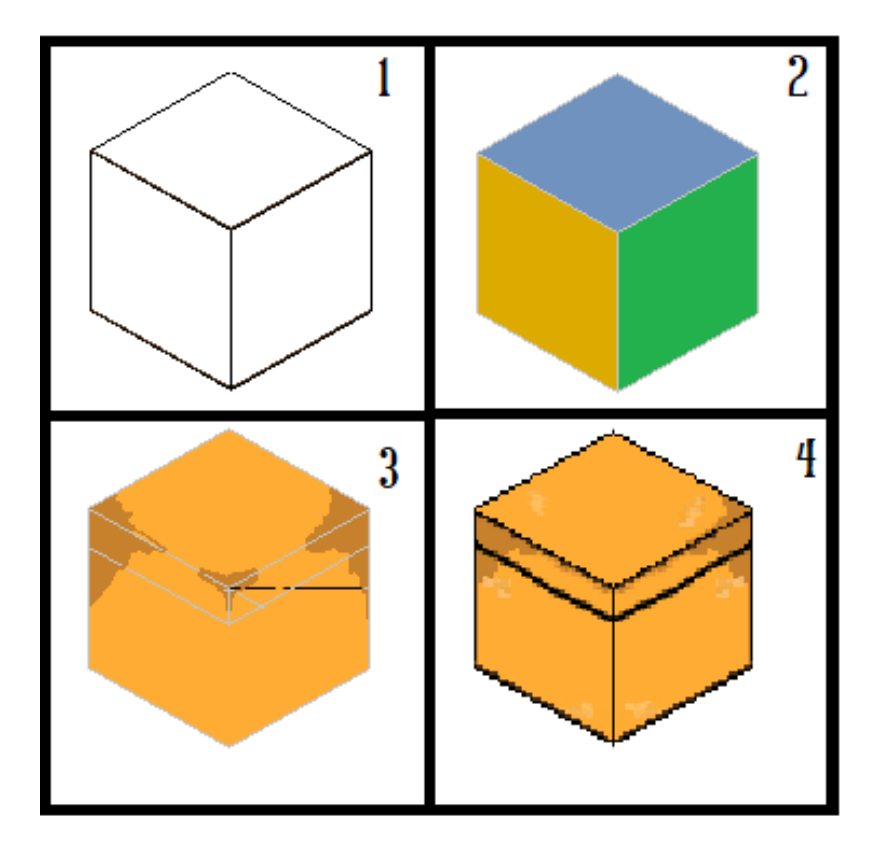

**Ilustración 3-41:** Diseño de iconos en la interfaz gráfica de usuario  **Realizado por:** Rosero L., Ramos G., 2023

# *3.10.5. Implementación de eventos*

La finalidad de definir los tipos de eventos y diseñar los iconos para cada uno de ellos conlleva a la culminación del apartado estético de la interfaz gráfica de usuario posteriormente se define el apartado lógico, programable en esta se ejecutan cada una de las funciones especificadas previstas en la consolidación del sistema, definido el tipo de evento se declara una función en el editor de código para cada una y posteriormente se las llama en la aplicación informática cabe mencionar que el proceso de implementación de eventos y los pasos previstos puede variar dependiendo la librería y el lenguaje de programación.

En la ilustración 41-3 se divisa como se reemplazó cada una de las figuras de la interfaz gráfica por su versión ilustrada, en este apartado se define el recorrido que presentan las cajas por su tamaño, el proceso inicia en la parte superior de la banda transportadora y mediante el uso de animación de movimiento y de frames este se acopla a la ventosa sigue el recorrido propuesto, se coloca en la posición correspondiente del pallet , la ventosa y su soporte regresan a la posición inicial para poder continuar con el proceso de despacho de cajas según su tamaño.

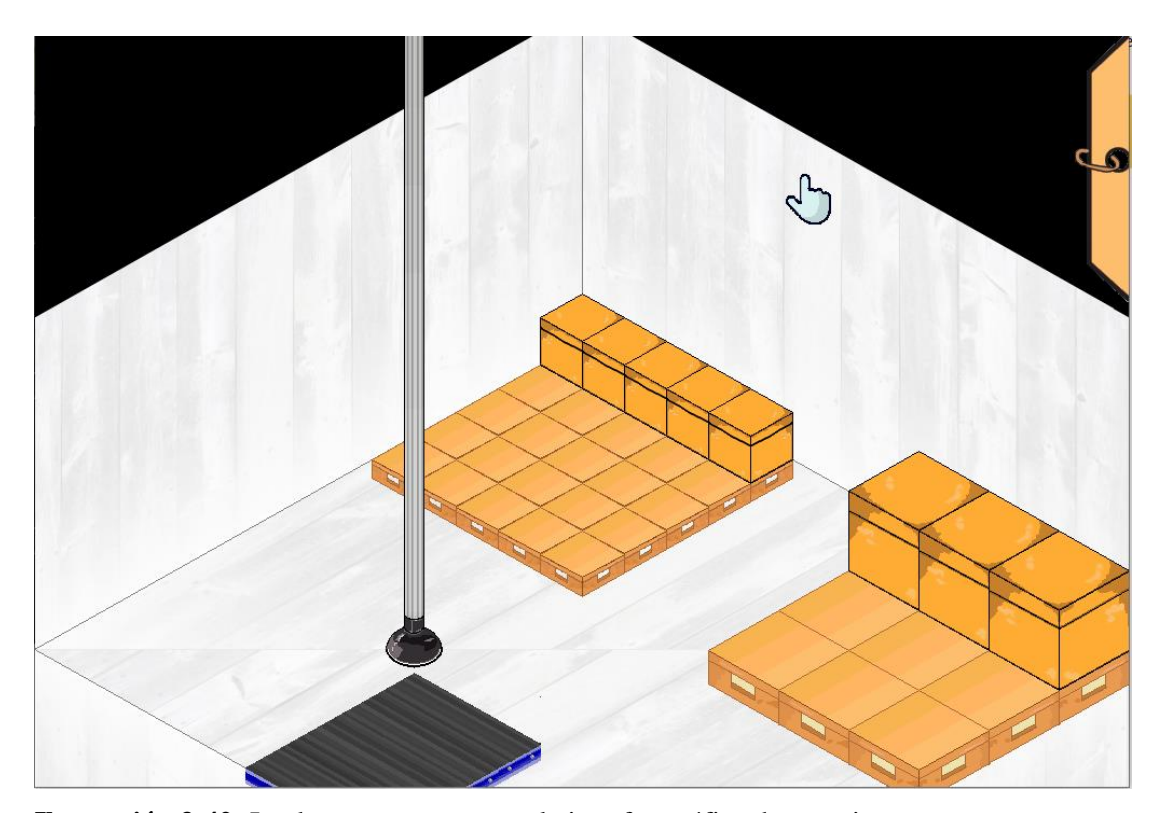

**Ilustración 3-42:** Implementar eventos en la interfaz gráfica de usuario **Realizado por:** Rosero L., Ramos G., 2023

#### *3.10.6. Interacción con el paletizador*

El proceso de despacho de cajas en función de su tamaño implica la sincronización en tiempo real de múltiples herramientas, todas desarrolladas y comunicadas en el mismo lenguaje de programación. Por esta razón, en una etapa inicial, se implementó un sistema de despacho manual utilizando el microcontrolador Arduino Mega como un puente provisional para conectar ambos sistemas. Se diseñó un menú de simulación que permite detectar diferentes tipos de cajas, con un enfoque en la seguridad y la integridad física del equipo durante el proceso de despacho. Esta función sienta las bases para la creación de una aplicación informática más completa y versátil, abriendo oportunidades para investigaciones y experimentación en el contexto de la máquina paletizadora.

En la Ilustración 43-3, se puede observar un menú desplegable que facilita la simulación de la detección de cajas según su tamaño. Además, se ha incorporado un botón dedicado para vaciar los pallets en cualquier momento. Es importante destacar que tanto el microcontrolador como la aplicación informática con la interfaz gráfica de usuario están sincronizados en tiempo real, lo que garantiza una comunicación fluida y efectiva entre ambos sistemas.

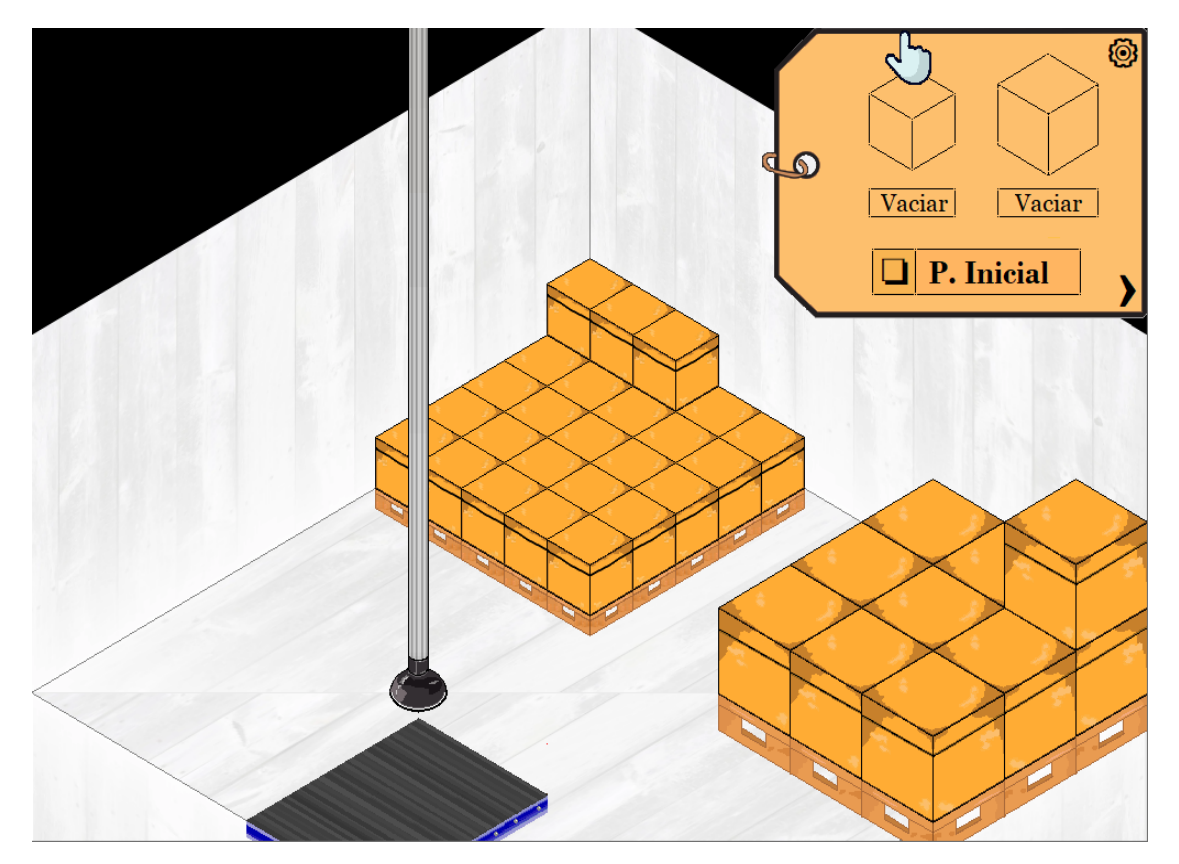

**Ilustración 3-43:** Interacción con equipo paletizador en la interfaz gráfica de usuario **Realizado por:** Rosero L., Ramos G., 2023

# **3.11. Manipulación y ordenamiento de cajas**

La manipulación y ordenamiento de cajas es una parte esencial del proceso, y su ejecución es crucial para la eficiencia general del sistema. Esta fase se encarga de organizar las cajas de acuerdo a ciertos criterios predefinidos, lo que incluye la disposición adecuada en los palets o plataformas de transporte. En la ilustración adjunta, se presenta el diagrama de flujo que describe en detalle el proceso de creación y diseño de la manipulación y ordenamiento de cajas.

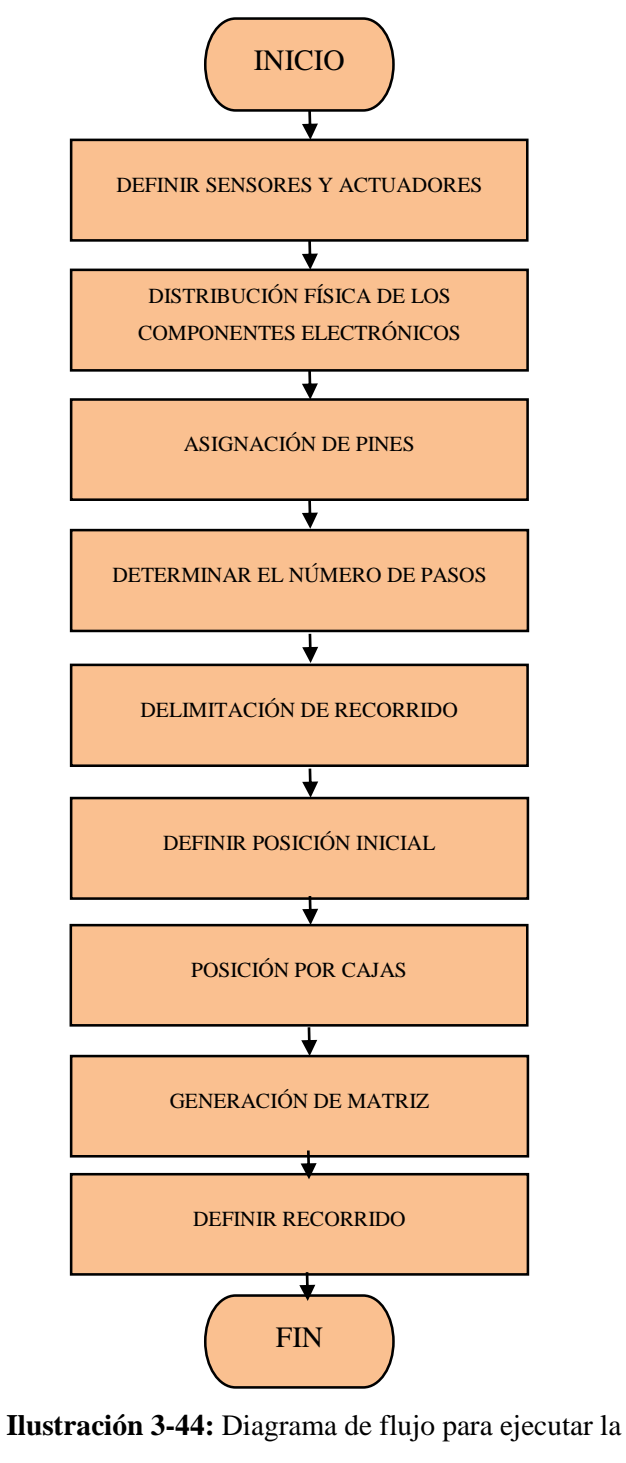

manipulación y ordenamiento de cajas

 **Realizado por:** Rosero L., Ramos G., 2023

# *3.11.1. Definición de sensores y actuadores del robot cartesiano*

.

Los actuadores en esta instancia representan los motores Nema 23 del eje X y del eje Y, los motores Nema 17 en el eje Y. Los sensores útiles en esta sección para definir el posicionamiento son los finales de carrera.

#### *3.11.2. Generación de distribución física de los sensores y actuadores*

En la ilustración 45-3 se visualiza la distribución física de los componentes electrónicos que intervienen en el robot para el proceso de paletizado, se observa que el eje X consta de un actuador, el eje Y de dos y el eje Z consta de uno también, se visualiza también el uso de dos finales de carrera por cada eje para señalar los límites del recorrido en cada uno de ellos.

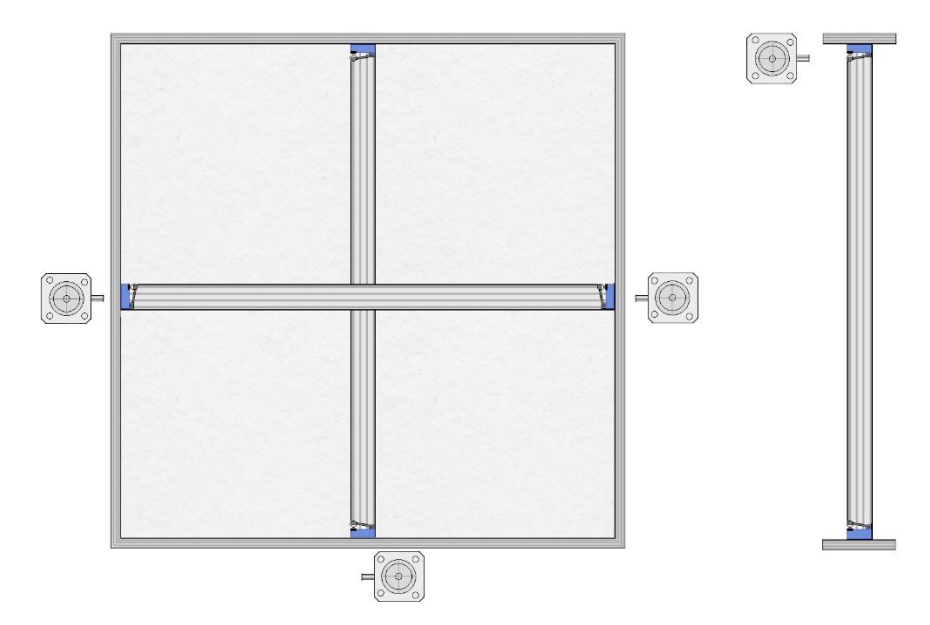

 **Ilustración 3-45:** Distribución de sensores y actuadores en el robot cartesiano  **Realizado por:** Rosero L., Ramos G., 2023

### *3.11.3. Asignación de pines para sensores y actuadores*

En la ilustración 46-3 se visualiza únicamente los sensores y actuadores que se encuentran montados en la estructura del robot cartesiano con la asignación de pines en la placa de desarrollo que contiene el microcontrolador.

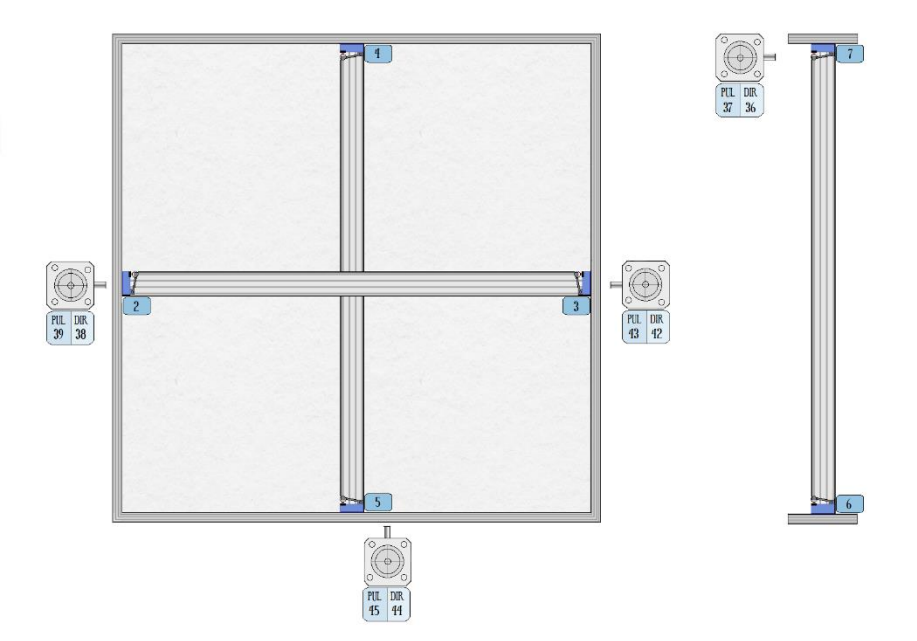

 **Ilustración 3-46:** Distribución pines para sensores y actuadores  **Realizado por:** Rosero L., Ramos G., 2023

# *3.11.4. Determinación del número máximo de pasos por eje*

El proceso para alcanzar el máximo número de pasos por eje implica la programación de un contador que se reinicia exclusivamente cuando se activa el final de carrera. Esto, junto con la inversión del sentido de giro de los motores paso a paso, es fundamental para lograr esta optimización. Los finales de carrera juegan un papel crucial al garantizar la integridad física del sistema paletizador o del robot cartesiano, al tiempo que permiten un control preciso y confiable del movimiento.

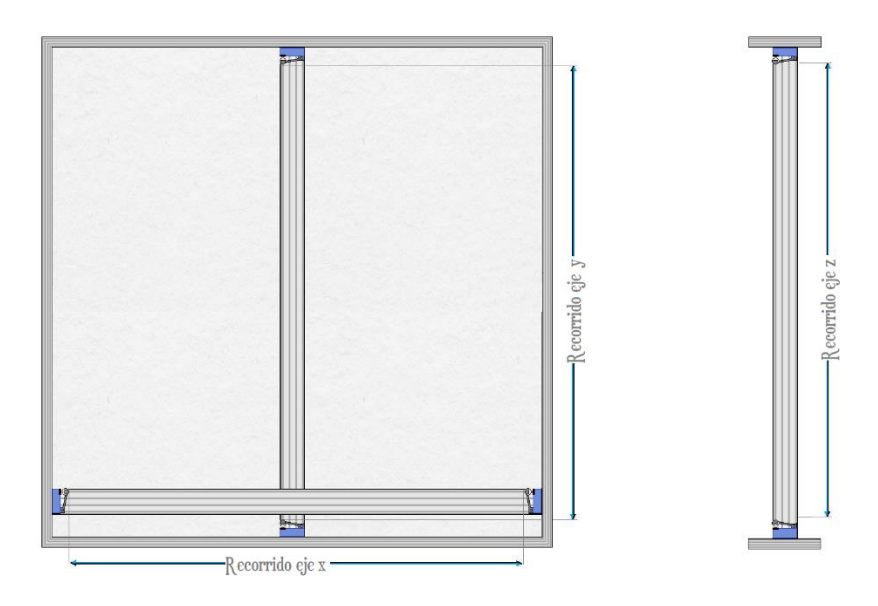

 **Ilustración 3-47:** Recorridos en los ejes X,Y,Z  **Realizado por:** Rosero L., Ramos G., 2023

#### *3.11.5. Definición de posición inicial*

La posición inicial desempeña un papel crítico para garantizar la precisión del despacho, y esto se debe a varias razones importantes. En primer lugar, la posición inicial actúa como un punto de partida seguro y conocido para el sistema, lo que es fundamental para evitar cualquier malentendido o error en el proceso de despacho. Además, la ejecución de este posicionamiento se logra mediante el uso de finales de carrera, ya que estos componentes proporcionan una forma confiable de establecer puntos de referencia fijos. Esto asegura que el sistema se inicie desde una posición consistente en cada ciclo de despacho, lo que a su vez contribuye a una mayor precisión en el posicionamiento.

#### *3.11.6. Determinación de posición en pasos de las cajas*

Determinado la posición inicial de cada palet se requirió tomar el valor en pasos que debía saltar el robot cartesiano para la ubicación de la siguiente caja tanto en fila como en columna. Se calcula el tamaño y la posición de cada elemento dentro la matriz de despacho en número de pasos.

# *3.11.7. Generación de matriz para ordenamiento de cajas en palets*

Como se observa en la Ilustración 48-3 el número total de combinaciones posibles es de 75 para las cajas de menor tamaño y de 27 para las de mayor tamaño. La codificación empleada en las matrices expuestas es aplicada para la programación en el microcontrolador. ANEXO B.

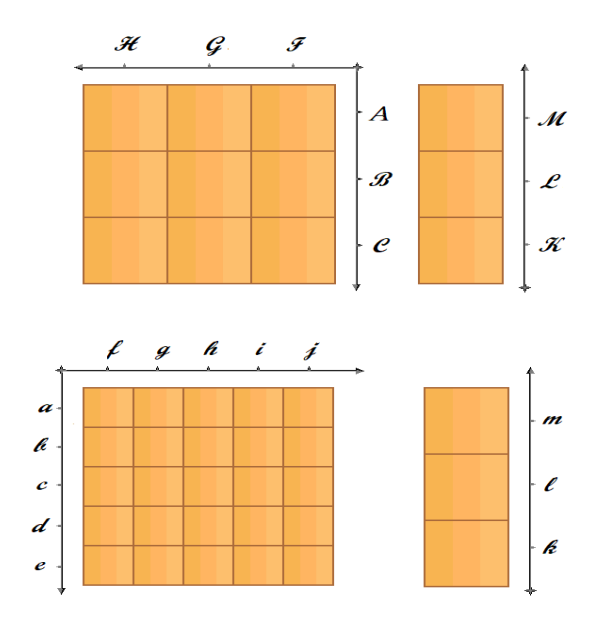

 **Ilustración 3-48:** Matriz de distribución en los palets  **Realizado por:** Rosero L., Ramos G., 2023

## *3.11.8. Generación de recorridos para ubicación en los palets*

Las cajas comparten parte de la trayectoria, el recorrido seleccionado evita trayectorias donde se pueden ubicar cajas que generen posibles colisiones. La ilustración 49-3 muestra el recorrido de la zona de abastecimiento hacia los palets para los dos tipos de cajas en ida y retorno.

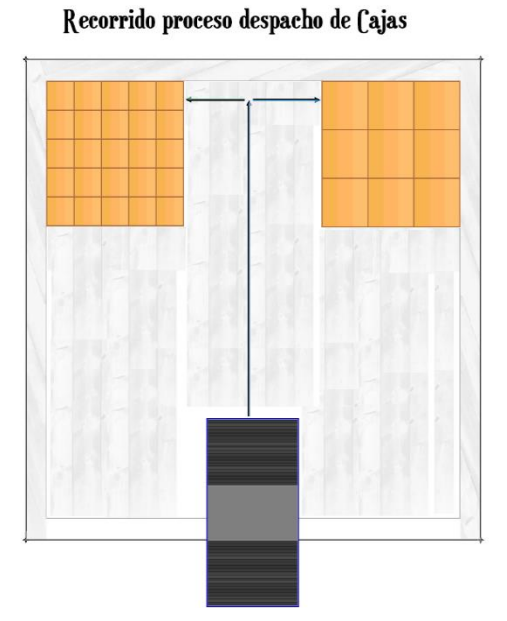

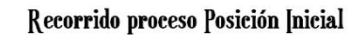

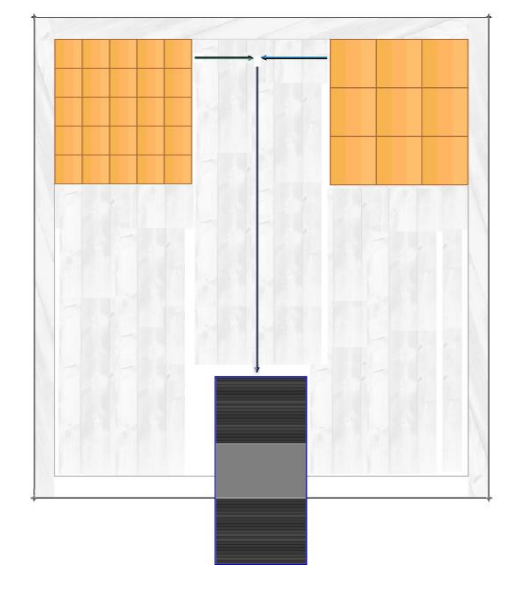

 **Ilustración 3-49:** Recorridos  **Realizado por:** Rosero L., Ramos G., 2023

# **CAPÍTULO IV**

# **4. MARCO DE ANÁLISIS E INTERPRETACIÓN DE RESULTADOS**

En este capítulo se expondrán los resultados alcanzados de la ejecución del presente trabajo en referencia a la programación y pruebas de funcionamiento del prototipo del sistema implementado.

# **4.1.Estación de clasificación y paletizado basada en un robot cartesiano**

La Ilustración 1-4 representa la estación resultante y, en comparación con los requerimientos iniciales del sistema, podemos afirmar que se ha alcanzado el objetivo establecido. La estación refleja claramente las diferentes etapas del sistema, desde la alimentación de las cajas hasta la zona de clasificación y determinación del tamaño de las mismas, junto con la operación del robot cartesiano encargado de la paletización doble. Además, incluye una interfaz gráfica que ofrece herramientas para la manipulación y supervisión de los palets. Se ha logrado una estructura robusta y se ha documentado de manera adecuada para posibles réplicas o futuras implementaciones.

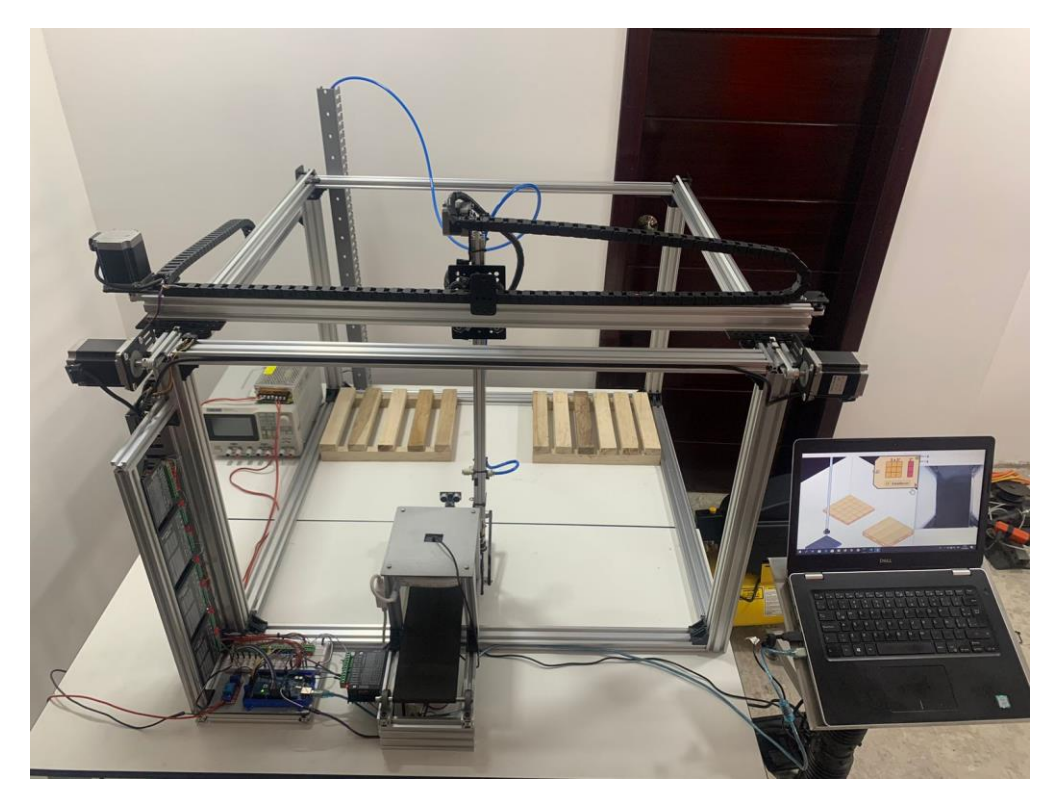

 **Ilustración 4-1:** Sistema resultante  **Realizado por:** Rosero L., Ramos G., 2023

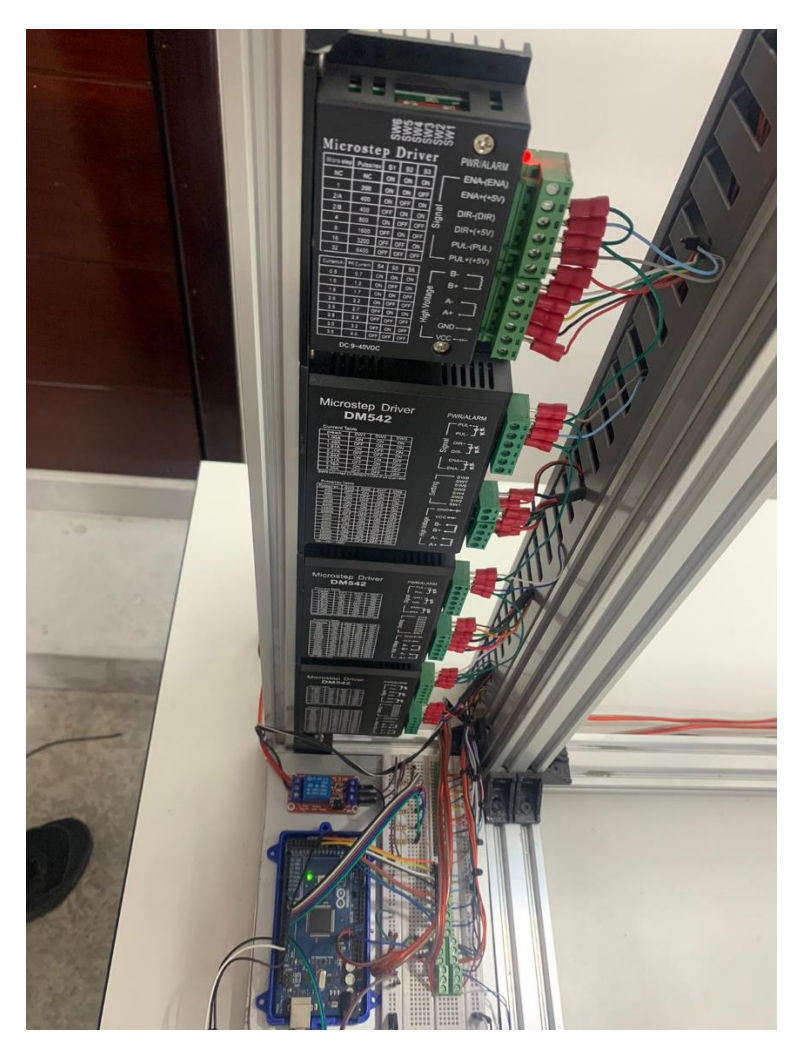

**Ilustración 4-2:** Sistema resultante **Realizado por:** Rosero L., Ramos G., 2023

En la ilustración 2-4 se presenta el sistema electrónico implementado, el cual está bajo el control del microcontrolador situado en la plataforma Arduino MEGA. Desde este punto central, se orquestan todas las señales que dirigen los controladores responsables de gestionar el movimiento del robot cartesiano a lo largo de sus ejes, gracias a la acción de los motores correspondientes.

# **4.2.Valores característicos del robot**

# *4.2.1. Pasos por eje*

La información obtenida en la delimitación del espacio físico de recorrido del robot cartesiano se observa en la siguiente tabla además se divisa su equivalente en tiempo y en centímetros.

|             | Eje x | Eje y  | Eje z   |
|-------------|-------|--------|---------|
| Pasos       | 26280 | 13420  | 15460   |
| Tiempo      | 4.641 | 2.594  | 23.7682 |
| Centímetros | 63.92 | 59.792 | 29.95   |

 **Tabla 4-1:** Pasos, tiempo, distancia totales por eje

 **Realizado por:** Rosero L., Ramos G., 2023

La obtención de la ecuación general del tiempo invertido se obtuvo replicando la prueba para valores totales y se definió un número de pasos fijo de 10000 con la finalidad de representar a los segundos como unidad de medida. En la tabla se observa los tiempos por pasos e igualmente sus centímetros.

|             | Eje x  | Eje y  | Eje z  |
|-------------|--------|--------|--------|
| Pasos       | 10000  | 10000  | 10000  |
| Tiempo      | 1.766  | 1.933  | 15.374 |
| Centímetros | 22.277 | 24.324 | 19.373 |

 **Tabla 4-2:** Tiempo, distancia totales para 10000 pasos

 **Realizado por:** Rosero L., Ramos G., 2023

La ecuación resultante es la siguiente:

$$
t = \frac{1,766 \times Xi}{10000} + \frac{1,933 \times Yi}{10000} + \frac{15,374 \times Zi}{10000}
$$

La ecuación permite calcular el tiempo total en cualquier posición dentro de los tres ejes y siempre considera el espacio delimitado en la tabla anterior. La ecuación general resultante es válida únicamente si el desplazamiento involucra únicamente uno de sus ejes.

La ecuación resultante es la siguiente:

$$
d = \frac{22.277 \times Xi}{10000} + \frac{24.324 \times Yi}{10000} + \frac{19.373 \times Zi}{10000}
$$

La ecuación permite calcular la distancia total en cualquier posición dentro de los tres ejes y siempre considera el espacio delimitado en la tabla anterior. La ecuación general resultante es válida únicamente si el desplazamiento involucra únicamente uno de sus ejes.

# *4.2.2. Posición inicial de cada palet*

La posición inicial y su determinación precisa mediante finales de carrera son elementos esenciales para lograr un despacho preciso y sin problemas. En la Ilustración 3-4 se representan los valores de las posiciones iniciales de coordenadas tanto para el palet de cajas pequeñas como el de grandes.

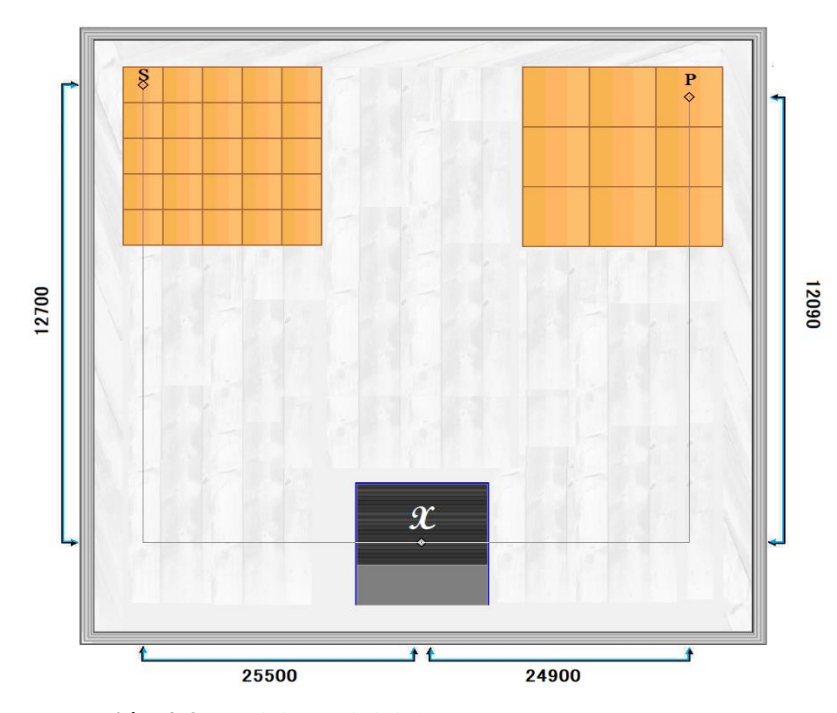

 **Ilustración 4-3:** Posiciones iniciales  **Realizado por:** Rosero L., Ramos G., 2023

En la tabla se presenta la secuencia desde el punto de salida del abastecimiento hacia el palet para cajas pequeñas, con los valores de pasos resultantes.

|           | <b>EJE</b> |          |          |          |          | <b>POSICIÓN</b> |                  |                |                  |
|-----------|------------|----------|----------|----------|----------|-----------------|------------------|----------------|------------------|
|           | Negativo   | Positivo | Positivo | Positivo | Negativo | Negativo        |                  |                |                  |
| Secuencia | Z          | Ζ        | Y        | X        | X        | Y               | X                | Y              | Z                |
| 1.        | 1250       |          |          |          |          |                 | $\overline{0}$   | $\overline{0}$ | $-1250$          |
| 2         |            | 1550     |          |          |          |                 | $\overline{0}$   | $\overline{0}$ | 300              |
| 3         |            |          | 25500    |          |          |                 | $\mathbf{0}$     | 25500          | 300              |
| 4         |            |          |          |          | 12700    |                 | $-12700$         | 25500          | 300              |
| 5         | 3420       |          |          |          |          |                 | $-12700$         | 25500          | $-3120$          |
| 6         |            | 3420     |          |          |          |                 | $-12700$         | 25500          | 300              |
| 7         |            |          |          | 12700    |          |                 | $\mathbf{0}$     | 25500          | 300              |
| 8         |            |          |          |          |          | 25500           | $\overline{0}$   | $\overline{0}$ | 300              |
| 9         | 300        |          |          |          |          |                 | $\boldsymbol{0}$ | $\theta$       | $\boldsymbol{0}$ |

**Tabla 4-3:** Secuencia en pasos para posición inicial palet cajas pequeñas

**Realizado por:** Rosero L., Ramos G., 2023

|                | <b>EJE</b> |          |          |          |          |          |                  | <b>POSICIÓN</b> |          |
|----------------|------------|----------|----------|----------|----------|----------|------------------|-----------------|----------|
|                | Negativo   | Positivo | Positivo | Positivo | Negativo | Negativo |                  |                 |          |
| Secuencia      | Z          | Ζ        | Y        | X        | X        | Y        | X                | Y               | Z        |
| $\mathbf{I}$   | 480        |          |          |          |          |          | $\overline{0}$   | $\theta$        | $-480$   |
| $\overline{c}$ |            | 2280     |          |          |          |          | $\boldsymbol{0}$ | $\mathbf{0}$    | 1800     |
| 3              |            |          | 24900    |          |          |          | $\overline{0}$   | 24900           | 1800     |
| 4              |            |          |          | 12090    |          |          | 12090            | 24900           | 1800     |
| 5              | 4200       |          |          |          |          |          | 12090            | 24900           | $-2400$  |
| 6              |            | 4200     |          |          |          |          | 12090            | 24900           | 1800     |
| 7              |            |          |          |          | 12090    |          | $\overline{0}$   | 24900           | 1800     |
| 8              |            |          |          |          |          | 24900    | $\overline{0}$   | $\theta$        | 1800     |
| 9              | 1800       |          |          |          |          |          | $\overline{0}$   | $\theta$        | $\theta$ |

**Tabla 4-4:** Secuencia en pasos para posición inicial palet cajas grandes

**Realizado por:** Rosero L., Ramos G., 2023

Cabe mencionar que este tipo de tablas en la secuencia de movimientos por eje se va a ejecutar para cualquier posición a la que se dirija en los palets con sus pasos correspondientes, siendo así que como se muestra en la Ilustración 4-4, se obtuvo 1850 pasos en Y y 2000 en X para el salto del centro de caja en el palet a la siguiente caja en el caso de las pequeñas, 3450 pasos en Y y 3550 en X para el salto del centro de caja en el palet a la siguiente caja en el caso de las grandes.

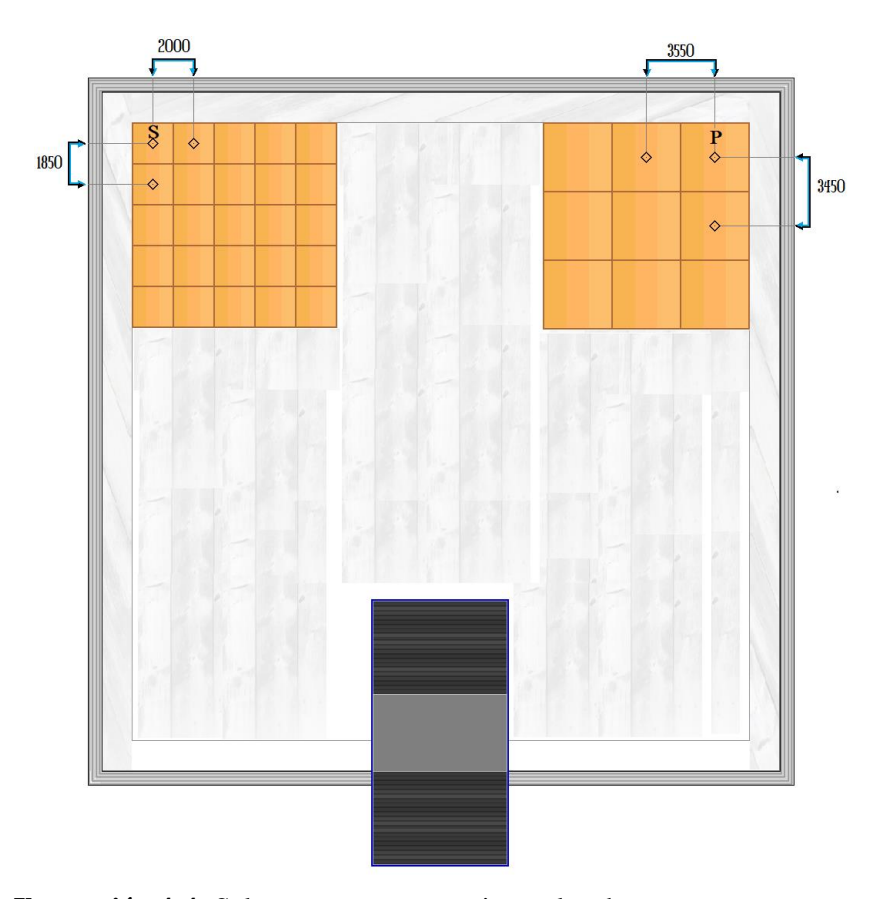

 **Ilustración 4-4:** Salto en pasos entre cajas en los dos casos  **Realizado por:** Rosero L., Ramos G., 2023

## **4.3.Visualización de la interfaz gráfica**

En la ilustración 11-4 se muestra la interfaz gráfica implementada para la estación, misma que cuenta con todos los componentes considerados para que el operario del sistema pueda interactuar de forma ágil e intuitiva en el control y monitoreo del proceso.

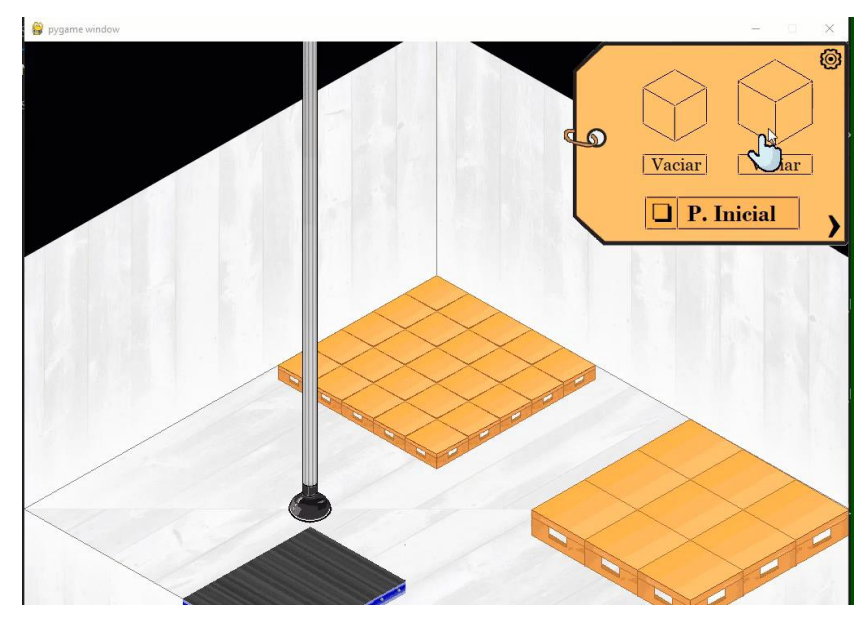

 **Ilustración 4-5:** Interfaz gráfica implementada.  **Realizado por:** Rosero L., Ramos G., 2023

La interfaz permite el monitoreo continuo del estado del arte, se obtuvo una latencia de 1,3 segundos entre el proceso real y la simulación.

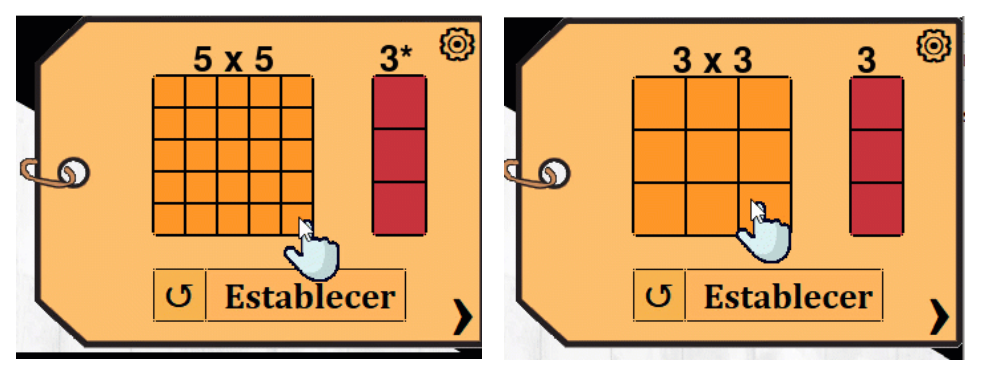

**Ilustración 4-6:** Interfaz gráfica utilidad de configuración **Realizado por:** Rosero L., Ramos G., 2023

La interfaz gráfica permite el seteo del tipo de arreglo que se desea obtener en el palet, teniendo como máximo una matriz de 5x5 con una altura de 3 niveles, y como mínimo un arreglo de 2x2 con un piso.

# **CAPÍTULO V**

# **5. GESTIÓN DEL PROYECTO**

## **5.1.Cronograma**

En la tabla 1-5 se muestra el cronograma con las actividades ejecutadas para la obtención del prototipo de un "Sistema picking para el mejoramiento de la distribución logística a través de visión artificial para piezas plásticas".

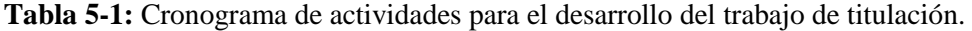

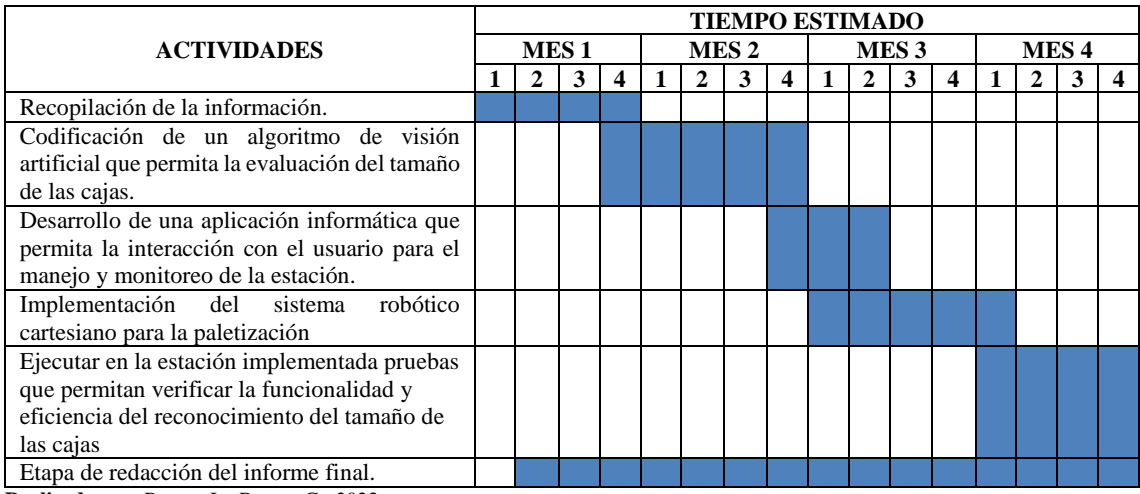

**Realizado por:** Rosero L., Ramos G., 2023

## **5.2.Costos de la propuesta tecnológica**

Al culminar el desarrollo de todo proyecto que implica la construcción de un nuevo sistema se debe revisar y evaluar los recursos en los que se ha destinado el dinero, y así poder determinar su rentabilidad frente a posibles competencias o desarrollo de trabajos similares.

# *5.2.1. Costos directos*

En la tabla 2-5 se muestra los costos directos asociados con el desarrollo y construcción del prototipo mismos que se encuentran agrupados de forma global en tres componentes principales siendo el apartado de estructura y componentes mecánicos, componentes electrónicos, componentes eléctricos y elementos varios empleados. En el Anexo D se muestra de forma detallada cada uno de los componentes empleados en el desarrollo del trabajo.

| Descripción                         | Cantidad | <b>Precio unitario</b> | <b>Precio total</b> |  |
|-------------------------------------|----------|------------------------|---------------------|--|
|                                     |          | <b>USD</b>             | <b>USD</b>          |  |
| Estructura y componentes mecánicos. |          | 543,79                 | 543,79              |  |
| Componentes electrónicos.           |          | 504.50                 | 504,50              |  |
| Componentes eléctricos.             |          | 111,15                 | 111,15              |  |
| Elementos varios.                   |          | 23,39                  | 23,39               |  |
| <b>TOTAL (USD)</b>                  | 1182,73  |                        |                     |  |

**Tabla 5-2:** Costos directos del sistema picking implementado.

**Realizado por:** Rosero L., Ramos G., 2023

#### *5.2.2. Costos indirectos*

Analizados los costos directos del proyecto se procedió con el cálculo de los costos indirectos asociados a los gastos que se generaron a partir de las actividades realizadas en la fabricación del prototipo, mismos que se presentan en la tabla 3-5.

| Descripción                                                    | <b>Costo USD</b> |
|----------------------------------------------------------------|------------------|
| Transporte.                                                    | 543,79           |
| Imprevistos.                                                   | 504,50           |
| Corte laser.                                                   | 111,15           |
| Corte de aluminio.                                             | 23.39            |
| <b>TOTAL (USD)</b>                                             | 280,00           |
| $\mathbf{r}$ is $\mathbf{r}$<br>$\sim$<br>$\sqrt{ }$<br>$\sim$ |                  |

 **Tabla 5-3:** Costos indirectos del sistema picking implementado.

 **Realizado por:** Rosero L., Ramos G., 2023

### *5.2.3. Costos totales*

Con los costos directos e indirectos del proyecto se procedió en la tabla 4-5 a calcular el costo total del desarrollo del prototipo.

| Descripción              | <b>Costo USD</b> |  |  |
|--------------------------|------------------|--|--|
| Costo directo.           | 1182,73          |  |  |
| Costo indirecto.         | 280,00           |  |  |
| <b>TOTAL (USD)</b>       | 1462,73          |  |  |
| Fuente de financiamiento | Autónomo         |  |  |

 **Tabla 5-4:** Costo total del sistema picking implementado.

 **Realizado por:** Rosero L., Ramos G., 2023

Del análisis mostrado se obtuvo que el costo total invertido en la estación de clasificación y paletizado implementada es de 1462,73 USD. El costo calculado sirve de referente para su réplica y futura implementación en trabajos o sistemas similares.

## *5.2.4. Recurso humano*

El principal recurso humano son los autores de la presente propuesta tecnológica: el señor Luis Estalin Rosero Vargas y el señor Guillermo Alexander Ramos García quienes, con su compromiso con el trabajo, permitieron alcanzar los objetivos propuesto y la meta del trabajo de titulación.

## *5.2.5. Recurso material*

El software, instrumentos y recursos utilizados fueron presentados anteriormente, dando algunas alternativas para tarjetas de desarrollo, finales de carrera, sensores, entre otros además para la clasificación autónoma, estas pueden ser utilizadas de acuerdo con su comodidad y requerimientos.

Los costos fueron aceptados por los autores del trabajo de titulación, con el fin de presentar una alternativa para la creación de un algoritmo y una aplicación que pueda servir para crear una interfaz de reconocimiento y clasificación a través de visión artificial además del empleo de un robot cartesiano, a su vez para servir de base para futuros trabajos a implementar en la mejora de la clasificación, almacenamiento y despacho de distintos productos.

## **CONCLUSIONES**

Se ha logrado la exitosa implementación de un robot cartesiano diseñado para el paletizado de cajas de cartón en dos tamaños diferentes. Este robot cumple con el requisito fundamental de generar movimiento en tres ejes, cada uno de los cuales es controlado por motores de paso NEMA 23 en los ejes X y Y, y un motor NEMA 17 en el eje Z. La zona de trabajo del robot está definida por valores codificados en pasos: 26,280 pasos en el eje X, 13,420 en el eje Y y 15,460 en el eje Z, lo que se traduce en dimensiones físicas de 63.92 cm, 59.792 cm y 29.95 cm respectivamente para los ejes mencionados.

Mediante un análisis estático de fuerzas se determinó que el robot cartesiano para el paletizado presenta una buena capacidad de resistencia y absorción de deformaciones, lo que lo hace adecuado para el trabajo.

Se obtuvo un sistema de clasificación o identificación de tamaño de cajas codificado en la plataforma python, haciendo uso de las herramientas que ofrece su librería Open CV. En las pruebas realizadas se obtuvo una eficiencia del 100%, esto se debe a que también en el diseño de la estación se decidió encapsular esta etapa teniendo un ambiente controlado con iluminación constante.

Se logró estandarizar la acción del robot por medio de la lectura de pasos en el recorrido de sus ejes, de manera que se puede predecir tiempo de ejecución desde el punto de abastecimiento de cajas, hacia cualquiera de las posiciones de los palets, esto con la aplicación sencilla del modelo:

$$
d = \frac{22,277 \times Xi}{10000} + \frac{24,324 \times Yi}{10000} + \frac{19,373 \times Zi}{10000}
$$

Se obtuvo una interfaz gráfica amigable con el usuario que permite el seteo del tipo de arreglo que se desea obtener en el palet, teniendo como máximo una matriz de 5x5 con una altura de 3 niveles, y como mínimo un arreglo de 2x2 con un piso.

# **RECOMENDACIONES**

Extender los estudios a futuros estudiantes que tengan interés en el proyecto y estén trabajando en la misma área de investigación, tratando de incluir este proceso para montar líneas completas de producción.

Se podría ampliar la utilidad del paletizador a cajas de diferente tipo, generando palets en otras medidas (rectangulares), combinando otro tipo de efector para el eje z.

El campo de la visión artificial es extenso, se podría probar con algoritmos más complejos para el procesamiento de imágenes, capaz de poder realizar incluso controles de calidad

# **BIBLIOGRAFÍA**

**A.F.Z.M.** Guía rápida para el uso de EAGLE. *Guía rápida para el uso de EAGLE.* s.l. : UNIVERSIDAD DE LOS ANDES, 2018.

**AIZAGA, Evelyn & IZA, Nancy.** "Propuesta de control de inventario para aumentar la rentabilidad en la empresa lepulunchexpress S. A.". (Trabajo de Titulacion). Ecuador : Universidad de Guayaquil, Agosto de 2018.

**ALBARRACIN NORIEGA, Hortelia Del Pilar.** Estudio costo/ beneficio del sistema de inventario para distribuidora "Touma" en la ciudad de Babahoyo. (Trabajo de Titulación). Babahoyo, Ecuador : Universidad Técnica de Babahoyo, 2021.

**ALLAUCA, Luis & ROCHA, Bladimir.** "Diseño e implementación de un sistema automatizado para realizar exámenes de retinoscopía empleando visión artificial para el procesamiento de imágenes de la retina". (Trabajo de Titulación). Riobamba: Escuela Superior Politécnica De Chimborazo, 2017.

**ARDUINO.** Arduino. *Arduino.*Obtenido de: https://www.arduino.cc/2021.

**ARTEAGA, David & GARCÉS, Dennis.** "Construcción de un sistema inteligente de rehabilitación motriz para extremidades superiores basado en algoritmos de control y monitoreo". (Trabajo de Titulación). Riobamba, Chimborazo, Ecuador : ESPOCH, 2022.

**AV INGENIERÍA.** Picking: *¿Qué es y cómo se hace?* Obtenido de: https://www.ibm.com/eses/topics/social-2021.

**BERNAL, César.** Metodología de la investigación. 4 s.l. : *Pearson Education,* Obtenido de: https://www.unacar.mx/contenido/gaceta/ediciones/metodologia\_investigacion.pdf . 2016.

**BROBOTIX.** Camara web full HD. Obtenido de: https://www.unacar.mx/contenido/gaceta/ediciones/metodologia\_investigacion.pdf 2020.

**BUSTAMANTE, San-ho Yoon.** Algortimos de procesamiento de imagen aplicados a la detección de figuras geometricas y sus propiedades espaciales. s.l. : Pontificia Univesidad Católica de Valparaiso, 2014.

**CABEZAS MEJÍA, Edison Damián, ANDRADE NARANJO, Diego & TORRES SANTAMARÍA, Johana.** Introducción a la metodología de la investigación cientifica. s.l. : Universidad de las Fuerzas Armadas ESPE, 2018.

**CAMINO, Clara.** "Aplicación del método abc de control de inventarios en una bodega de repuestos e insumos de una empresa de servicio." (Trabajo de Titulación). Guayaquil, Ecuador : Escuela Superior Politécnica Del Litoral, 2000.

**CAMPO VARELA, Aurea, HERVÁS EXOJO, Ana María & REVILLA RIVAS, María Teresa.** Operaciones de almacenaje. 1 s.l. : McGraw-Hill, 2013. p. 159-161.

**CARRILLO, Pablo.** *Implementeación de un Módulo de Movimiento de Motores Paso a Paso con Controlador Integrado.* Madrid : s.n., 2018.

**CASA CHANGO, Cristian Alexander & ZAPATA TERÁN, Diego Armando.**  Implementación de un prototipo de robot antropomórfico para la introducción a la industria 4.0, mediante un entorno 3D de realidad virtual. s.l. (Trabajo de Titulación): Universidad Técnica de Cotopaxi, 2022.

**CERVERA FATONI, Angel Luis.** *Envase y Embalaje: La Venta Silenciosa.* Madrid : ESIC Editorial, 2003. ISBN: 8473563395, 9788473563390.

**CORREA, Celena.** "Aplicación del método abc para la gestión de inventarios en la empresa AUTOS BOX CÍA. LTDA". (Trabajo de Titulación). Cuenca, Ecuador : Universidad Del Azuay, 2018.

**DIEZ, Daniel.** Desarrollo de librerías Python para comunicación bluetooth y análisis de datos de dispositivos vestibles de movimiento. Integración en herramienta de telerehabilitación. (Trabajo de Titulación).Valladolid : Universidad De Valladolid, 2022.

**DISPATCHTRACK.** Preparación de pedidos: definición, etapas, métodos y sistemas. *Preparación de pedidos: definición, etapas, métodos y sistemas.* 2022.

**ERRASTI, Ander, CHACKELSON, Claudia & ARCELUS, Mikel.** *Estado del arte y retos para la mejora de sistemas de preparación en almacenes-Estudio Delphi.* s.l. : Dirección y Organización, 2010. 40, p. 78-85.
**ESCALERA, Manuel & RODRÍGUEZ, Antonio.** Actuadores Neumáticos. *Actuadores Neumáticos.* 2018.

**EUROTRANSIS.** ¿Qué es y cómo se hace picking? 2020.

**GARCÍA, Evelyn & VALVERDE, Carmen.** "Propuesta de control interno de inventarios para la empresa MJTEXA S.A.". (Trabajo de Titulación)*.* Guayaquil : Universidad De Guayaquil, 2017.

**GOROZABEL CANTOS, Layla Jossenka.** Aplicación mediante tarjeta raspberry pi para el control de un robot móvil para la enseñaza de robótica. (Trabajo de Titulación). Manabí, Ecuador : Universidad Estatal del sur de Manabí, 2022.

**GUISAO ÁLVAREZ, Laura Marcela.** Estudio del proceso de picking para mejorar su eficiencia por medio de la selección de un método de almacenamiento y el diseño de una metodología de abastecimiento. s.l., (Trabajo de Titulación). Colombia : Universidad de Antioquia, 2020.

**GUISAO, Laura.** Estudio del proceso de picking para mejorar su eficiencia por medio de la selección de un método de almacenamiento y el diseño de una metodología de abastecimiento. (Trabajo de Titulación). Medellin, Antioquia, Colombia : Universidad De Antioquia, 2020.

**INNOVACIÓN , DIGITAL 360.** Robótica industrial. *Robótica industrial: qué es, cómo funciona y áreas de aplicación.* [En línea] 08 de 2022. https://www.innovaciondigital360.com/ia/robotica-industrial-que-es-como-funciona-y-areas-de-aplicacion/.

**ISAAC.** RV8825: el Driver para motores paso a paso. *Hardware libre.* [En línea] 2023. [Citado el: 11 de 2 de 2023.] https://www.google.com/amp/s/www.hwlibre.com/drv8825/amp/.

**JIMÉNEZ BELLIDO, Ramón Enrique.** *Automatización y picking de un almacen logístico. Sevilla:* Universidad de Sevilla, 2021.

**JIMENEZ HUAMAN, Carmen Fiorela & PAYTAN PAYTAN, Mayra Josselin.** Modelos logisticos basados en la distribución de espacio y picking para optimizar los tiempos de entrega en la empresa Doris Food EIRL, Surquillo - 2021. s.l., (Trabajo de Titulación). Perú : Universidad Autónoma del Perú., 2022.

**JULIO ECHEVERRI.** Comunicación Serial y Python. *Comunicación Serial y Python.* 2018.

**JUNGHEINRICH.** Transelevadores piezas pequeñas. 2021.

**JUNTA DE ANDALUCIA.** Sensores. *Sensores.* 2010.

**KASSAWAT, Majd, DURAN, Angel J & CERVERA, Enric.** *Simplificaci´on de la tarea de picking industrial para el diseño de un sistema robótico.* s.l., España : Actas de las XXXIX Jornadas de Automática, septiembre de 2018. págs. 364-371.

**LABASTIDA PALLARÉS, Juan.** Estudio y análisis de los procesos de picking. Puesta en marcha de sistemas de picking voz y pick to light. s.l. (Trabajo de Titulación). Universidad de Zaragoza, 2010.

**LARRAOIZ.** Robots cartesianos. *elektronika.* [En línea] 2022. https://larraioz.com/iai/productos/robotscartesianos#:~:text=Robot%20cartesiano%20de%202% 20ejes%20YZ%2C%20el%20eje%20Z%20fijado,la%20deslizadera%20del%20eje%20Y.&text =sobre%20su%20deslizadera-,Robot%20cartesiano%20de%202%20ejes%20YZ%2C%20el%2 0eje%20Z%20f.

**LLACA, Manuel.** El complejo y largo camino empresarial de Sinclair para lograr crear el famoso ZX Spectrum. *Parcela Digital.* [En línea] 28 de 9 de 2017. [Citado el: 11 de 2 de 2023.] https://parceladigital.com/articulo/el-complejo-y-largo-camino-empresarial-de-sinclair-paralograr-crear-el-famoso-zx-spectrum.

**LOJA, Jessice.** "Propuesta de un sistema de gestión de inventarios para la empresa Femarpe Cía. Ltda.". (Trabajo de Titulación). Cuenca, Ecuador : Universidad Politécnica Salesiana, 2015.

**LÓPEZ, José María.** Instalar software en tu Raspberry, más fácil todavía con Raspberry Pi Imager. *Hipertextual.* [En línea] 2020. [Citado el: 22 de Diciembre de 2022.] https://hipertextual.com/2020/04/instalar-software-microsd-raspberry-pi-imager.

**LÓPEZ, Ricardo.** *Diseño de una tarjeta de adquisición de datos basada en Arduino.*  Valladolid : s.n., 2021.

**LOZADA, Javier.** Diseño de un sistema de gestión de almacenamiento y distribución en una compañía comercial ferretera. (Trabajo de Titulación). Ambato, Tungurahua, Ecuador : Universidad Tecnica De Ambato, 2021.

**MÁRQUEZ, Thalia.** Control de inventario y su incidencia en la toma de decisiones del Comercial Don Agucho De Babahoyo. (Trabajo de Titulación). Babahoyo, Ecuador : UNIANDES, Julio de 2019.

**MASCONTAINER.** Picking: Errores en el proceso generan millonarias pérdidas. 2023.

**MECALUX.** Picking automático. *Picking automático.* 2021.

**MECALUX.** Robot de picking. 2022.

**MEDINA, Jaime.** Desarrollo de un sistema embebido para ayuda a la natación de personas no videntes mediante el reconocimiento de imágenes. (Trabajo de Titulación). Riobamba, Ecuador : Universidad Nacional De Chimborazo, 2016.

**MENDIETA MOLINA, Mateo Rafael & QUICHIMBO PLAZA, Pablo Andrés.** Diseño, construcción y programación de un prototipo de robot móvil para aplicaciones de telepresencia. (Trabajo de Titulación). Cuenca, Ecuador : Universidad Politécnica Salesiana Sede Cuenca, 2022.

**MORA GARCIA, Luis Anibal.** Getion logistica en centros de distribución y almacenes y bodegas. 2020.

**MORALES CHALCO, Osmart Raúl.** Empleo de un brazo robótico con sistema de visión artificial y la automatización del proceso de paletización en la industria textil. (Trabajo de Titulación). Lima, Perú : Universidad Inca Gacilaso de Vega, 2019.

**MOSQUERA, Juan.** "Implementación de un dispositivo para monitoreo en tiempo real de la temperatura del motor de combustión, en el rodillo compactador modelo cs533e perteneciente al gobierno autónomo descentralizado Provincial De Napo". (Trabajo de Titulación). Riobamba : Escuela Superior Politécnica De Chimborazo, 2022.

**MUNGABUSI, Angel.**"Implementación de un robot cartesiano, para la elaboración de figuras en relieve enfocado a personas con discapacidad visual.". (Trabajo de Titulación). Riobamba, Ecuador : Escuela Superior Politécnica De Chimborazo, 2018.

**OEM.** National Instruments lanza la última versión del software de diseño de sistemas LabVIEW. *LabVIEW.* 2013.

**OLIVIEIRA, Germana.** Fritzing: Primeros pasos. *Fritzing: Primeros pasos.* 2011.

**OMRON.** Robótica para la logística. 2022.

**ORTIZ DE ZÚÑIGA MINGOT, Ignacio.** Optimización del sistema de visión artificial de un robot industrial para una aplicación de pick and place. (Trabajo de Titulación). Madrid, España : Universidad Pontificia ICAI, 2020.

**PARRA ROMERO, Pedro.** Mejora en la productivivdad en el almacén de distribución de una cadena de supermercados. Elche : Universidad Miguel Hernández de Elche, 2016.

**PULGARÍN CASTAÑO, Jordi Sebastian & RIVERA RESTREPO, Natalia.** PULGARÍN CASTAÑO, Jordi Sebastian; RIVERA RESTREPO, Natalia. Diseño y ensamble de manipulador cartesiano para el almacenamiento y paletizado de productos mediante el uso de los módulos fischertechnick. s.l. (Trabajo de Titulación): Universidad Tecnológica de Pereira, 2017. **QUADMINDS.** *i* Qué tipos de inventarios existen y cómo se clasifican? 2022.

**QUINZO, Rodolfo.** "Diseño e implementación de un prototipo de alertas tempranas en el proceso de recolección de basura basado en una Plataforma Iot". (Trabajo de Titulación). Riobamba, Ecuador : Escuela Superior Politécnica De Chimborazo, 2022.

**RASPBERRY PI.** Tarjeta de desarrollo Raspberry PI. *Raspberry.* [En línea] 2018. [Citado el: 22 de Diciembre de 2022.] https://www.raspberrypi.org..

**RIVERA, ISAAC & ZAMBRANO, Douglas.** Implementación de Reconocimiento Facial y Visión artificial en Robot Nao con Python y OpenCV. *Implementación de Reconocimiento Facial y Visión artificial en Robot Nao con Python y OpenCV.* Guayaquil, Ecuador : Universidad Politécnica Salesiana, 2022. p. 17.

**ROMERO PORTALÉS, Lucía.** Análisis del sector de la distribución alimentaria y estudio de la viabilidad de la propuesta de automatización del proceso de preparación de pedidos on-line en una empresa del sector. (Trabajo de Titulación). Valencia, España : Universidad Poliécnica de Valencia, 2020.

**SAAVEDRA GRIMALDO, Luis David.** Sistema robótico de Bin Picking 3d guiado por visión para el Cobot Baxter. Envigado : Universidad EIA, 2019.

**SEGOVIA, María.** "Diseño de una política de inventario para una empresa de productos de consumo masivo en Guayaquil". (Trabajo de Titulación). Guayaquil, Guayas, Ecuador : Escuela Superior Politécnica del Litoral, 2015.

**SOLIDWORKS.** Introducción A Solidworks. *Introducción A Solidworks.* 2015.

**SOLÍS, Pablo.** Los Costos de almacenamiento y su incidencia en la administración de inventarios de la fábrica "BOIEYNcorsetex" de la ciudad de Ambato. (Trabajo de Titulación). Ambato, Ecuador : Universidad Técnica De Ambato, 2012.

**UNIR.** Robótica industrial: concepto, objetivo y principales aplicaciones. *Ingeniería Y Tecnología.* [En línea] 04 de 06 de 2021. https://www.unir.net/ingenieria/revista/roboticaindustrial/.

**VASCONES NAULA, Manuel Armando.** Diseño e implementación de un transelevador automático para almacenamiento de cajas controlado y monitoreado por un sistema SCADA. [ed.] Universidad Politénica Salesiana Sede Guayaquil. (Trabajo de Titulación). Guayquil, Ecuador : s.n., 2016.

**VERA, Edwin.** "Desarrollo de un sistema de visión artificial asociado con el robot anno rv624 para reconocimiento y clasificación de piezaS". (Trabajo de Titulación). Riobamba : Escuela Superior Politécnica De Chimborazo, 2021.

**VILLACIS, Alexander.** "Construcción de un prototipo robótico vinculado con visión artificial para la asistencia en la eliminación de maleza en cultivos de fresa". (Trabajo de Titulación). Riobamba, Ecuador : Escuela Superior Politécnica De Chimborazo, 2022.

**VILLACRESE, CATALINA.** "Servicio de almacenamiento, embalaje, distribución y gestion de control de inventarios de la empresa adipharm express, a empresas farmaceuticas en la ciudad de quito en el año 2006". (Trabajo de Titulación). Quito, Ecuador : Universidad Tecnica Particular De Loja, 2008.

**VILLALBA, Ana.** "Gestión de inventarios en la empresa "Tiendas Industriales Comerciales Ticsa" del cantón Pelileo". (Trabajo de Titulación).Ambato, Tungurahua, Ecuador : Universidad Técnica De Ambato, 2019.

**VIZUETE ALCOCER, Alejandro Hernán.** Diseño, construcción e implementación de un módulo didáctico; con un sistema de posicionamiento de una banda transportadora. (Trabajo de Titulación). Latacunga, Ecuador : Universidad Técnica de Cotopaxi, 2010.

**W3SCHOOLS.** NumPy Introducción. *NumPy Introducción.* 2022.

**WILLACH PHARMACY SOLUTIONS.** *Robot de dispensación de farmacia* [En línea]. 2023. [Consulta: 20 febrero 2023]. Disponible en: https://www.willach-pharmacy-solutions.com/ES/

**YAGÜE, Laura.** Control de un motor paso a paso. [En línea] 2011. https://www.google.com/url?sa=t&source=web&rct=j&url=https://zaguan.unizar.es/record/565 5/files/TAZPFC2011107.pdf&ved=2ahUKEwiS9sOU8pD9AhVbRTABHVPyCG4QFnoECDE QAQ&usg=AOvVaw3Dq8hHu5R9FpPemv0njxub.

## **ANEXOS**

**ANEXO A:** PLANOS DEL PROTOTIPO

## **ANEXO B: CÓDIGO MICROCONTROLADOR**

## ANEXO C: PLACA ELECTRÓNICA DEL PROTOTIPO

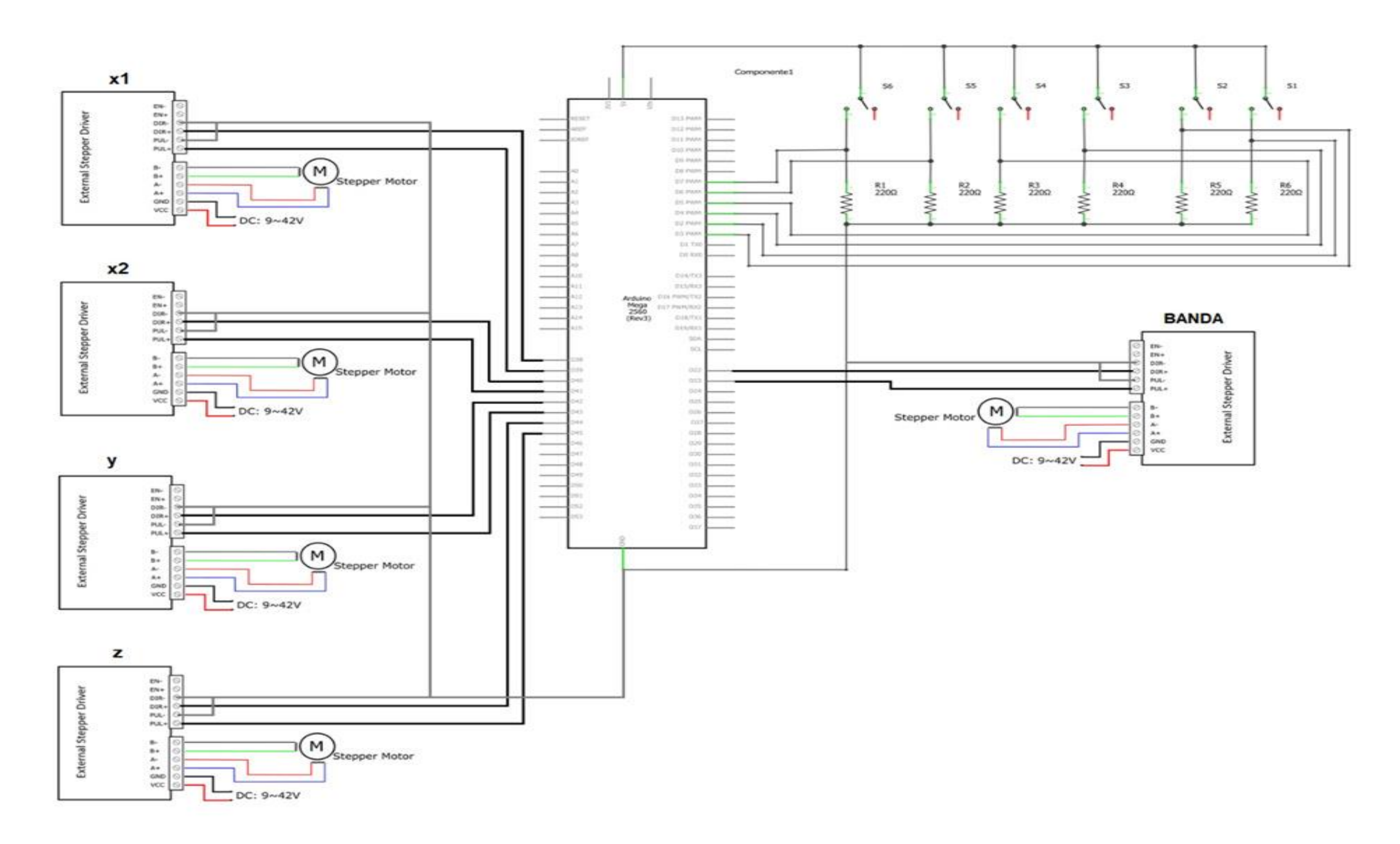

## ANEXO D: PLANO ELECTRÓNICO DE ACCESORIOS DESDE LA VISTA FRONTAL

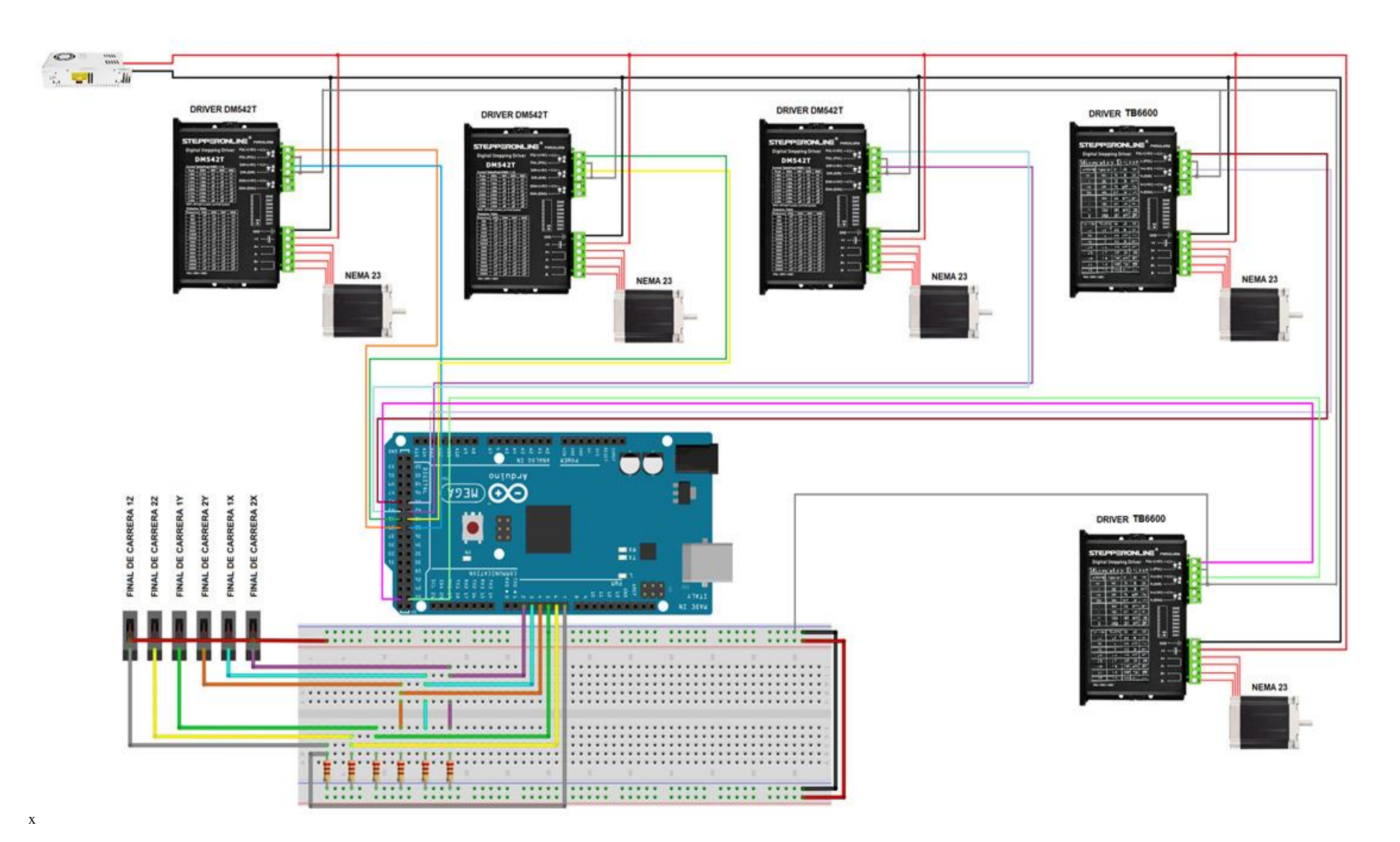